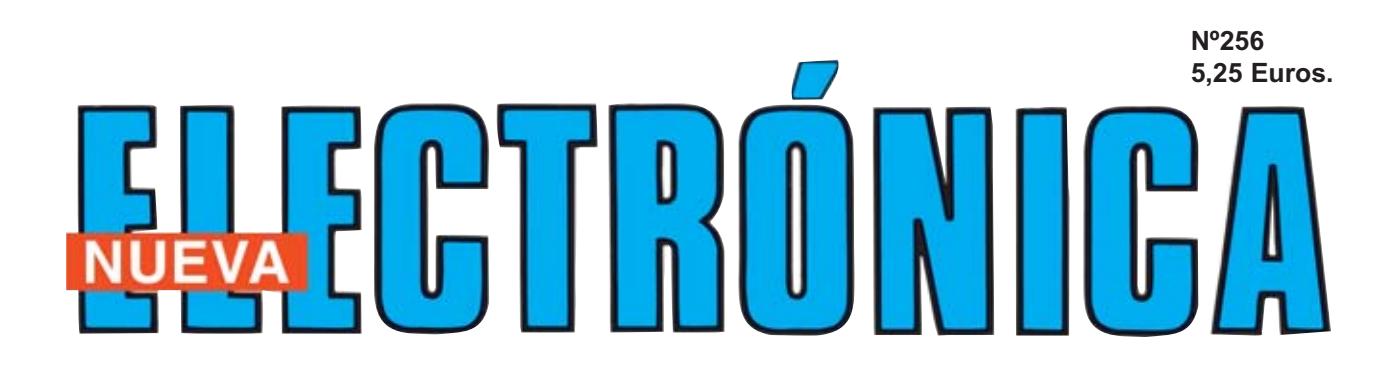

**GENERADOR BF-VHF con un INTEGRADO DDS** 

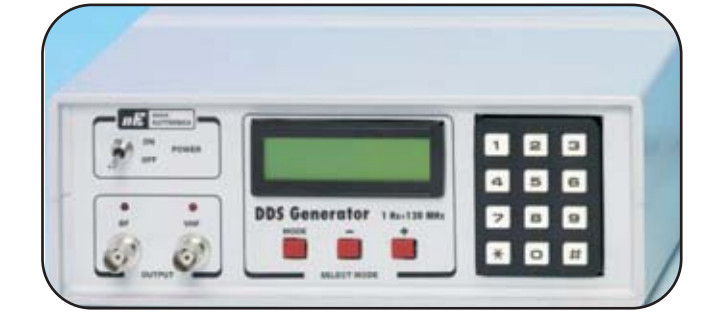

## **ALIMENTADOR PROFESIONAL**

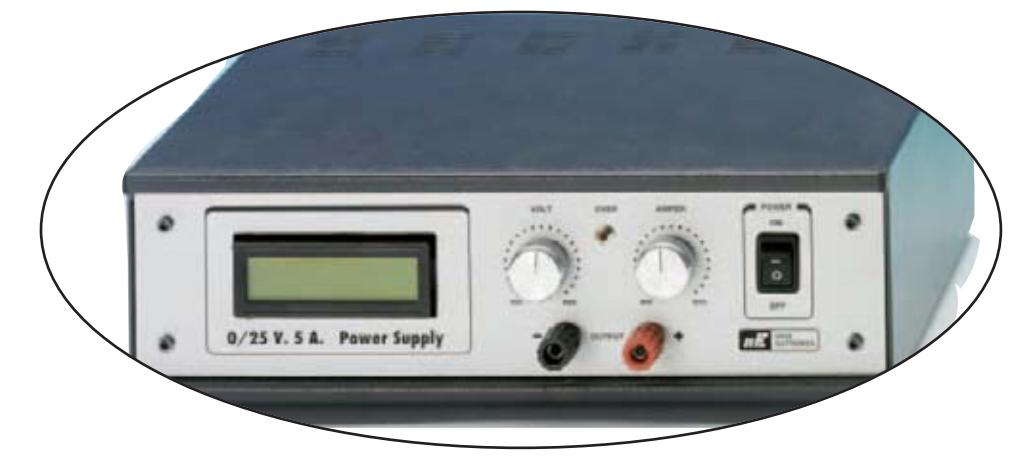

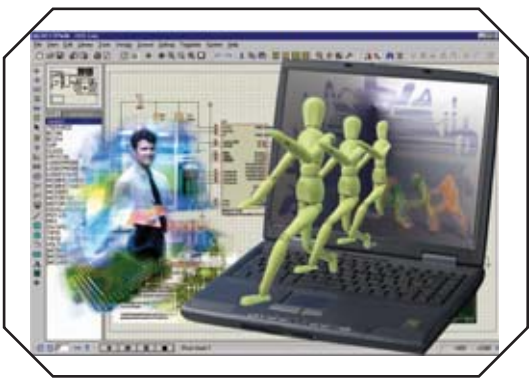

**Trabajando con PROTON DS LITE**

## **LOS MONTAJES MÁS POPULARES LOS MONTAJES MÁS POPULARES**

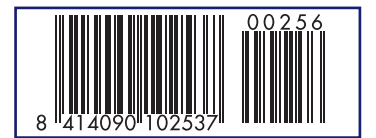

**CIRCUITO PARA CONTROLAR SERVOMOTORES TÉSTER PARA CONTROLAR BOBINADOS OSCILÓFONO PARA MORSE**

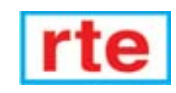

#### **DIRECCIÓN C/ Ferraz, 37 Teléf: (91) 542 73 80 Fax: (91) 559 94 17 MADRID 28008**

**DIRECTOR EDITORIAL:** Eugenio Páez Martín

**Diseño Gráfico**: Paloma López Durán

**Redactor:** Roberto Quirós García

#### **SERVICIO TÉCNICO**

**Lunes y Miércoles de 17 a 20 h.** Teléf.: 91 542 73 80 Fax: 91 559 94 17 **Correo Electrónico:** *tecnico@nuevaelectronica. com*

**SUSCRIPCIONES CONSULTAS PEDIDOS** Teléf.: 91 542 73 80 Fax: 91 559 94 17 **Correo Electrónico:** *revista@nuevaelectronica.com*

**PAGINA WEB:**

*www.nuevaelectronica.com*

**FOTOMECÁNICA:** Videlec S.L. Teléf.:(91) 375 02 70

**IMPRESIÓN:** IBERGRAPHI 2002 C/ Mar Tirreno 7 San Fernando de Henares - Madrid

#### **DISTRIBUCIÓN:**

Coedis, S.A. Teléf.:(93) 680 03 60 MOLINS DE REI (Barcelona)

Traducción en Lengua española de la revista "Nuova Elettronica", Italia. DIRECTOR GENERAL Montuschi Giuseppe

#### **DEPÓSITO LEGAL:** M-18437-1983

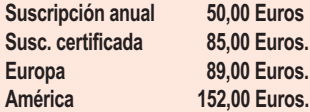

**Cupón de suscripciones y pedidos en página 37.**

#### **Nº 256**

**5,25 Euros. (Incluido I.V.A.) Canarias, Ceuta y Melilla 5,25 Euros (Incluidos portes)**

# **SUMARIO**

#### **Trabajando con PROTON DS LITE**

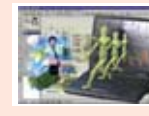

La rápida evolución de las herramientas de desarrollo, y en concreto del entorno de desarrollo integrado (IDE) Proton DS, al que hemos dedicado algunas páginas en revistas anteriores, ha llamado la atención de muchos programadores que trabajan con PIC, lo que nos ha animado a tratar este tema con más profun-

didad. ......................................................................................................**pag.4**

#### **GENERADOR BF-VHF con un INTEGRADO DDS (II)**

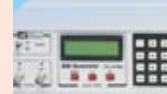

**En este número**

En este numero

Un Generador BF-VHF realizado con un integrado DDS tipo AD.9951 es capaz de generar una señal sinusoidal con una frecuencia variable desde un mínimo de 1 Hz hasta un máximo de 120 MHz. Los integrados DDS tienen una gran

proyección, y seguramente a medio plazo constituirán la columna vertebral de muchos instrumentos electrónicos. Por esta razón también analizamos extensamente en este artículo sus principios de funcionamiento.

**(LX.1645)** ..............................................................................................**pag.18**

#### **CUPÓN DE PEDIDOS Y SUSCRIPCIONES** ........................................**pag.37**

#### **ALIMENTADOR PROFESIONAL**

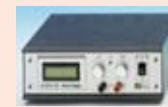

El instrumento que proponemos en esta ocasión es un Alimentador profesional de laboratorio que dispone de una señal de salida muy precisa y estable. La tensión de salida es seleccionable entre 0 y 25 voltios, disponiendo también de limitación de corriente ajustable, hasta 5 amperios, para evitar problemas

ocasionados por cortocircuitos y sobrecargas. **(LX.1643)** ..............................................................................................**pag.40**

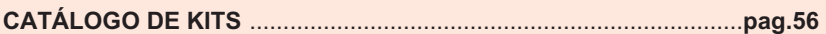

#### **LOS MONTAJES MÁS POPULARES**

#### **TESTER PARA CONTROLAR BOBINADOS**

Si se fabrican transformadores de alimentación, bobinados para motores eléctricos o para filtros crossover, conviene saber que es muy posible que la bobinadora arañe el esmalte. Si alguna espira resulta cortocircuitada es casi imposible darse cuenta de ello. Para descubrir si esto ha sucedido se puede utilizar el instrumento que aquí presentamos.

**(LX.1397)** ..............................................................................................**pag.59**

#### **CIRCUITO PARA CONTROLAR SERVOMOTORES**

Puesto que en el mercado no existe un circuito capaz de controlar los pequeños motores utilizados por los modelistas, ofrecemos uno capaz de gobernar hasta dos motores al mismo tiempo. Este circuito se puede utilizar también para otras aplicaciones, por ejemplo para mover microcámaras de vídeo o para construir pequeños robots.

**(LX.1443)** ..............................................................................................**pag.63**

#### **OSCILOFONO PARA MORSE**

En esta era moderna en la que casi todo el mundo utiliza teléfonos móviles, chats y correo electrónico parece una contradicción hablar de señales Morse. Aún así, conocerlas puede ser útil para muchas personas. **(LX.1476)** ..............................................................................................**pag.67**

#### *www.nuevaelectronica.com*

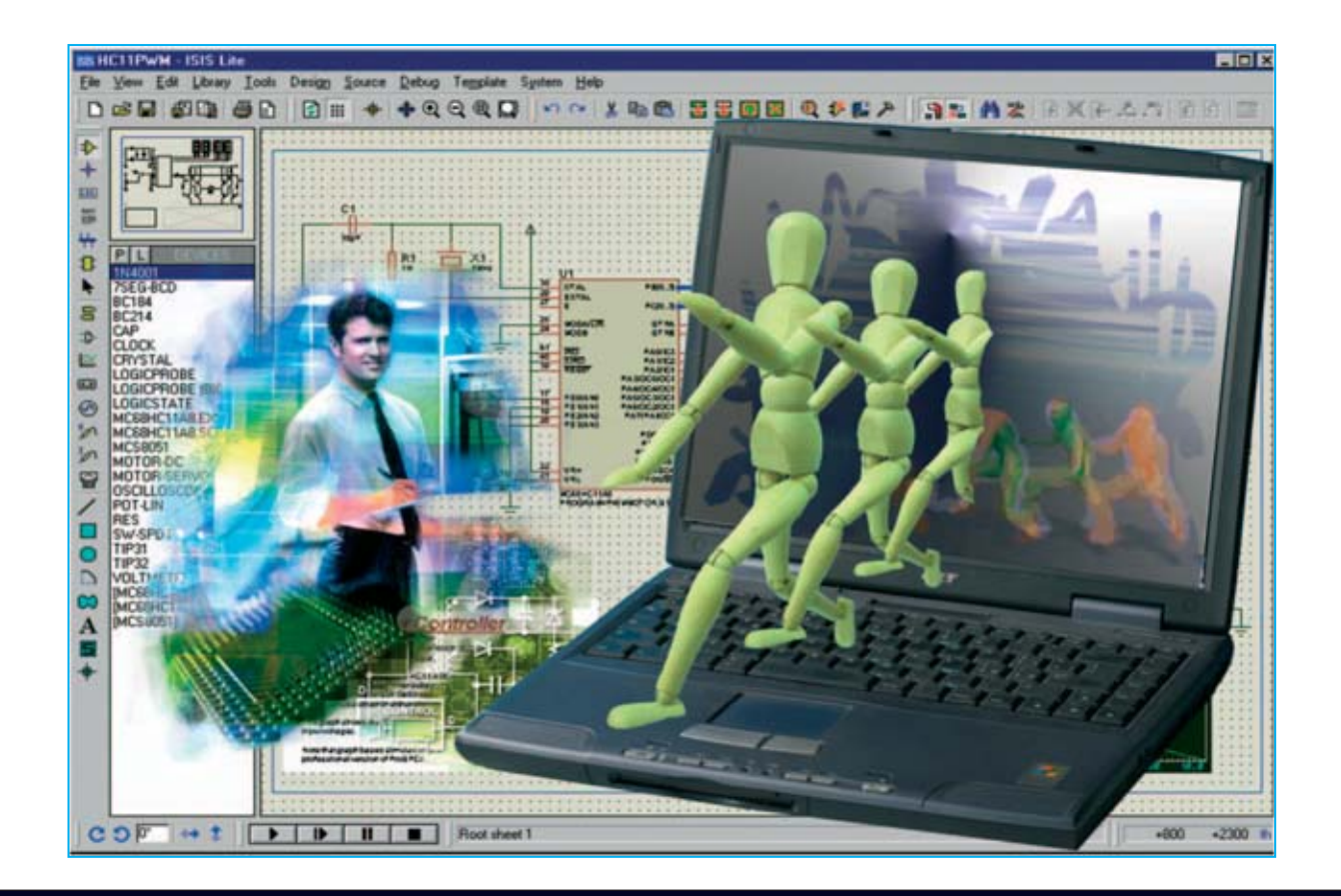

# **Trabajando con Proton DS Lite**

**La rápida evolución de las herramientas de desarrollo, y en concreto del entorno de desarrollo integrado (IDE) Proton DS, al que hemos dedicado algunas páginas en revistas anteriores, ha llamado la atención de muchos programadores que trabajan con PIC, lo que nos ha animado a tratar este tema con más profundidad.**

**E**n la revista **N°252** empezamos a exponer<br>Llas características del **entorno de**<br>Llas arrollo integrado (Integrated las características del **entorno de desarrollo integrado** (Integrated Development Environment) **Proton DS**.

Se trata de un **único programa** que incorpora **muchas herramientas** y **aplicaciones** muy útiles para la **escritura de programas**, para el **control** del **código fuente** y para la **implementación** del **hardware**.

Hemos elegido la versión **Lite** de **Proton DS** ya que se trata de una versión que se puede

descargar desde la Web de Crownhill (**www.crownhill.co.uk**) y **utilizar libremente**.

Es un sistema **coordinado** y **estructurado** para la programación de microcontroladores **PIC**, lo que se traduce para el desarrollador en una **optimización** tanto de su **tiempo** de trabajo como de los **recursos utilizados**. Se pueden conseguir resultados óptimos en tiempos razonablemente cortos.

Después de haber recordado y reseñado brevemente los planteamientos expuestos en

*4 / Nº 256 - NUEVA ELECTRÓNICA*

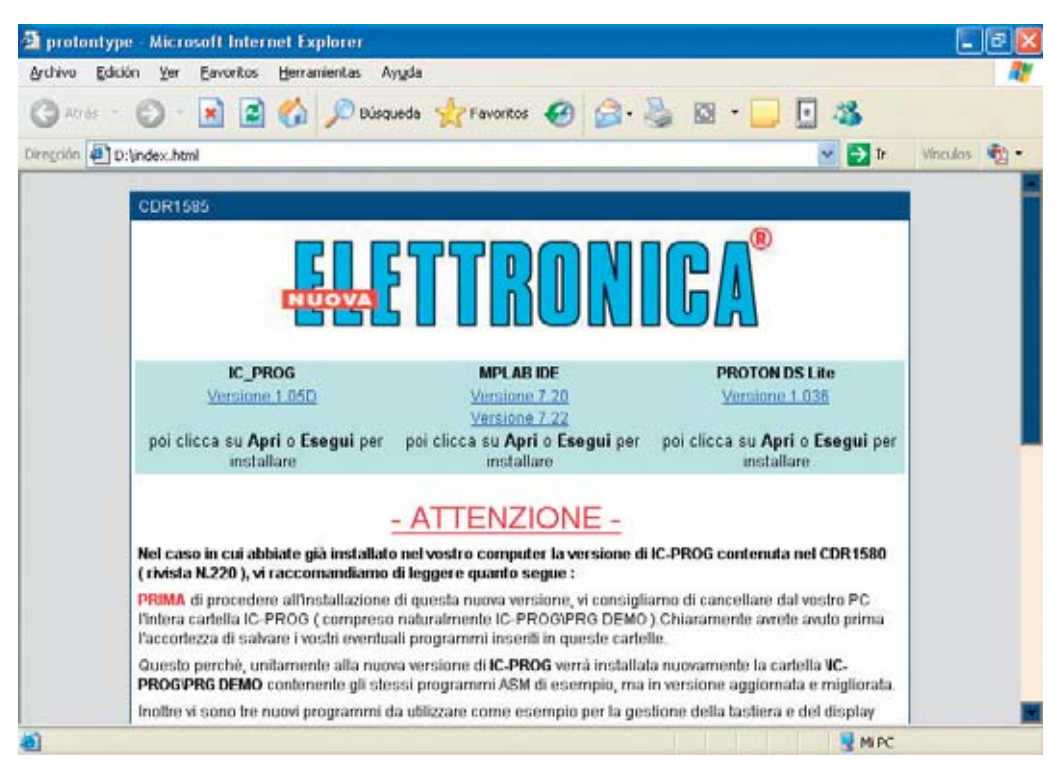

**Fig.1 Cuando se introduzca el CDROM CDR.1585 en el lector automáticamente aparecerá esta ventana en la pantalla del PC. Si esto no sucede, debido a la configuración del ordenador, hay que hacer doble click sobre el archivo INDEX.HTML contenido en el disco. Para lanzar la instalación de Proton DS Lite hay que hacer click en el vínculo VERSION 1.036 situado bajo el texto PROTON DS LITE.**

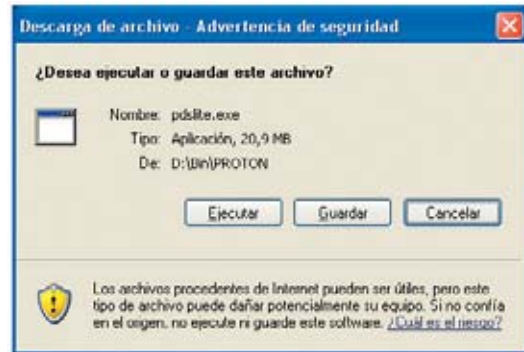

**Fig.2 Para comenzar la instalación hay hacer click en el botón EJECUTAR de la ventana de descarga (ver imagen superior). En la ventana inicial del programa de Crownhill (ver imagen lateral) hay que hacer click en INSTALL PDSLITE. El resto del proceso de instalación está guiada por un asistente (solo hay que confirmar las diferentes opciones haciendo click en NEXT >). Confirmada la última ventana (OK) termina la instalación.**

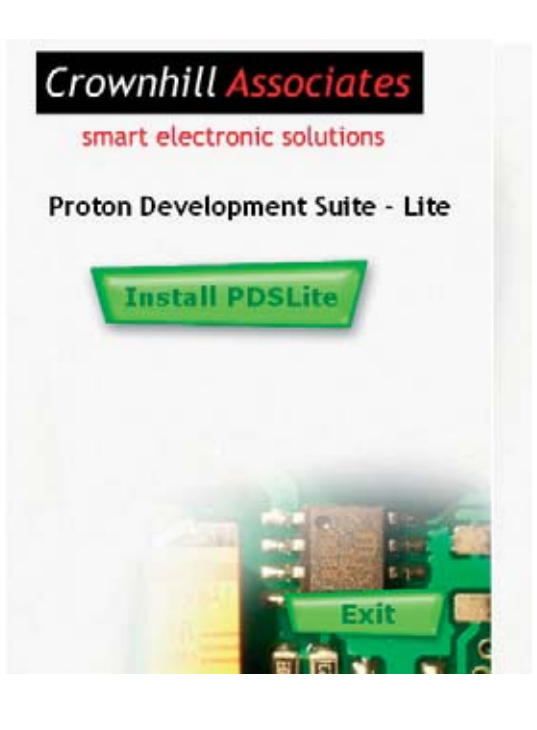

el primer artículo publicado en la revista **Nº252** vamos a profundizar en su **instalación**, **configuración** y **funciones básicas**.

Para tener una visión global del entorno vamos a **abrir** uno de los proyectos que hemos desarrollado con **código fuente** en **BASIC**. Además mostraremos como **trabaja** el **hardware** con una **interfaz virtual** y expondremos la forma de **programar** un **PIC 16F628A**.

Como siempre mostraremos **imágenes elocuentes** acompañadas de **texto** para explicar con detalle las fases de mayor importancia en las operaciones realizadas.

Antes de comenzar, como en la instalación de cualquier programa, hay que tener presentes los **requisitos mínimos** para poder utilizar la versión **Lite** del entorno de desarrollo **Proton DS**.

**Proton DS Lite** precisa, como mínimo, un procesador **Pentium** o compatible, una memoria **RAM** de **32 MBytes**, aunque es recomendable disponer de al menos **128 MBytes**, y de **100 MBytes** de espacio libre en el **disco duro**.

Los **sistemas operativos** soportados son: Microsoft **Windows 98SE**, **ME**, **2000** y **XP**.

#### **INSTALACIÓN**

El programa **Proton DS Lite** se encuentra en el CDROM **CDR.1585**, incluido en el kit **LX.1585** (presentado en la revista **Nº252**). No obstante este CDROM también puede ser solicitado de forma independiente al kit.

La instalación del programa está **guiada** por un **asistente**, por lo que es extraordinariamente simple: Solo hay que seguir las indicaciones.

No obstante mostramos, con imágenes comentadas, el procedimiento de **lanzamiento de la instalación** del programa. Una vez lanzada la instalación y cargado el asistente, prácticamente solo hay que ir **confirmando** cada paso de la instalación.

Es aconsejable **no modificar** durante la instalación los **nombres** y las **posiciones** de los **directorios**. De esta forma será más **fácil** realizar la **configuración**.

#### **CONFIGURACIÓN**

El proceso de configuración es indispensable para establecer la **comunicación** entre el programa **IC-Prog** (Programador de PIC) y el entorno **Proton DS Lite**.

Este proceso consiste en proporcionar a **Proton DS Lite** los **parámetros necesarios** para que pueda localizar los **directorios** del **Compilador** y del **Programador** instalados en el ordenador.

Obviamente nosotros analizaremos con más detalle la configuración que establece una comunicación entre **Proton DS Lite** y nuestro **Programador LX.1580** a través del programa **IC-Prog**.

Ambas configuraciones, la del Compilador y la del Programador, se pueden efectuar de forma **automática** (con una búsqueda automatizada) o de forma **manual**.

En el primer caso la configuración es muy simple ya que se activa un sistema de **ayuda interactiva** que permite completar el procedimiento haciendo click sobre un botón o contestando a unas sencillas preguntas.

El procedimiento **manual** es obligatorio cuando hay en el ordenador **varias versiones** del mismo compilador o cuando durante la instalación se han elegido **directorios diferentes** a los **predeterminados**. En este caso es indispensable indicar la ruta donde se encuentra el programa.

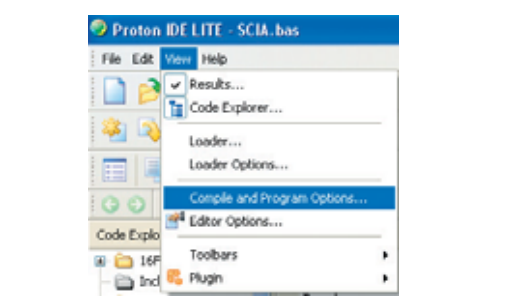

**Fig.3 Es aconsejable configurar el programa la primera vez que se ejecuta Proton DS Lite (se abren automáticamente las ventanas de configuración). No obstante se puede configurar en cualquier momento desde la función COMPILE AND PROGRAM OPTIONS del menú VIEW.**

*6 / Nº 256 - NUEVA ELECTRÓNICA*

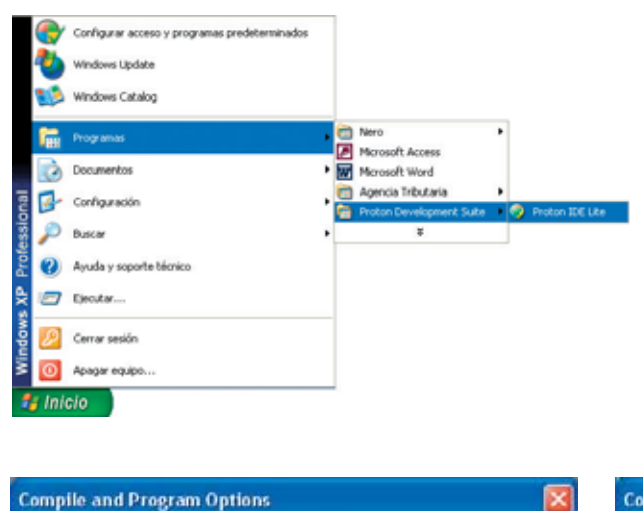

**Fig.4 Para abrir el programa hay que hacer click en el botón INICIO. A continuación hay que seleccionar PROGRAMAS y localizar el grupo PROTON DEVELOPMENT SUITE. Al abrirlo se abren los accesos que contiene, hay que hacer click en el único acceso: PROTON IDE LITE.**

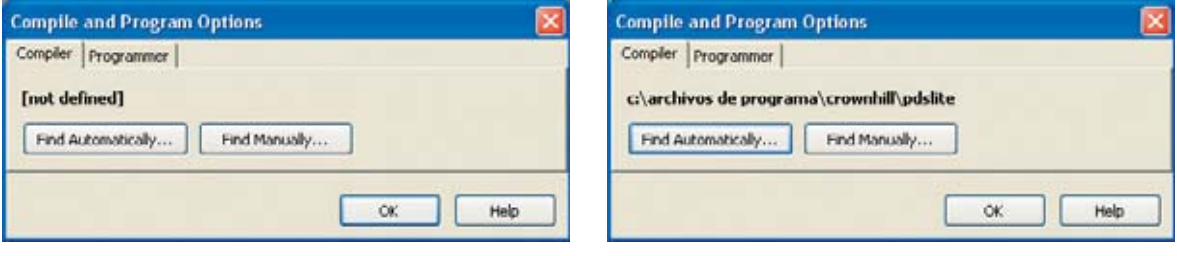

**Fig.5 La primera vez que se ejecuta el programa Proton DS Lite se abren automáticamente las ventanas de configuración para el Compilador y el Programador.**

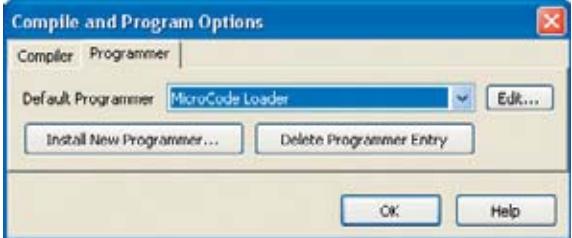

**Fig.7 Hay que seleccionar la pestaña PROGRAMMER y hacer click en INSTALL NEW PROGRAMMER ... para configurar la conexión con IC-Prog.**

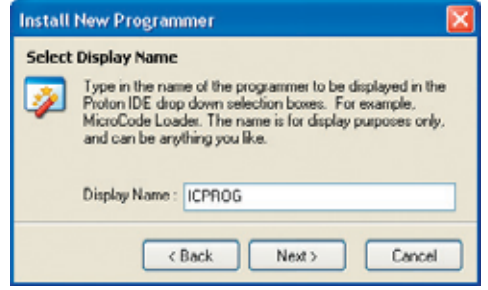

**Fig.9 En primer lugar hay que definir el nombre del software utilizado como programador: Escribir ICPROG en el cuadro DISPLAY NAME y hacer click en NEXT >.**

**Fig.6 Haciendo click en el botón FIND AUTOMATICALLY el programa localiza de forma automática el directorio que contiene el Compilador BASIC.**

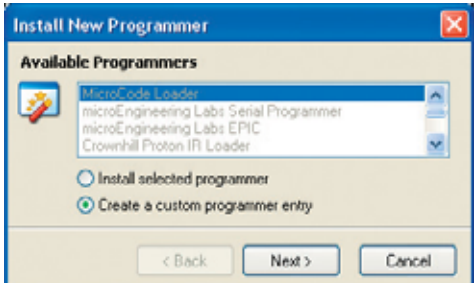

**Fig.8 Para continuar hay que seleccionar la opción CREATE A CUSTOM PROGRAMMER ENTRY, y, a continuación, hacer click en NEXT >.**

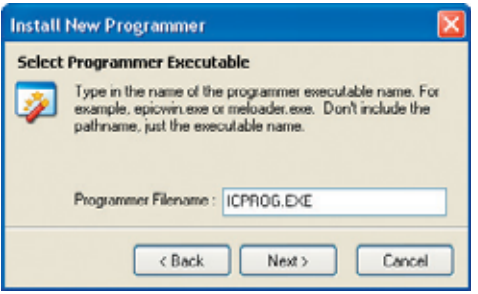

**Fig.10 Ahora hay que indicar el nombre del archivo ejecutable: Escribir ICPROG.EXE en el cuadro PROGRAMMER FILENAME y hacer click en NEXT >.**

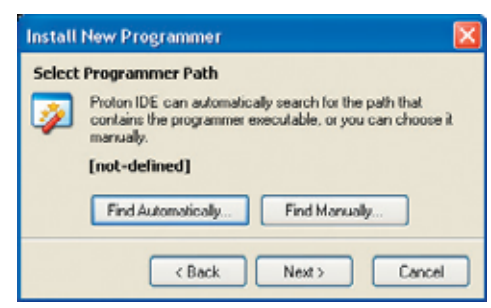

**Fig.11 Proton DS es capaz de localizar automáticamente el directorio de IC-Prog. Para realizar esta operación hay que hacer click en FIND AUTOMATICALLY.** 

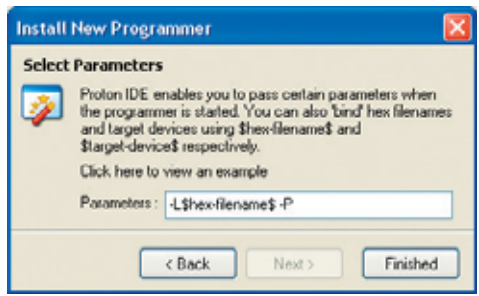

**Fig.13 Hay que introducir los parámetros utilizados cuando se ejecuta IC-Prog desde Proton DS Lite: Introducir los valores mostrados en la imagen.**

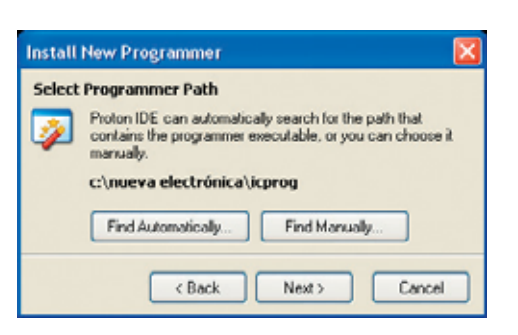

**Fig.12 Cuando aparezca la ruta de IC-Prog correctamente localizada únicamente hay que hacer click en NEXT >.**

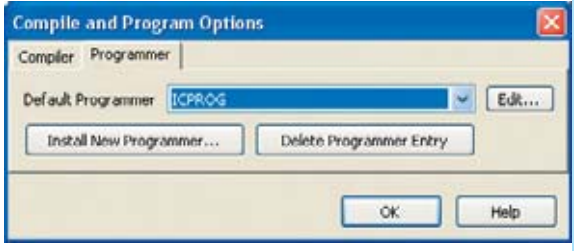

**Fig.14 Ya han sido configurados correctamente los directorios del Compilador y del Programador. Solo queda hacer click en OK para terminar.**

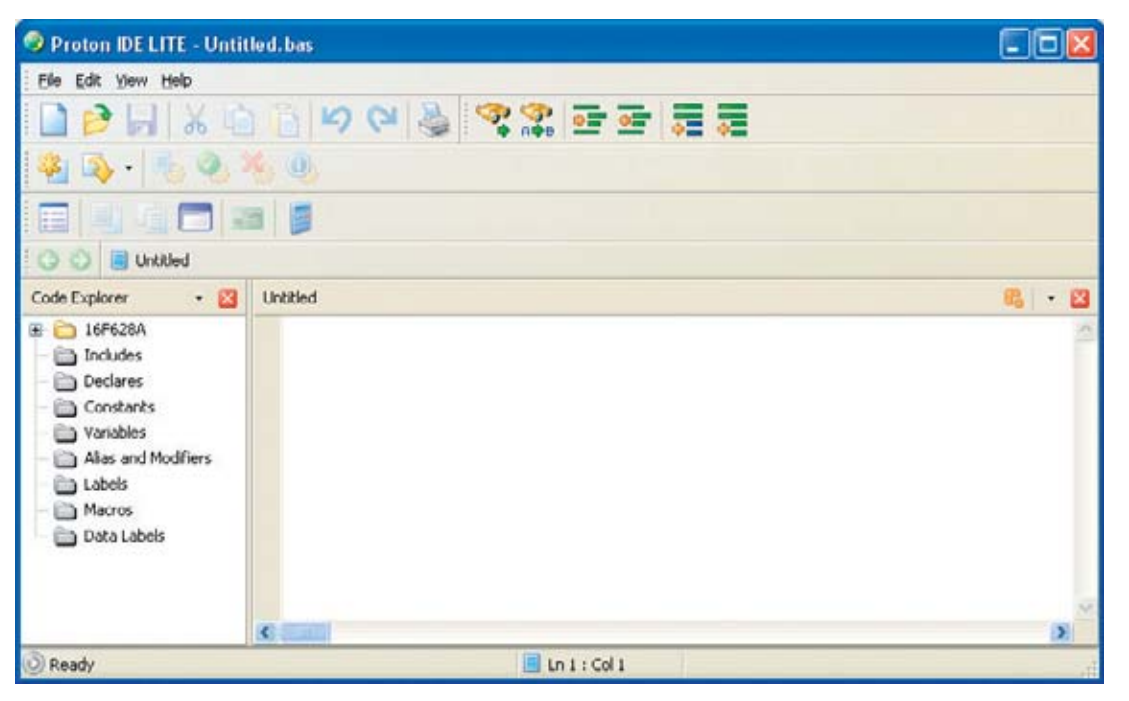

**Fig.15 El entorno de trabajo de Proton DS Lite está constituido por numerosos elementos que hemos descrito en la revista Nº252. Como todos los programas para sistemas Windows, con Proton DS se puede trabajar mediante la utilización de menús o a través iconos distribuidos en Barras de Herramientas.** 

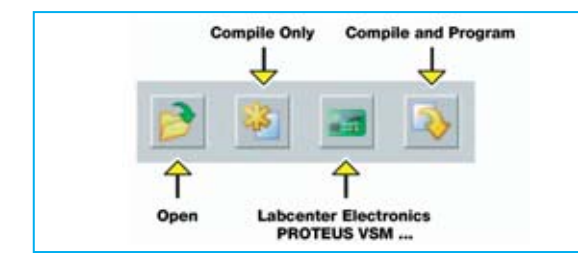

La **primera vez** que se ejecuta el programa **Proton DS Lite** se abren **automáticamente** las ventanas de **configuración**. Es aconsejable realizar la configuración **inmediatamente**, si bien se puede realizar en cualquier momento desde la función **Compile and Program Options** del menú **View** de **Proton DS Lite** (ver Fig.3).

Si, como hemos aconsejado, durante la instalación no se han modificado los directorios predeterminados, no se encontrará **ninguna dificultad** en la configuración ya que el propio programa **sugiere** las indicaciones adecuadas.

En caso contrario hay que realizar una **configuración manual** para poner en comunicación a **Proton DS Lite** con **IC-Prog**.

Las Figs.5-6-7-8-9-10-11-12-13-14 muestran la secuencia completa de una **configuración automática**.

#### **ABRIR un ARCHIVO .BAS**

Para mostrar como se utiliza el programa **Proton DS Lite** vamos a utilizar archivo escrito en **BASIC** (**SCIA.BAS**) que hemos desarrollado para gestionar **8 diodos LED** conectados a un **puerto** de un **PIC**.

Este programa enciende y apaga secuencialmente, uno tras otro, los **diodos LED** para conseguir un **efecto luminoso**. Dada su sencillez es muy adecuado para los **objetivos didácticos** que nos hemos propuesto.

El archivo **SCIA.BAS** se encuentra en una subcarpeta de la carpeta **PRG DEMO BASIC**, creada automáticamente durante la instalación del programa **ICProg versión 1.05D** contenido en nuestro CDROM **CDR.1585**.

En caso de no tener el programa **IC-Prog** en el ordenador es el momento de **instalarlo**.

**Fig.16 En esta imagen hemos agrupado los iconos correspondientes a las funciones utilizadas en las descripciones de este artículo. Hay iconos que ejecutan inmediatamente la operación asociada, mientras que otros abren un cuadro de diálogo donde se han de seleccionar las opciones deseadas.** 

Si en el disco duro hay una **versión** de **IC-Prog anterior**, es conveniente, como se indica en las notas informativas de la pantalla de instalación, **desinstalarla** por completo. Naturalmente, si las carpetas del programa contienen **códigos fuente** desarrollados por vosotros hay que **salvaguardarlos** en un lugar diferente a las carpetas de la versión de **IC-Prog** que va a ser eliminada.

En la práctica instalando la **versión 1.05D** de **IC-Prog** sobre una anterior el programa funciona perfectamente, **manteniendo** la **configuración**. No obstante el consejo del diseñador de **IC-Prog** es eliminar completamente cualquier versión anterior.

Para **instalar** el programa **IC-Prog**, desde la ventana de introducción reproducida automáticamente al introducir el CDROM **CDR.1585** en la unidad (ver Fig.1), solo hay que pulsar sobre **IC-Prog version 1.05D**.

La instalación está **guiada** por un **asistente**. El último paso consiste en **configurar el hardware**. No obstante todos los **detalles** sobre la **instalación** de **IC-Prog** se pueden consultar en la **revista Nº238.**

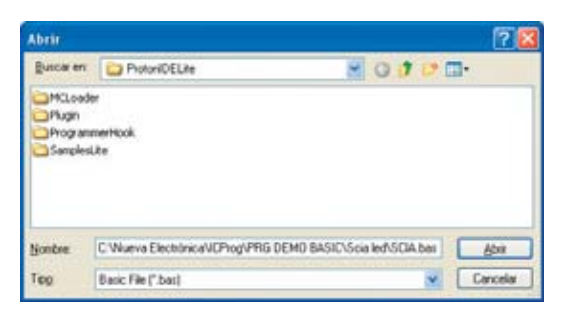

**Fig.17 Para abrir el archivo SCIA.BAS hay que hacer click en el icono OPEN (ver Fig.16). En el cuadro de diálogo ABRIR hay que introducir la ruta completa del archivo (cuadro Nombre). Por último hay que pulsar en el botón ABRIR.**

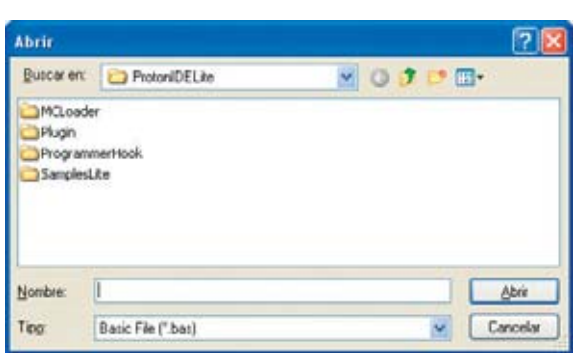

**Fig.18 El archivo SCIA.BAS, que hemos elegido como ejemplo, también se puede abrir localizando el archivo con las herramientas incluidas en el cuadro de diálogo ABRIR.**

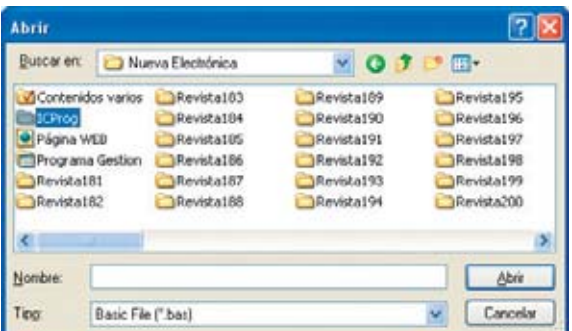

**Fig.20 En el área central se muestran, en orden alfabético, todos los directorios del disco duro. Hay que localizar IC-Prog y hacer doble click sobre él.**

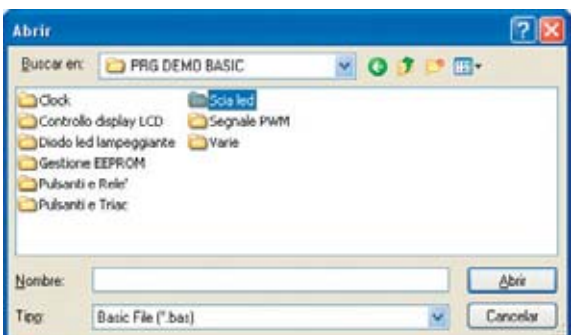

**Fig.22 Para facilitar las búsquedas de los fuentes en BASIC hemos organizado los subdirectorios en función de nuestras tarjetas para PIC. Hay que hacer doble click en SCIALED.**

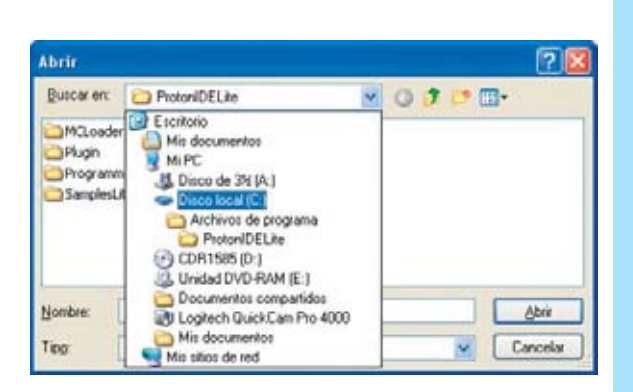

**Fig.19 Haciendo click en la flecha situada junto a PROTONIDELITE se abre una lista con los recursos del PC. Hay que hacer click en el disco duro (normalmente C:).**

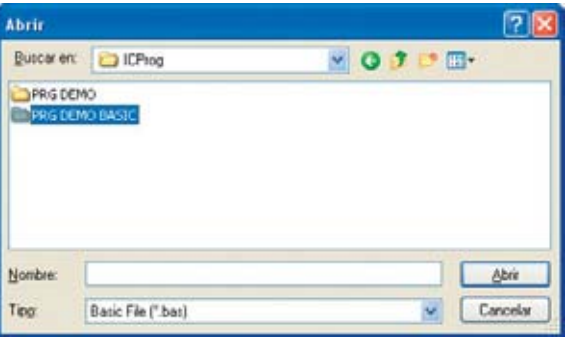

**Fig.21 El directorio IC-Prog contiene dos subdirectorios. Puesto que vamos a abrir un archivo escrito en BASIC hay que hacer doble click en el directorio PRG DEMO BASIC, visualizando así su contenido.** 

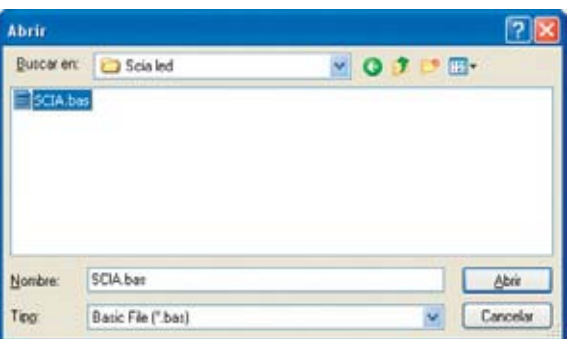

**Fig.23 Por fin está localizado el archivo SCIA.BAS que contiene el código fuente en BASIC. Para abrirlo se puede hacer doble click directamente sobre él o bien seleccionarlo y hacer click en el botón ABRIR.**

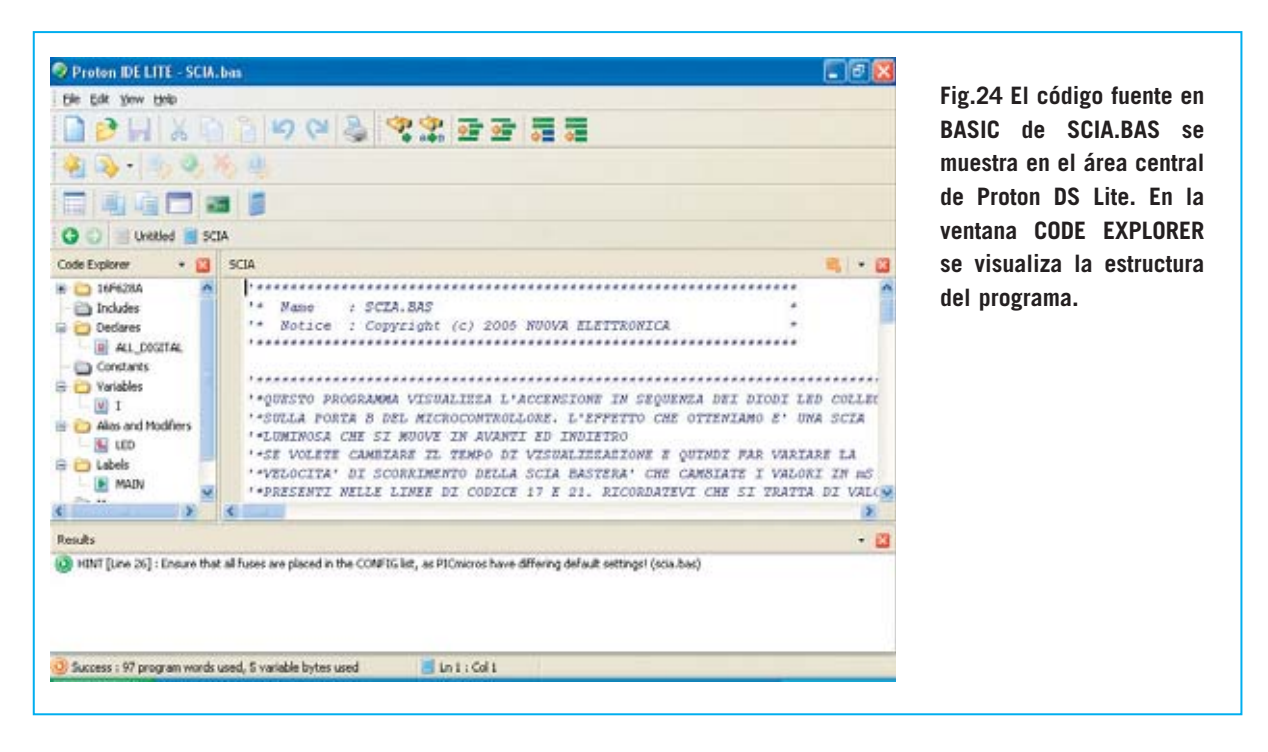

Hecha esta mención a **IC-Prog** volvemos a retomar la cuestión de la **apertura** del archivo **SCIA.BAS** que hemos elegido para mostrar los procedimientos relacionados con la **compilación** y con la **programación** de un **PIC**.

Para facilitar la comprensión de los diferentes procesos que exponemos en este artículo hemos reproducido en la Fig.16 los **iconos** de las **herramientas utilizadas** para nuestros ejemplos.

Para **abrir** el archivo hay que hacer click sobre el **icono Open**. Automáticamente se abre el **cuadro de diálogo Abrir**, en el cual hay que escribir la **ruta completa** del **archivo**, tal y como se muestra en la Fig.17. No obstante también se

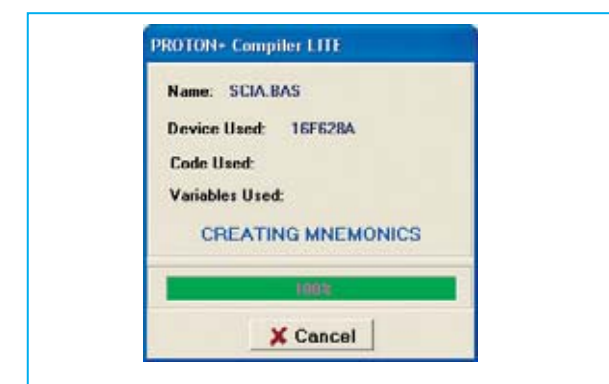

**Fig.25 Durante la compilación del código fuente, que se lanza haciendo click sobre el icono COMPILE ONLY (ver Fig.16), se muestran diferentes ventanas informativas.**

puede abrir el archivo siguiendo el procedimiento descrito en las Figs.18-19-20-21-22-23.

Después de abrir el archivo **SCIA.BAS** el programa nos muestra el aspecto que se puede apreciar en la Fig.24.

#### **COMPILACIÓN**

Para ejecutar el programa **SCIA.BAS** sobre **hardware virtual**, antes de llevarlo a la memoria del PIC, hay que generar el **código ejecutable**.

Para realizar esta operación hay que hacer click sobre el icono **Compile Only** (ver Fig.16).

Automáticamente el documento activo es **compilado** generándose un archivo que tiene el **mismo nombre** del documento origen pero con **extensión .HEX**.

Durante la compilación aparecen **cuadros informativos emergentes** como el mostrado en la Fig.25, detallando cada uno de los procesos realizados durante la compilación.

Como ya expusimos en la revista Nº252 la compilación termina informando del proceso en el cuadro **Results**, situado en la parte inferior de la pantalla. Cuando la compilación acaba **correctamente** se muestra información sobre

#### *Nº 256 - NUEVA ELECTRÓNICA / 11*

el espacio de **memoria ocupado**, tanto de **programa** como de **datos**.

**NOTA:** Los detalles contenidos en la cuadro **Results** se pueden consultar en la Pág.29 de la **revista Nº252**.

#### **SIMULACIÓN con PROTEUS VSM**

**Proteus VSM** es, sin duda, una de las aplicaciones más interesantes incluida en **Proton DS Lite**, ya que permite **simular** sobre **hardware virtual** el funcionamiento de un **programa compilado**. Es como tener un **prototipo** real sobre el que probar el software que se está desarrollando.

Para abrir esta herramienta hay que hacer click sobre el icono **Labcenter Electronics** (ver Fig.16).

Puesto que el programa **SCIA.BAS**ha sido escrito para el **PIC 16F628A** utilizamos el modelo animado **PIC16\_18PIN\_VHB.DSN**, que, entre

otros componentes, incluye **8 diodos LED** conectados a un **puerto** del microcontrolador **PIC**.

De esta forma podemos **depurar** el **firmware**, es decir el software incorporado en el hardware, incluso antes de que realizar la tarjeta con componentes reales y de programar el PIC.

En efecto, únicamente con el **ejecutable .HEX** generado por la **compilación** del programa en **BASIC,** y por tanto **sin** necesidad de **programadores** ni de **tarjetas auxiliares**, se puede **controlar** el correcto **funcionamiento** del software y, al mismo tiempo, intervenir en el proceso de simulación.

Al hacer doble click sobre el icono con forma de **tarjeta** mostrado en la Fig.26, después de algunos segundos, se abrirá una ventana similar a la reproducida en la Fig.27, que, como se puede observar en la parte inferior, contiene **8 diodos LED**.

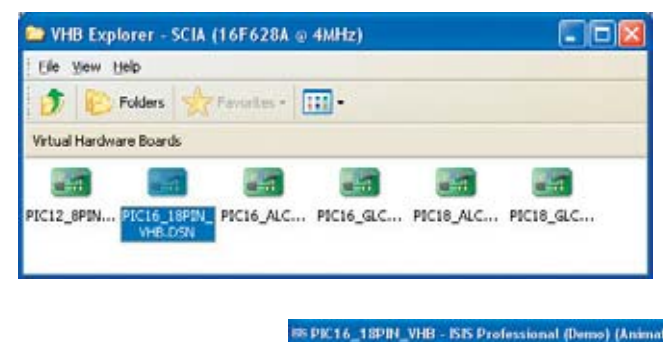

**Fig.26 Haciendo click en el icono LABCENTER ELECTRONICS (ver Fig.16) se abre el aplicativo utilizado para ejecutar el programa sobre tarjetas virtuales. Para trabajar con el PIC 16F628A hay que hacer click en la tarjeta PIC16\_18PIN\_VHB.DSN.**

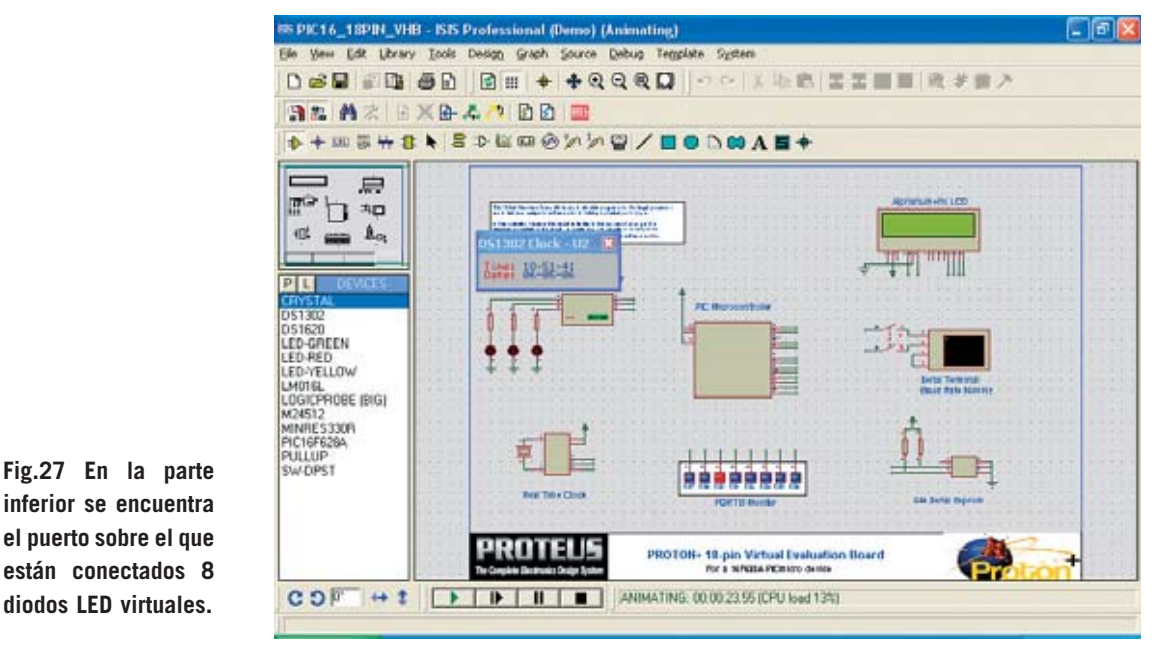

*12 / Nº 256 - NUEVA ELECTRÓNICA*

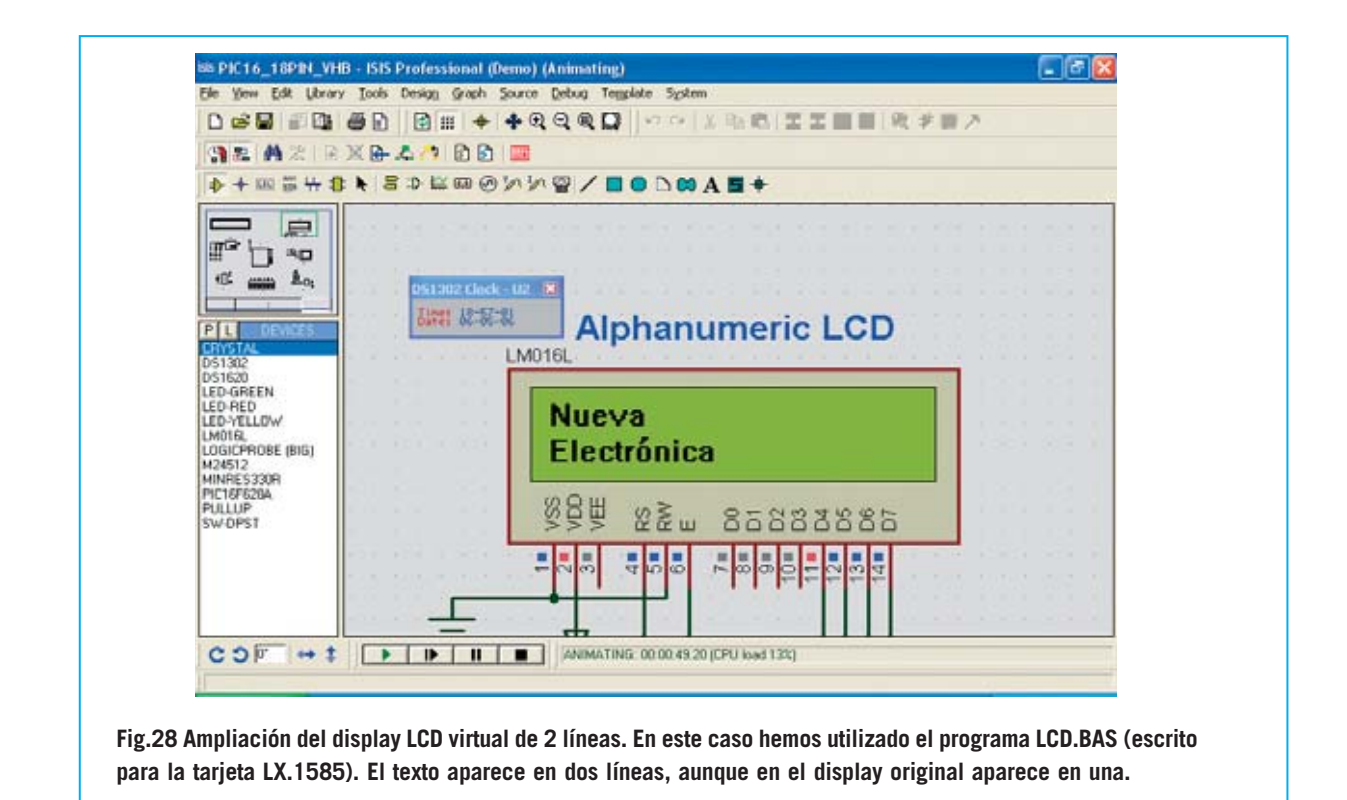

Enseguida se podrá apreciar que estos diodos LED se encienden secuencialmente aparentando una estela luminosa, ya que **Proteus VSM** ejecuta automáticamente el **programa** en cuanto es lanzado.

**Proteus VSM**, incluso en la versión **Lite** de **Proton DS**, permite **depurar (debug)** los programas, ahora bien solo con el **hardware preconfigurado** en los **modelos.** Solo la **versión Profesional** permite **modificar** las **tarjetas virtuales**, sirviendo de esta forma también como **herramienta** de **desarrollo hardware**.

Las **numerosas herramientas** incluidas en **Proteus VSM** permiten realizar un gran número de operaciones de simulación, entre las que se encuentran la posibilidad de **ejecutar paso a paso** (step by step) el programa cargado y la **visualización** del contenido de los **registros** y de los **puertos** del **PIC**.

Además, ya que sobre la tarjeta virtual hay más componentes, como por ejemplo un **display LCD** alfanumérico, también se pueden simular, una vez compilados, los archivos **LCD.BAS** y **SIMB.BAS**, escritos para el display LCD incluido en la tarjeta **LX.1585**.

Una única advertencia al respecto: El **display virtual** opera con **2 líneas**. Aunque los programas hayan sido escritos para un display con 1 línea la información se mostrará sobre 2 líneas.

En la carpeta **Samples-lite** de **Proton DS** (ver Fig.18) situada en la carpeta **PRG DEMO BASIC** de **IC-Prog** (ver Figs.21-22) hay **numerosos ejemplos** de gestión de teclados, displays, diodos LED, etc. escritos en BASIC que se pueden simular con las tarjetas de hardware virtual (Virtual Hardware Boards, **VHB**) de **Proteus VSM**.

Para **terminar** la **simulación** únicamente hay que **cerrar** la ventana del programa a través del típico botón con forma de **X** situado en la parte superior-derecha.

#### **PROGRAMACIÓN de un PIC 16F628A**

Hasta ahora hemos **escrito**, **compilado**, **simulado** y **depurado** un programa sin necesidad de conectar al ordenador ningún Programador, Bus, ni tarjeta auxiliar. Para un técnico programador esta es una gran ventaja.

Ahora bien, **Proton DS** no se limita solo a estas funciones, también permite **programar** el **PIC**, es decir **grabar**el código ejecutable dentro del **circuito integrado**. Para esta operación obviamente es necesario un sistema de programación para PIC.

En nuestro caso utilizamos el **Programador** para PIC **LX.1580,** que se conecta a un **puerto paralelo** del ordenador, y la tarjeta **Bus LX.1581**, utilizada para conectar las **tarjetas experimentales**.

Puesto que el programa **SCIA.BAS** ha sido escrito para un **PIC 16F628A** hay que instalar un integrado de este tipo en el zócalo de la tarjeta **LX.1581**, por supuesto respetando la **orientación** de su **muesca** de referencia en forma de **U**.

A continuación hay que **alimentar** las tarjetas. Al recibir tensión se tiene que **encender** el **diodo LED** identificado con la referencia **ON**.

Para programar el PIC hay que quitar el **puente** (jumper) **J1** de la tarjeta **Bus** y poner el **conmutador S1** de la tarjeta **Bus** en posición **P (Programación).**

Si se tiene alguna duda sobre cualquier tema relacionado con el **Bus LX.1581** o con el **Programador LX.1580** se puede consultar la revista **Nº238**.

Una vez conectadas las tarjetas hay que abrir en primer lugar una sesión de trabajo **directamente** en **IC-Prog** para **seleccionar** el tipo de **PIC** a programar: Esta es la única información que los programas **IC-Prog** y **Proton DS** no logran intercambiarse.

Por tanto hay que abrir el programa **IC-Prog** y seleccionar el **tipo** de microcontrolador PIC, que en nuestro caso tiene que ser un **16F628A** (ver Fig.30).

Únicamente hay que seleccionar el tipo de PIC, ya que la información correspondiente al tipo de **oscilador** y los **bits de configuración** (**fuses**) ha sido definida directamente dentro el programa mediante la instrucción **CONFIG** (ver Fig.31), y, por lo tanto, será transmitida **automáticamente** de **Proton DS** a **IC-Prog** en la fase de programación.

Llegado este punto hay que **cerrar** obligatoriamente **IC-Prog**. Si no se cierra no se podrá programar el PIC.

Haciendo click sobre el icono le **Compile and Program** (ver Fig.16) se abre una sesión de programación, ya que **Proton DS** activa la comunicación con **IC-Prog**. Como se puede observar en la Fig.32 el PIC está correctamente configurado, incluyendo el tipo de oscilador y los bits de configuración (fuses).

**ATENCIÓN:** Aunque se puede activar directamente **IC-Prog** desde **Proton DS** no hay que realizar esta operación para seleccionar el

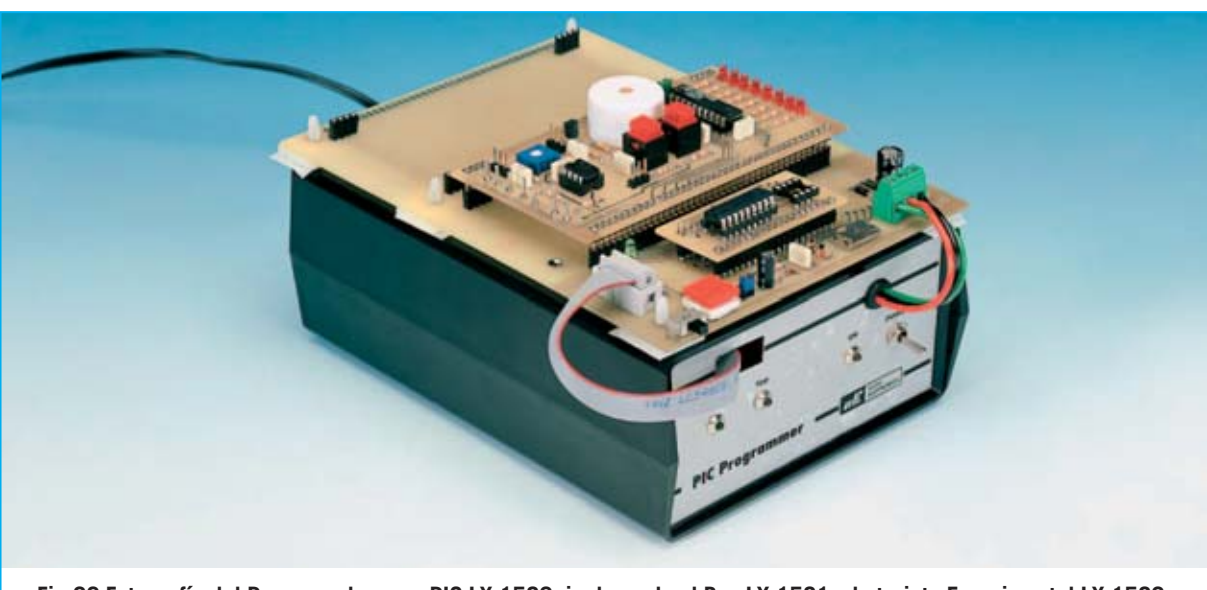

**Fig.29 Fotografía del Programador para PIC LX.1580, incluyendo el Bus LX.1581 y la tarjeta Experimental LX.1582. Todos estos proyectos han sido publicados en la revista Nº238.**

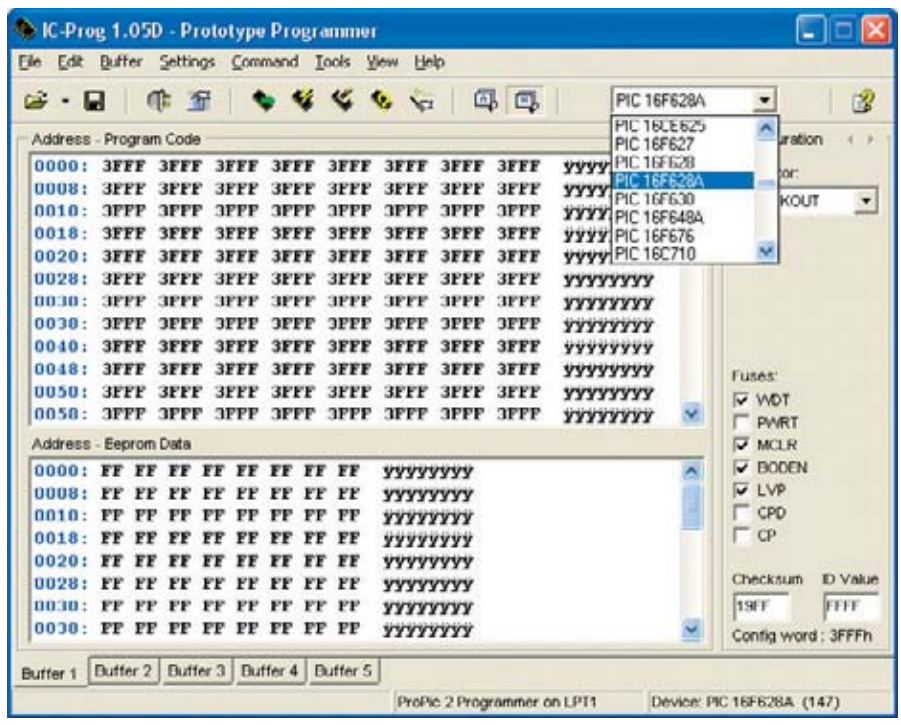

**Fig.30 Una vez conectado el Programador para PIC al puerto paralelo del ordenador el, incluyendo el Bus y un PIC 16F628A, hay que abrir IC-Prog (desde fuera de Proton DS) ÚNICAMENTE para seleccionar el tipo de PIC que se quiere programar. Esta es la única información que IC-Prog y Proton DS no logran intercambiarse. Para poder programar el PIC hay que cerrar IC-Prog.**

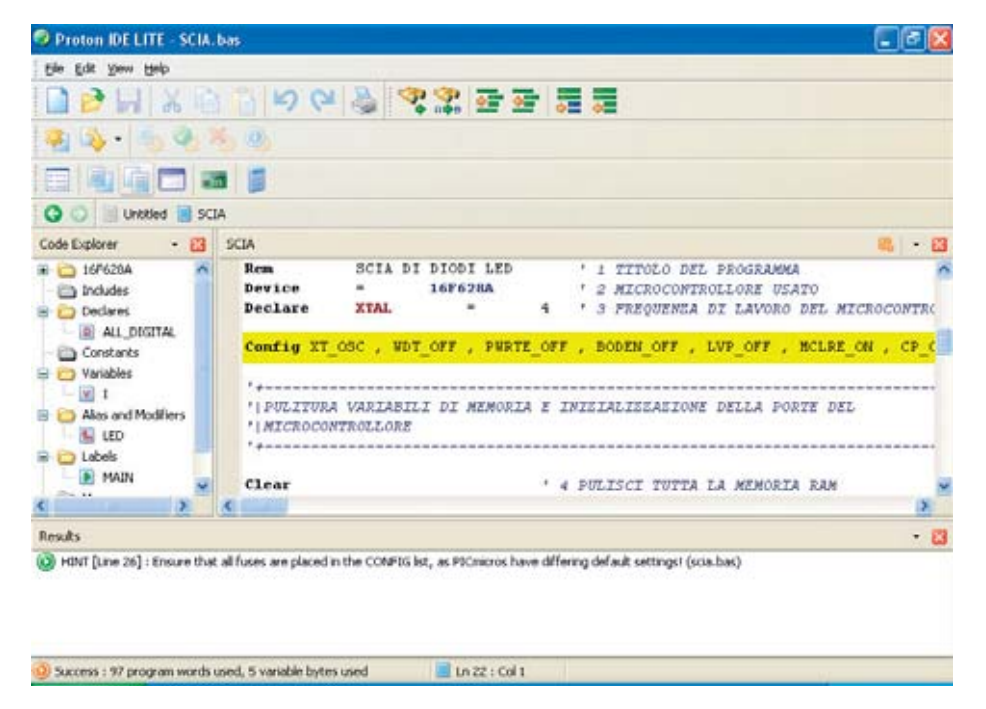

**Fig.31 Como se muestra resaltado en esta imagen, en el código fuente de SCIA.BAS ha sido definida toda la información necesaria para configurar el tipo de oscilador y los bits de configuración (fuses). Esta información será transmitida de forma automática de Proton DS a IC-Prog durante la programación del PIC.**

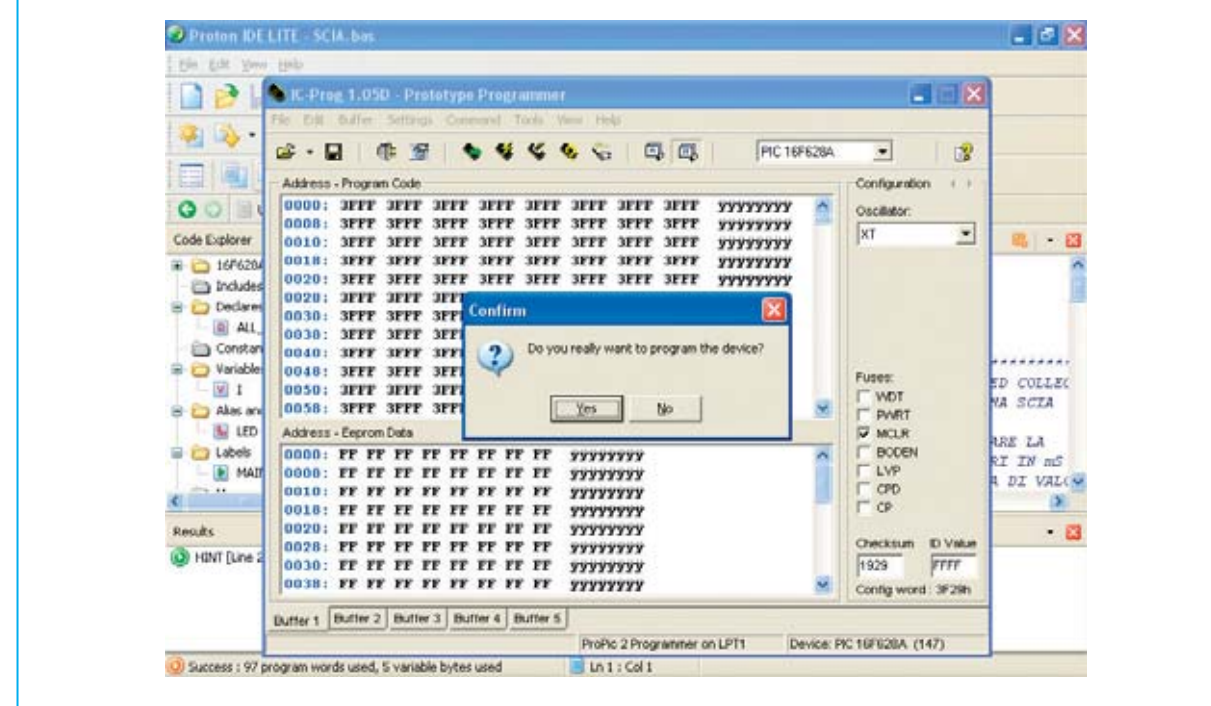

**Fig.32 Haciendo click en el icono COMPILE AND PROGRAM (ver Fig.16) se activa la comunicación entre Proton DS Lite e IC-Prog. Para confirmar la programación hay que contestar afirmativamente. Una vez realizada la programación se nos informará al respecto.** 

PIC ya que al abrir una sesión de programación se **resetea** la memoria.

**IC-Prog** pregunta si **realmente se quiere programar el integrado** (**Do you really Want programm the device?**). Haciendo click en **Yes** se muestra una ventana de aviso que nos pide confirmación. Haciendo click en **OK** el PIC es **programado**.

Por último hay que **terminar** la sesión abierta de **IC-Prog**, **cerrando** la ventana del programa a través del típico botón con forma de **X** situado en la parte superior-derecha.

Durante la programación los **diodos LED Vdd** y **Vpp** tienen que **parpadear** como confirmación de que el **Programador** funciona correctamente. También el **diodo LED DL1** de la tarjeta **LX.1581** tiene que **parpadear**.

#### **EJECUCIÓN del PROGRAMA**

Para **ejecutar** el programa hay que montar la **tarjeta Experimental LX.1582** en los conectores la **tarjeta Bus LX.1581.** El **conmutador S1** de la tarjeta **Bus** ha de ponerse en posición **E** (**Experimentación**).

Puesto que **MCLR** ha sido activado directamente por el programa (ver en la Fig.31 la instrucción resaltada **Config... MCLRE\_ON**) hay que **poner** el puente (jumper) **J1** de la **tarjeta Bus** y presionar el pulsador **P1** de la **tarjeta Bus** para activar la **reposición**.

A continuación hay que **quitar** el puente **J4** de la tarjeta Experimental **LX.1582**. Los **diodos LED** se iluminarán de la **misma forma** que lo hacían los **diodos LED virtuales** de la **tarjeta VHB** de **Proteus VSM**.

#### **PRECIO del CD-ROM**

El programa **Proton DS Lite** versión **1.036** es una de las aplicaciones incluidas en el CDROM **CDR.1585**, proporcionado junto con tarjeta para PIC **LX.1585** presentada en la revista **Nº252**. Quienes deseen adquirir únicamente el **CDROM** pueden solicitarlo al precio de ............13,60 **€**

**ESTOS PRECIOS NO INCLUYEN I.V.A.**

# **LX 1645**

**Un Generador BF-VHF realizado con un integrado DDS tipo AD.9951 es capaz de generar una señal sinusoidal con una frecuencia variable desde un mínimo de 1 Hz hasta un máximo de 120 MHz. Los integrados DDS tienen una gran proyección, y seguramente a medio plazo constituirán la columna vertebral de muchos instrumentos electrónicos. Por esta razón también analizamos extensamente en este artículo sus principios de funcionamiento.**

# **GENERADOR BF-VHF con un INTEGRADO DDS (II)**

#### **ETAPA de ALIMENTACIÓN**

Para alimentar el **Generador** son precisos cuatro valores de tensión estabilizada: **12**, **5**, **3,3** y **1,8 voltios**.

La tensión de **12 voltios**, obtenida de la salida del integrado **7812** (**IC1**), se utiliza para alimentar el amplificador **MAV11** (**IC6**) y los dos operacionales amplificadores BF **IC7/A-IC7/B**.

La tensión de **5 voltios**, obtenida de la salida del integrado **7805** (**IC2**), se utiliza para alimentar el **micro ST7** (**IC1**), el **display LCD** y las puertas NAND **IC2/A-IC2/B-IC2/C-IC2D**.

La tensión de **3,3 voltios**, obtenida de la salida del integrado **LP.3965** (**IC5**), se utiliza para alimentar el terminal **43** del **integrado DDS**.

La tensión de **1,8 voltios**, obtenida de la salida del integrado **LP.3984** (**IC4**), se utiliza para alimentar todos los terminales **A-VDD** y **D-VDD** del **integrado DDS**.

Los integrados estabilizadores **LP.3965** y **LP.3984** están instalados en el **circuito impreso SMD** que contiene el integrado DDS (**KM.1644**).

#### **REALIZACIÓN PRÁCTICA**

La etapa constituida por el **integrado DDS**, los estabilizadores de tensión **IC4-IC5**, el monolítico **IC6** y el resto de componentes que en el esquema eléctrico de la Fig.3 se encuentran en el interior del rectángulo sombreado se proporcionan montados en un circuito impreso **SMD**, el **KM.1644** (ver Fig.6).

Por tanto solamente hay que montar los componentes correspondientes a la parte **izquierda** del esquema eléctrico, incluyendo la etapa de alimentación y el operacional **IC7**.

Una vez en posesión del circuito impreso **LX.1645** hay que comenzar montando los zócalos para los integrados **IC1-IC2-IC7**, el **conector hembra** de **10 agujeros** y todos los componentes mostrados en la Fig.8.

El **cuarzo** de **8 MHz** (**XTAL1**) se monta en posición **horizontal**, soldando su encapsulado a la pista del circuito impreso con una gota de estaño.

A la derecha del **micro ST7** (**IC1**) hay que instalar la **red de resistencias R1,** controlando que su **punto** de referencia (correspondiente al **terminal 1**) esté orientado hacia **abajo**. Si se invierte la orientación el circuito **no** funcionará. En el circuito impreso **LX.1645** también hay que instalar el **conector hembra** de **10 terminales** y **17 mm** de longitud utilizado para enchufar el **conector macho** (ver Fig.8) presente en el **módulo SMD** que proporcionamos montado.

*18 / Nº 256 - NUEVA ELECTRÓNICA*

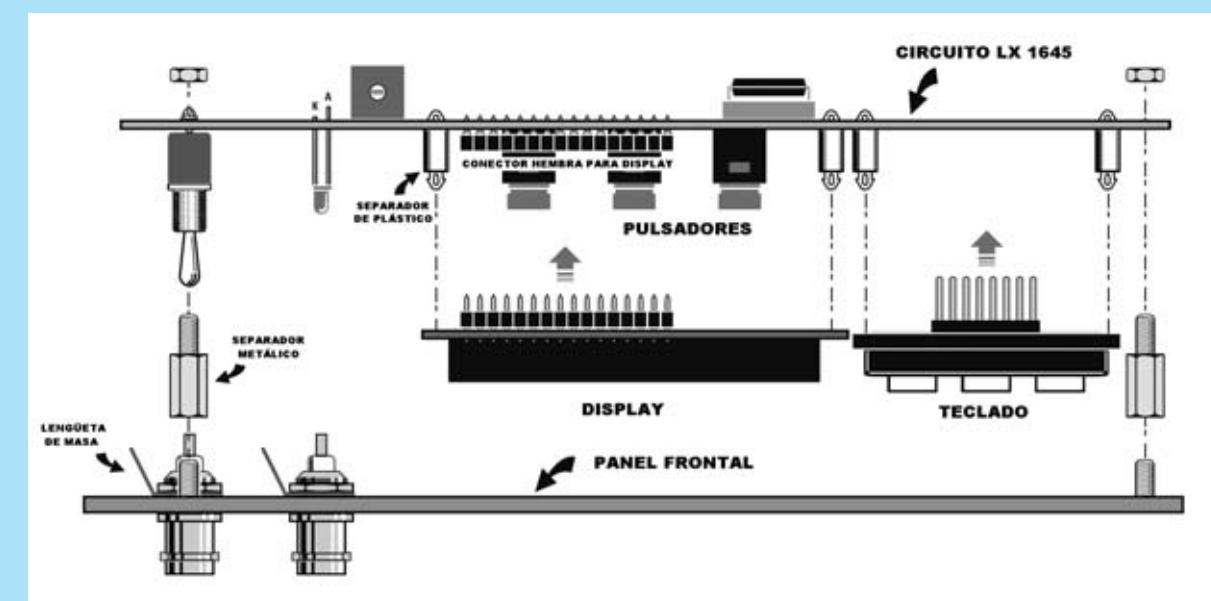

**Fig.11 En esta imagen se muestra el procedimiento de montaje del display y del teclado en el circuito impreso LX.1645. En el panel frontal del mueble se montan los dos conectores BNC, instalando entre el conector y su tuerca la arandela con la lengüeta de conexión a masa.**

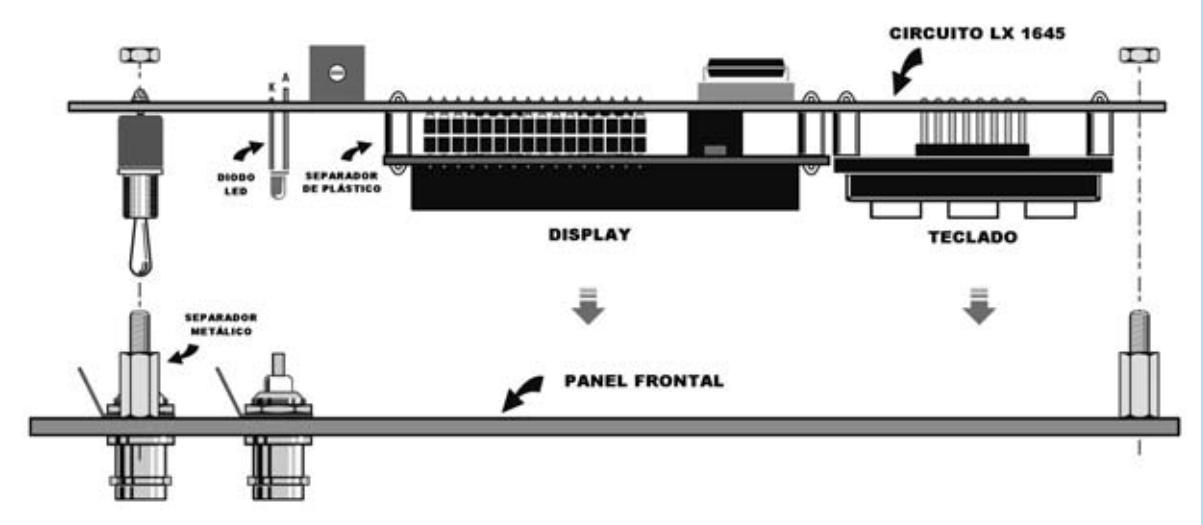

**Fig.12 Una vez instalados el display y el teclado en el circuito impreso LX.1645 hay que atornillar en el panel frontal los separadores metálicos con forma hexagonal utilizados para fijar, a través de las correspondientes tuercas, el circuito impreso al panel.**

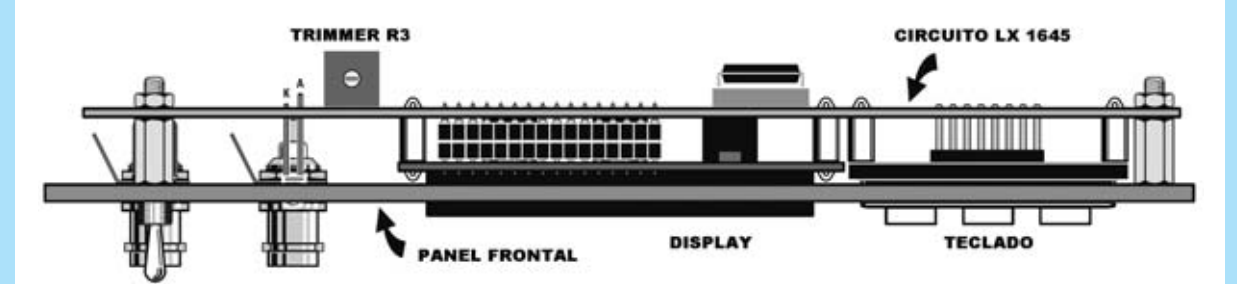

**Fig.13 Así se presenta el circuito impreso LX.1645 una vez fijado al panel frontal del mueble (ver Fig.16). El trimmer R3, situado en el lado izquierdo del display, se utiliza para regular la luminosidad y el contraste.**

Realizado el montaje de los componentes correspondientes a este lado del circuito impreso **LX.1645** hay que darle la vuelta (ver Fig.9) y continuar montando los pulsadores **P1- P2-P3** y el **conector hembra** de **16 agujeros** utilizado para conectar el **display LCD**.

A propósito del **display LCD**, la empresa fabricante lo proporciona **sin conector**, por lo que hemos incluido en el kit un **doble conector macho** de **16 terminales** que hay que montar en el display.

A continuación hay que soldar los terminales del conmutador **S1** e insertar los dos **diodos LED**, respetando la **polaridad** de sus terminales, pero **sin soldarlos**. Solo después de haber fijado el circuito impreso en el panel frontal y haber hecho salir la cabeza de los diodos LED para controlar su altura se podrán soldar los terminales.

Cuando se instalen los **integrados** en sus **zócalos** correspondientes hay que controlar que sus **muescas** de referencia en forma de **U** quedan orientadas tal y como se muestra en la Fig.8.

Para fijar el **teclado,** el **display LCD** y el **módulo DDS** al circuito impreso base se utilizan **separadores de plástico** que han de instalarse en sus agujeros correspondientes (ver Figs.8-9-11).

Una vez completado el montaje de la tarjeta **LX.1645** hay que proceder con el montaje del circuito **LX.1646** (**etapa de alimentación**).

No consideramos preciso extendernos en la descripción del montaje de esta etapa de alimentación, ya que los esquemas y fotografías son lo suficientemente elocuentes.

Nos limitamos a enfatizar que hay que orientar el terminal **+** del **puente rectificador RS1** hacia el integrado estabilizador **7812** (**IC1**).

Este integrado, así como el situado a su lado (**IC2**), deben montarse sobre sendas **aletas de refrigeración**.

#### **MONTAJE EN EL MUEBLE**

Para realizar la instalación del circuito en el mueble hay que empezar fijando en el panel frontal los

dos conectores **BNC** de salida, apretando con fuerza las dos **tuercas** que los sustentan.

En los **4 agujeros** del circuito impreso del **display** hay que montar los **separadores cilíndricos** de plástico utilizados para su fijación al circuito impreso base **LX.1645**.

A continuación, en los **4 agujeros** del **teclado**, hay que montar los **separadores cilíndricos** de plástico utilizados para su fijación al circuito impreso base **LX.1645** y soldar los **8 terminales**.

Para fijar el **módulo SMD** también se utilizan **separadores cilíndricos** de plástico, pero bastante **más largos** que los anteriores (Ver Figs.14-15).

La fijación del circuito impreso base **LX.1645** al **panel frontal** se realiza mediante los **separadores metálicos** incluidos en el kit.

La etapa de alimentación **LX.1646** se instala en la base del mueble utilizando **4 separadores** de plástico con **base autoadhesiva**, quitando previamente el papel que protege el adhesivo. Después ya se puede instalar el **panel frontal** en las estrías de los laterales del mueble.

A continuación, utilizando **cable coaxial**, hay que soldar los terminales del **BNC** de salida **BF** a los terminales correspondientes del **impreso base** y los terminales del **BNC** de salida **VHF** a los terminales correspondientes del **módulo SMD**.

No consideramos preciso extendernos en la descripción de la conexión de las **clemas** que unen el circuito impreso base **LX.1465** y la **etapa de alimentación**, ya que los esquemas y fotografías son lo suficientemente elocuentes. Eso sí, recordamos que se ha de prestar la máxima atención en **no invertir** los cables **+5 V, +12** V y **masa**.

Una vez enchufado el **conector macho** del **módulo SMD** en el **conector hembra** del **circuito base** el Generador ya está listo para funcionar.

**NOTA:** Si en el **display** no aparece ninguna indicación hay que girar el cursor del trimmer **R3** (**ajuste de contraste/luminosidad**).

*20 / Nº 256 - NUEVA ELECTRÓNICA*

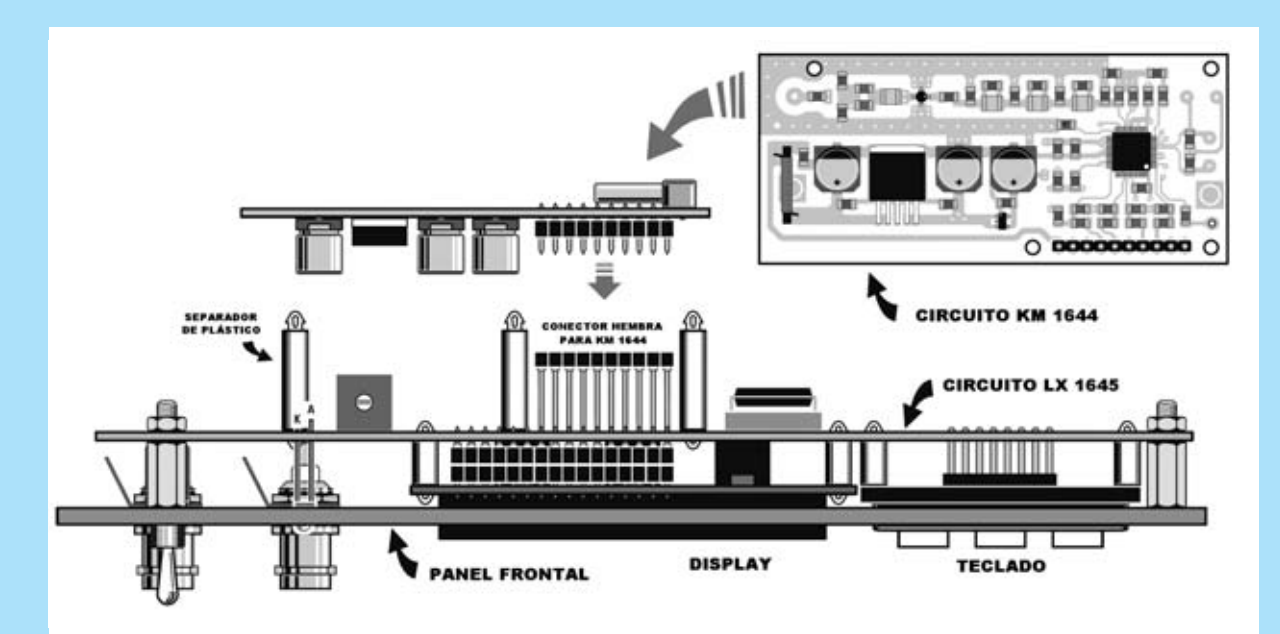

**Fig.14 Para conectar el circuito SMD KM.1644, que proporcionamos montado, al circuito impreso LX.1645 se utilizan los conectores hembra/macho montados en sus superficies. La fijación de ambos, además de realizarse mediante los conectores, se lleva a cabo mediante tres separadores cilíndricos de plástico.**

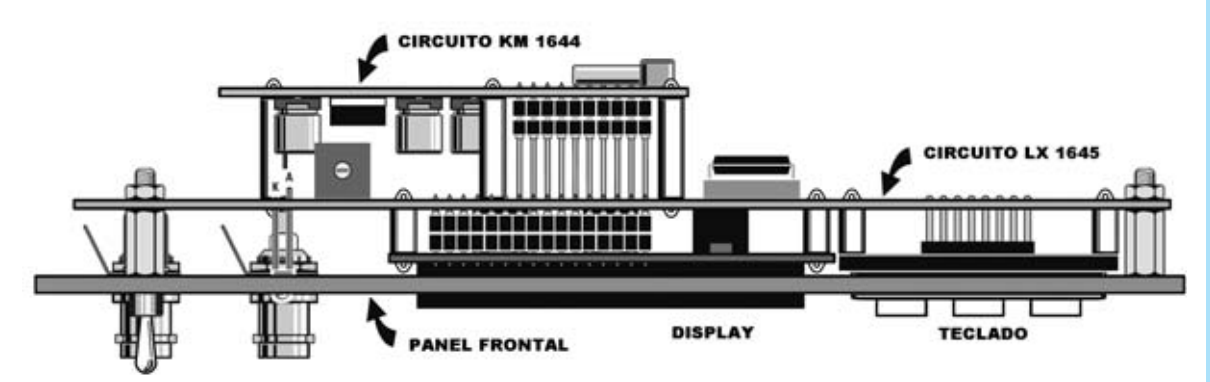

**Fig.15 En esta imagen se puede observar la tarjeta SMD KM.1644 una vez instalada en el circuito impreso que también aloja el display y el teclado. El conjunto está fijado al panel frontal del mueble.**

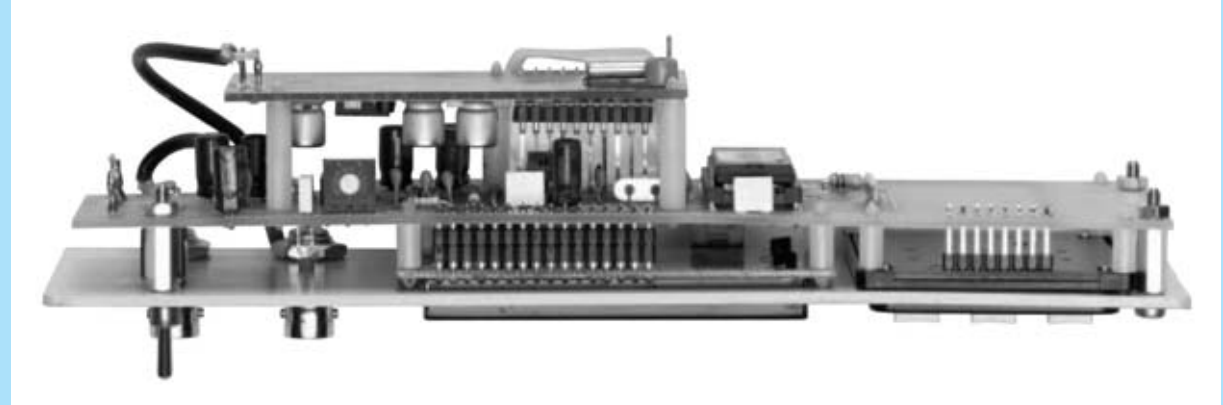

**Fig.16 Esta fotografía despeja cualquier duda sobre la forma de fijar la tarjeta KM.1644, el circuito impreso LX.1645 y el panel frontal. El montaje, a pesar de la apariencia, es bastante sencillo.**

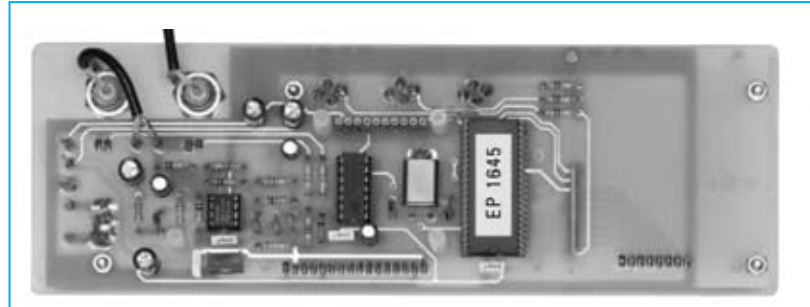

**Fig.17 Fotografía del circuito impreso LX.1645. A los dos terminales situados en el extremo izquierdo hay que conectar un pequeño tramo de cable coaxial que se utilizará para llevar la señal BF al correspondiente conector BNC de salida. Recordamos que la malla protectora ha de conectarse a la pista de masa.**

**Fig.18 Fotografía de la tarjeta SMD KM.1644 conectada al circuito impreso LX.1645. A los dos terminales situados en el extremo izquierdo de la tarjeta KM.1644 hay que conectar un pequeño tramo de cable coaxial que se utilizará para llevar la señal VHF al correspondiente conector BNC de salida. Recordamos que la malla protectora ha de conectarse a la pista de masa.**

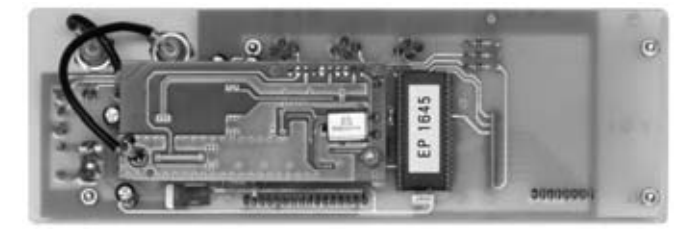

#### **SELECCIONAR un valor de FRECUENCIA**

Para **seleccionar** un valor cualquiera de **frecuencia** hay que proceder como se indica a continuación.

Nada más encender el **Generador DDS** en el display aparecerá la indicación **0 Hz** (ver Fig.20).

Utilizando el **teclado** hay que escribir el valor de **frecuencia** deseado, que automáticamente aparece en el **display**. El valor de la frecuencia se ha de introducir en **Hertzios**.

Por ejemplo, para obtener una frecuencia de **200 KHz** hay que escribir **200.000 Hz** (ver Fig.20). Para una frecuencia de **102 MHz** hay que teclear **102.000.000 Hz** (ver Fig.21).

Después de haber escrito el valor de la frecuencia hay que **confirmar** el valor introducido pulsando la **tecla #** (situada en la parte inferiorderecha el teclado). Únicamente después de haber pulsado esta tecla aparecerá el símbolo > a continuación de **Hz** (Ver Fig.21). Esta es la **confirmación** de que la **señal** está presente en uno de los conectores **BNC** de salida.

Para determinar en cuál de los dos conectores **BNC** (**BF** o **VHF**) está presente la señal basta con observar los **diodos LED** correspondientes, el que esté **encendido** corresponde al conector que tiene presente la señal.

En el conector **BNC BF**se obtienen las frecuencias incluidas entre **1 Hertzio** y **100.000 Hertzios**.

En el conector **BNC VHF** se obtienen las frecuencias incluidas entre **100.000 Hertzios** y **120.000.000 Hertzios**.

Recordamos nuevamente que la señal **no está disponible** si no se pulsa la **tecla #.**

#### **VARIAR la FRECUENCIA PROGRAMADA**

Una vez programado un valor de **frecuencia**, por ejemplo **85.000.000 Hz > (85 MHz),** se puede variar para obtener un valor diferente, por ejemplo **9.000.000 Hz (9 MHz).** Para realizar esta operación solo hay que escribir el nuevo valor en el teclado, apareciendo automáticamente en el **display** (ver Fig.22).

Ahora bien, aunque en el display aparezca este nuevo valor de **9.000.000 Hz**, dado que no aparece el símbolo > de **confirmación**el **Generador**estará proporcionando la frecuencia programada anteriormente, en nuestro ejemplo **85.000.000 Hz**.

Solo después de presionar la tecla **#** aparecerá en el display el símbolo > y, como consecuencia, el **Generador** proporcionará la frecuencia de **9.000.000 Hz >.**

Partiendo de la hipótesis de que hemos programado **un valor de frecuencia**, por ejemplo de **9.000.000 Hz >,** y que queremos

*22 / Nº 256 - NUEVA ELECTRÓNICA*

**variar este valor** en un pocos Hertzios, o bien en unas pocas decenas o centenas de Hertzios, se puede proceder de **dos formas**:

- **Rescribir el valor** con la nueva frecuencia deseada siguiendo el procedimiento anteriormente descrito y presionar la tecla **#** para **confirmar**.

- Utilizar los **pulsadores suplementarios P1- P2,** identificados por los símbolos **+ / -.**

#### **VARIAR la FRECUENCIA con las TECLAS +/-**

Como ya se ha señalado en la introducción presentada en la primera parte del artículo las dos teclas suplementarias **+/-** (**P1-P2**) se utilizan para **variar** la frecuencia, actuando directamente sobre la **cifra** que se desea modificar.

Para que esta función sea más comprensible exponemos un sencillo ejemplo.

Supongamos que en el display se muestra una frecuencia de **9.000.000 Hz >** y que deseamos cambiar **una** de las **siete cifras** que componen el valor.

Presionando la tecla \* (asterisco), situada en la parte izquierda del **teclado**, la cifra de la **derecha** aparecerá **subrayada** (ver Fig.24). Si ahora pulsamos la tecla + la frecuencia se irá **incrementando** en **1 unidad** (ver Fig.25), mientras que si pulsamos la tecla - la frecuencia se irá **decrementando** en 1 **unidad** (ver Fig.26).

Ahora bien, si pulsamos de nuevo la tecla \* la que aparece subrayada es la **2ª cifra** empezando por la derecha. De hecho cada vez que se pulsa esta tecla la señal de enfoque indicada mediante el subrayado se **desplazará** un lugar hacia la **izquierda**.

Ya que no existe la posibilidad de **volver atrás**, si se quiere volver, por ejemplo, a la primera cifra de la derecha, hay que pulsar la tecla \* hasta **llegar al final**. Al pulsar nuevamente se comienza otra vez por la derecha.

Volviendo al ejemplo, si queremos aumentar la frecuencia de **9.000.000 Hz >** a **9.001.000** o **9.002.000**, etc., bastará con llevar el cursor sobre el **cuarto 0** (ver Fig.27) y luego presionar la tecla +. De este modo la frecuencia tomará los valores:

**9.001.000 - 9.002.000 - 9.003.000**, etc.

Una vez que se llega al valor **9.009.000 Hz**, si se sigue presionando la tecla **+** la frecuencia subirá a:

**9.010.000 - 9.011.000 - 9.012.000**, etc.

Llegado este punto seguramente habréis intuido que para aumentar de **100.000 Hz en 100.000 Hz** bastará con llevar el cursor sobre la **sexta**

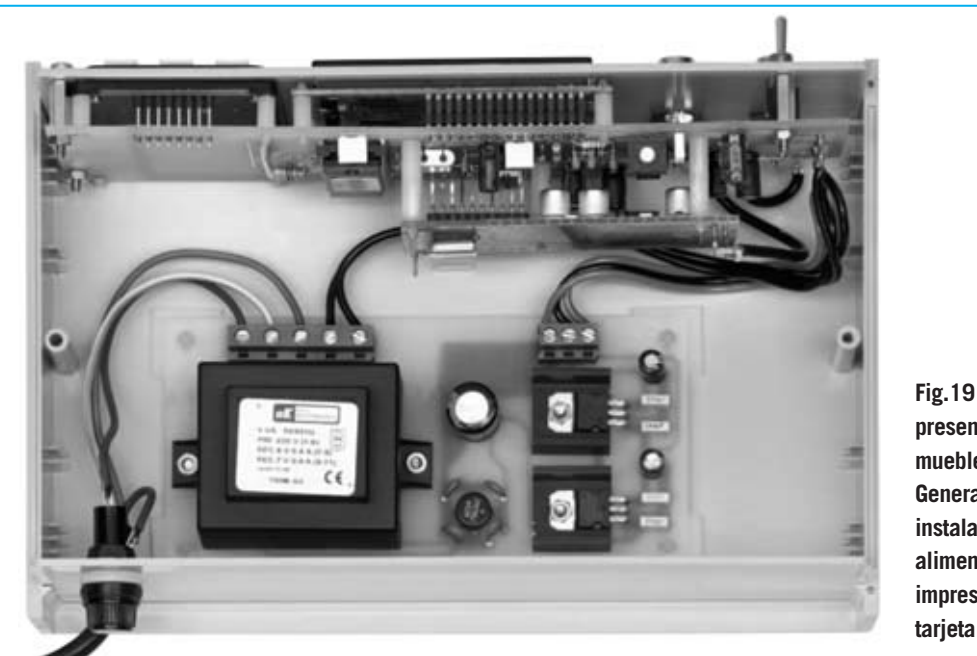

**Fig.19 Aspecto que presenta el interior del mueble utilizado para el Generador BF-VHF una vez instalada la etapa de alimentación, el circuito impreso LX.1645 y la tarjeta SMD KM.1644.**

*Nº 256 - NUEVA ELECTRÓNICA / 23*

#### **SELECCIONAR una FRECUENCIA**

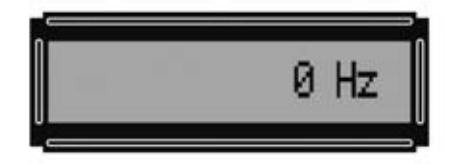

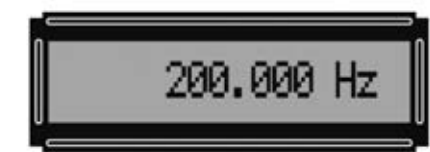

**Fig.20 Para seleccionar la frecuencia presente en la salida, una vez que tras encender el Generador aparece en el display el valor 0 Hz inicial, hay que escribir el valor deseado en Hertzios. Por ejemplo, para obtener 200 KHz hay que escribir 200.000 Hz, y, a continuación, pulsar la tecla # como confirmación. En el display aparecerá el símbolo > indicando que la operación ha sido confirmada.**

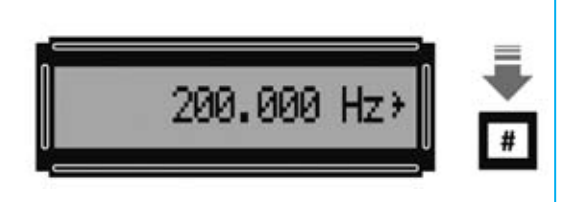

#### **VARIAR la FRECUENCIA PROGRAMADA**

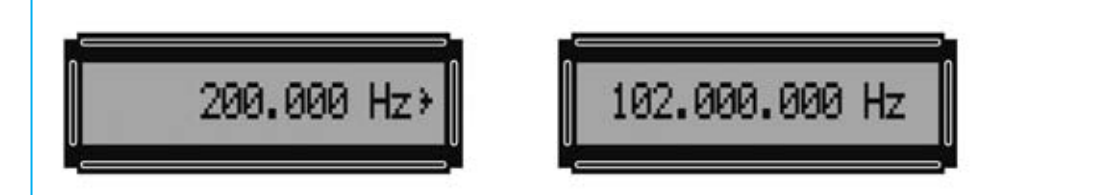

**Fig.21 Si una vez seleccionado el valor de 200.000 Hz se quiere obtener en la salida del Generador DDS una señal con una frecuencia de 102.000.000 Hz (102 MHz) únicamente hay que escribir el número y, a continuación, pulsar la tecla # como confirmación. En el display aparecerá el símbolo > indicando que la operación ha sido confirmada.**

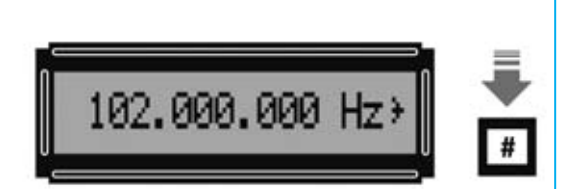

#### **VARIAR la FRECUENCIA en cualquier caso**

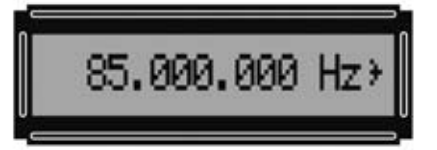

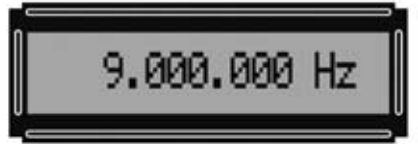

**Fig.22 Si en el display aparece una frecuencia de 85.000.000 Hz > pero se quiere obtener una frecuencia de 9.000.000 Hz solo hay que escribir este número y, a continuación, pulsar la tecla # como confirmación. En el display aparecerá el símbolo > indicando que la operación ha sido confirmada.**

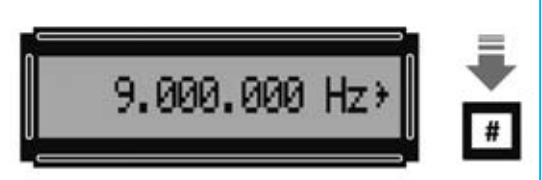

#### **VARIAR la FRECUENCIA con las TECLAS +/-**

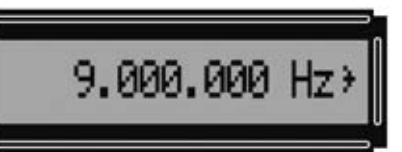

**Fig.23 Una vez introducido un valor de frecuencia se puede variar en unos pocos Hz-KHz-MHz utilizando las teclas +/-.**

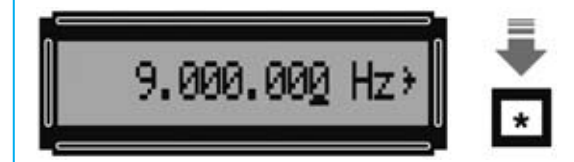

**Fig.24 Si en el display aparece una frecuencia de 9.000.000 Hz > y se quiere modificar en unos pocos Hertzios, hay que pulsar la tecla \*. De esta forma la cifra situada más a la derecha se activa (aparece subrayada).**

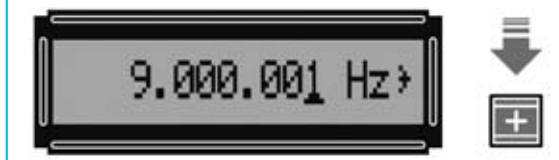

**Fig.25 Pulsando la tecla + la frecuencia aumenta 1 Hertzio. Cuando se utilizan las teclas +/- para cambiar la frecuencia no es necesario utilizar la tecla de confirmación (#).**

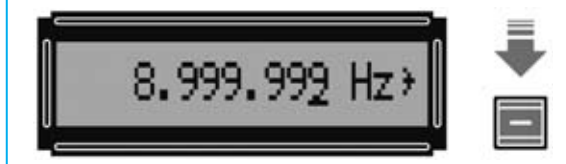

**Fig.26 Pulsando la tecla - la frecuencia disminuye 1 Hertzio cada vez. Manteniendo pulsada la tecla +, o la tecla -, el valor de la frecuencia aumenta, o disminuye, progresivamente.**

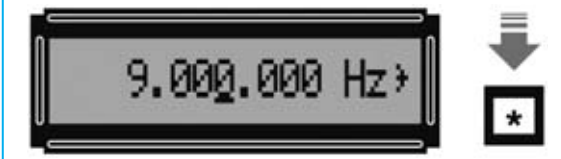

**Fig.27 Para variar la frecuencia de 9.000.000 Hz > en saltos de 1.000 Hz mediante las teclas +/- hay que presionar la tecla \* hasta que quede activada (subrayada) la cuarta cifra empezando por la derecha.** 

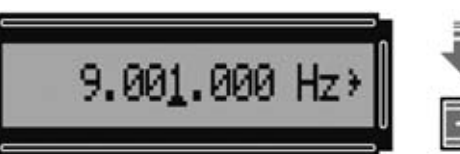

**Fig.28 Presionando la tecla + la frecuencia aumenta 1.000 Hz cada vez. Incluso aunque se llegue a 9.009.000 Hz la frecuencia continuará subiendo en saltos de 1.000 Hz.**

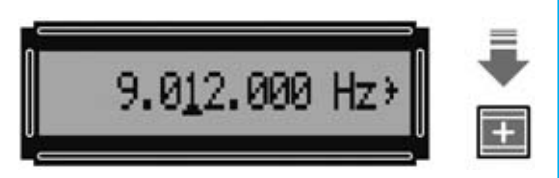

**Fig.29 Una vez que se llega a 9.009.000 Hz si se mantiene presionada la tecla + la frecuencia sigue subiendo. Si se presiona la tecla - la frecuencia disminuye.**

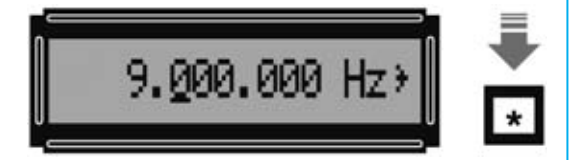

**Fig.30 Para variar la frecuencia en saltos de 100.000 Hz con las teclas +/- hay que presionar la tecla \* hasta que quede activada (subrayada) la sexta cifra empezando por la derecha. A continuación hay que utilizar las teclas +/-.**

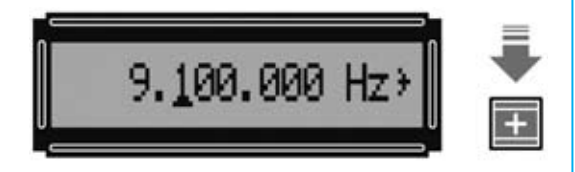

**Fig.31 Presionando la tecla + la frecuencia aumenta 100.000 Hz cada vez.**

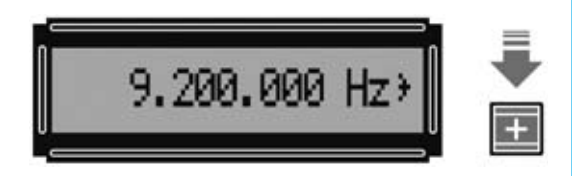

**Fig.32 Presionando la tecla + la frecuencia siempre aumenta con saltos de 100.000 Hz (100 KHz). Accionando la tecla - la frecuencia disminuye en saltos de 100 KHz.** 

**cifra**, y luego presionar la tecla **+** (ver Fig.31). De este modo la frecuencia tomará los valores:

**9.100.000 - 9.200.000 - 9.300.000**, etc.

Una vez que se llega al valor **9.900.000 Hz**, si se sigue presionando la tecla **+** la frecuencia subirá a **10.000.000**, etc.

Para **bajar**el valor de la **frecuencia**hay que **utilizar** la tecla suplementaria - en lugar de la tecla **+.**

Si se encuentra dificultad en programar el valor de la frecuencia utilizando las teclas **+/-** hay que recordar que se puede **escribir directamente**, pulsando la tecla **#** para **confirmar**.

**NOTA:** Variando la frecuencia con las teclas **+/ no es necesario** presionar la tecla **#** para confirmar la nueva frecuencia.

#### **BARRIDO de una BANDA de FRECUENCIAS**

Esta función sirve para generar un **barrido** que parte de un valor de **frecuencia inicial** seleccionado hasta alcanzar un valor de **frecuencia final**, con un valor de incremento gradual (**velocidad de barrido**) también seleccionable. El ciclo se **repite indefinidamente**, para **interrumpirlo** basta con presionar la tecla **MODE**.

A continuación se detalla como utilizar la **función de barrido (Sweep).**

Nada más encender el **Generador** aparece en el display el valor **0 Hz**. A continuación hay que pulsar **2 veces** la tecla **MODE**, de modo que se visualice la indicación **0 Fi** (ver Fig.34). **Fi** significa **Frecuencia inicial**.

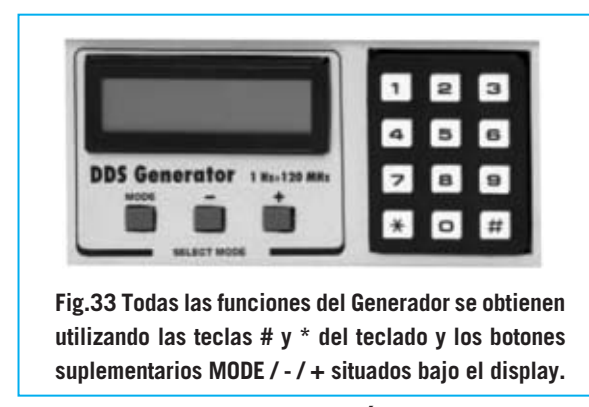

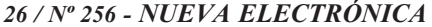

A continuación hay que escribir un valor, por ejemplo **100 Fi**, y pulsar la tecla **#** para **confirmar**. En el **display** se muestra la indicación **100 Fi >** (ver Fig.35).

Pulsando nuevamente la tecla **#** en el display aparece **0 Ff** (Ver Fig.36). **Ff** significa **Frecuencia final**.

A continuación hay que escribir un valor, por ejemplo **20.000 Ff**, y pulsar la tecla **#** para **confirmar**. En el display se muestra la indicación **20.000 Ff >** (ver Fig.37).

Llegado este punto hay que pulsar de nuevo la tecla **#.** En el display aparece **0 Sw** (ver Fig.38). **Sw** significa **Sweep (barrido)** e indica el valor en el que va aumentando paulatinamente la frecuencia desde el valor inicial al final (**velocidad de barrido**).

A través de la tecla \* se pueden elegir diferentes valores de velocidades de barrido (en **Hertzios**): **1-10-100-1.000-10.000**, etc.

Volviendo a nuestro ejemplo, para una frecuencia incluida entre **100 Hz** y **20.000 Hz** podemos elegir una velocidad de **10** (ver Figs.39-40). Una vez seleccionada hay que pulsar la tecla **#** para **confirmar**.

La señal presente en la toma BF tomará automáticamente valores de **100 Hz, 110 Hz, 120 Hz** ... hasta llegar a **20.000 Hz**.

**NOTAS:** En la función **Sweep** no se enciende ningún **diodo LED** de los **conectores BNC**. Además hay que tener presente la **Frecuencia final (Ff)** siempre tiene que ser **mayor** que la **Frecuencia inicial (Fi).**

Para **interrumpir** la función **Sweep** solo hay que presionar la tecla **MODE** o la tecla **#.**

Si se quieren controlar los valores **Fi** y **Ff** seleccionados hay que presionar **2 veces** la tecla **#.** Cuando aparezcan en el display las frecuencias de **Fi** o **Ff** se pueden modificar directamente escribiendo un valor diferente en el **teclado**.

Pulsando la tecla \* se puede seleccionar una nueva **velocidad de barrido**. Se puede probar, por ejemplo, a aumentar la velocidad de barrido

#### **BARRIDO de una BANDA de FRECUENCIAS**

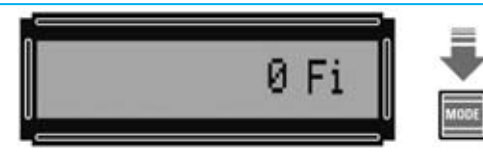

**Fig.34 Una vez que en el display aparece el valor inicial 0 Hz hay que pulsar 2 veces la tecla MODE. En el display aparece la indicación Fi (Frecuencia inicial).**

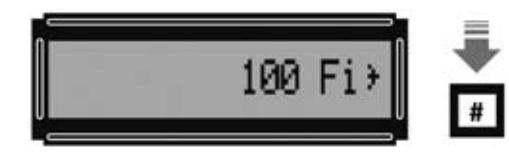

**Fig.35 Hay que introducir un valor, por ejemplo 100. A continuación hay que confirmar con la tecla #. En el display aparecerá la indicación 100 Fi > (Frecuencia inicial 100 Hz).**

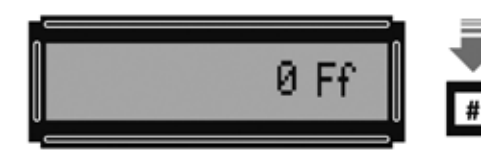

**Fig.36 Volviendo a pulsar la tecla # en el display aparece la indicación Ff (Frecuencia final).**

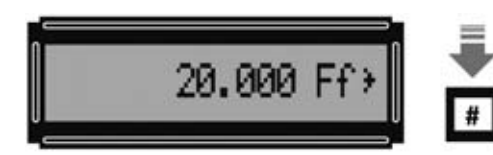

**Fig.37 Hay que introducir un valor, por ejemplo 20.000. A continuación hay que confirmar con la tecla #. En el display aparecerá la indicación 20.000 Ff > (Frecuencia final 20.000 Hz).**

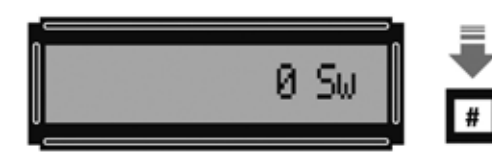

**Fig.38 Para seleccionar la velocidad de barrido (salto de una frecuencia a la siguiente) hay que pulsar de nuevo tecla #. En el display aparece la indicación 0 Sw (Sweep).**

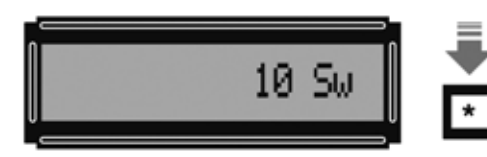

**Fig.39 Utilizando la tecla \* se puede elegir la velocidad de barrido: 1-10-100-1.000 ...**

10 Su+

**Fig.40 Por ejemplo, se puede seleccionar 10 Sw (saltos de 10 Hz). A continuación hay que pulsar la tecla # de confirmación. En el display aparecerá el signo >.**

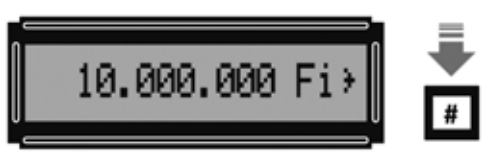

**Fig.41 Para cambiar la frecuencia inicial hay que pulsar 3 veces en la tecla MODE, así aparecerá la indicación 0 Fi. Ahora ya solo hay que escribir el nuevo valor, por ejemplo 10.000.000.**

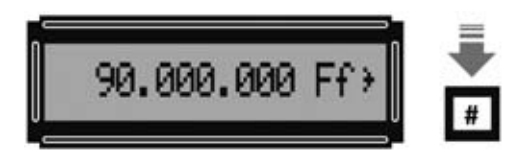

**Fig.42 Pulsando la tecla # en el display aparece la indicación 0 Ff. Ahora solo hay que escribir el nuevo valor, por ejemplo 90.000.000 y, a continuación, la tecla # de confirmación.**

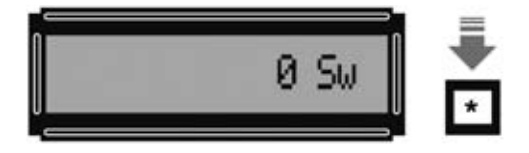

**Fig.43 Para seleccionar la velocidad en el barrido hay que utilizar la tecla \*. En el display aparece la indicación 0 Sw (Sweep).**

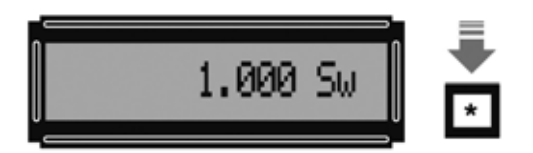

**Fig.44 Utilizando la tecla \* se puede elegir la velocidad de barrido. En este caso hemos elegido 1.000 Sw (incrementos de 1.000 Hz).**

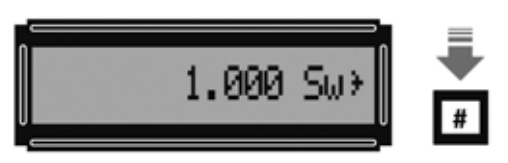

**Fig.45 Una vez seleccionado el valor 1.000 Sw, para que comience la ejecución de la función de barrido (Sweep) hay que pulsar la tecla de confirmación #. En el display se mostrará el signo >.**

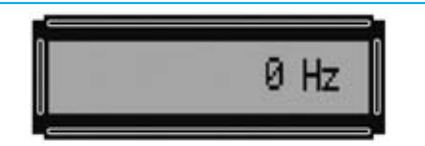

**Fig.46 Para sumar un valor de MF hay que comenzar desde el punto inicial, encendiendo el Generador y esperar al valor 0 Hz.**

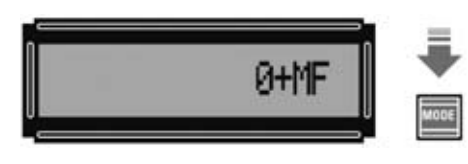

**Fig.47 Presionando una sola vez la tecla MODE en el display aparece la indicación 0+MF.**

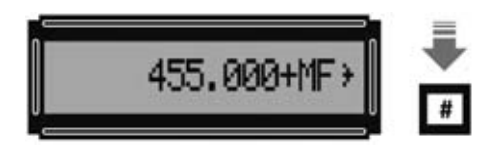

**Fig.48 Ahora hay que escribir, en Hertzios, el valor de la MF que se desea sumar y presionar la tecla # de confirmación.**

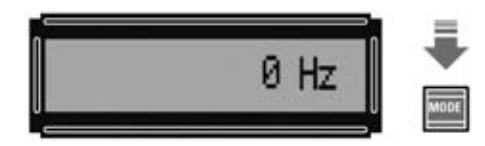

**Fig.49 Pulsando 2 veces la tecla MODE en el display aparece la indicación 0 Hz.**

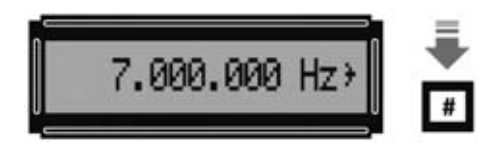

**Fig.50 Ahora hay que introducir la frecuencia que se desea obtener y, a continuación, presionar la tecla # de confirmación.**

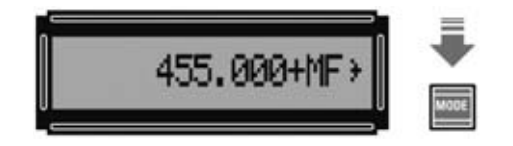

**Fig.51 Si no se recuerda el valor de la MF memorizada hay que pulsar la tecla MODE.**

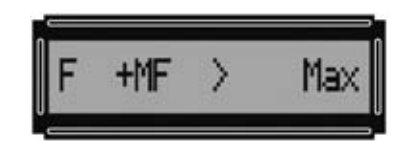

**Fig.52 Este mensaje indica que se ha superado el valor de 120 MHz.**

a **100 Sw** o a **1.000 Sw**. No hay que olvidar presionar la tecla **#** para **confirmar**.

El **Sweep BF** permite controlar la **banda pasante** de los **amplificadores**, la **frecuencia de corte** de **filtros paso-bajo** y **paso-alto**, la **curva de respuesta** de **filtros cross-over** para los tonos bajos, medios y agudos, etc.

Por supuesto también se pueden generar **barridos** de frecuencia para valores **VHF**.

Por ejemplo, se pude seleccionar como **Frecuencia inicial** el valor **10.000.000 Fi**, correspondiente a **10 MHz** (ver Fig.41), y para la **Frecuencia final** un valor de **90.000.000 Ff**, correspondiente a **90 MHz** (ver Fig.42).

Llegado este punto hay que pulsar de nuevo la tecla **#.** En el display aparece **0 Sw**: Hay que seleccionar la velocidad de barrido. A través de la tecla \* se pueden elegir diferentes valores de velocidades de barrido, en este caso es aconsejable seleccionar **1.000** o **10.000**.

Aplicando la **señal** presente en la toma **VHF** a la entrada de un **receptor** se pueden controlar las **frecuencias** que puede **sintonizar** y determinar su **límite** de trabajo.

El **Sweep VHF** también permite controlar la **frecuencia de corte** de **filtros paso-bajo** y **paso-alto** de **alta frecuencia**, la **sensibilidad** de un **receptor** en una **banda determinada**, etc.

Quienes dispongan de un **Analizador de Espectro** pueden **ajustar filtros paso-bajo**, **paso-alto** y **notch**. Para establecer el valor de corte de estos filtros se pueden utilizar las dos teclas suplementarias **+/-**en lugar de utilizar la **función de barrido**(**Sweep**).

#### **SUMAR un valor de MF**

De la salida del **Generador DDS**es posible obtener una **señal VHF** a la que se **suma** un valor de **MF**.

Dado que en el **display** aparece la **frecuencia base**, no la suma con la **MF**, el Generador puede utilizarse como **oscilador local** para **receptores superheterodinos**.

Para **sumar** el valor de una **MF** hay que proceder como se indica a continuación:

- **Encender** el **Generador DDS**. En el display aparece la indicación **0Hz** (ver Fig.46).

- Pulsar una sola vez la tecla **MODE**. En el display aparece la indicación **0+MF** (ver Fig.47).

- Escribir con el **teclado** el **valor** de la **MF** que se quiere **sumar**. Si, por ejemplo, se quiere un valor de **455 KHz** hay que escribir **455.000**. A continuación hay que **confirmar** pulsando la tecla **#.**En el display aparece **455.000+MF >,** indicando así que el valor de la **MF** ha sido **memorizado** (ver Fig.48).

- Pulsar **2 veces** la tecla **MODE**. En el display aparece la indicación **0 Hz** (ver Fig.49). A continuación hay que escribir el valor de **frecuencia** a obtener en la **salida** del Generador, al cual se le **sumará** el valor de la frecuencia **MF**.

Si, por ejemplo, se quiere obtener en la salida una frecuencia de **7 MHz** hay que introducir **7.000.000 Hz** (ver Fig.50). A continuación hay que **confirmar** pulsando la tecla **#.** En el display aparece **7.000.000 Hz >**.

En la salida del **Generador DDS** hay una frecuencia de **7.000.000 + 455.000 = 7.455.000 Hz**.

Si no se recuerda el **valor MF memorizado** hay que pulsar una vez la tecla **MODE**, en el **display** aparecerá el **valor**, **455.000+MF >** en nuestro ejemplo (ver Fig.51). Si se desea se puede introducir un valor diferente, confirmándolo con la tecla **#.**

Mientras se está ajustando el valor de la **MF** los **diodos LED** de los conectores **BNC** permanecen **apagados**.

#### **RESTAR un valor de MF**

De la salida del **Generador DDS**es posible obtener una **señal VHF** a la que se **resta** un valor de **MF**.

Para **restar** el valor de una **MF** hay que memorizar en **primer lugar** el valor de la **frecuencia** a obtener en la salida. No se puede partir de **0** ya que a **0 Hz** no se le puede **restar** ningún valor.

Para **restar** el valor de una **MF** hay que proceder como se indica a continuación:

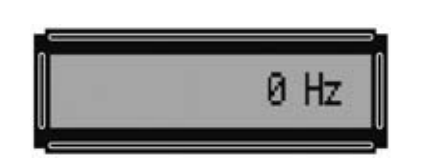

**Fig.53 Para restar un valor de MF hay que comenzar desde el punto inicial, encendiendo el Generador y esperar al valor 0 Hz.**

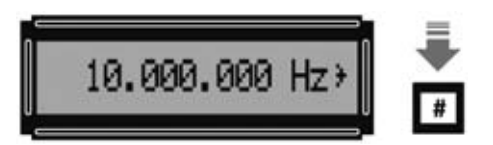

**Fig.54 A continuación hay que introducir el valor de la Frecuencia a obtener.**

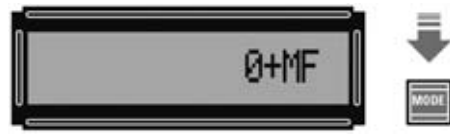

**Fig.55 Presionando una sola vez la tecla MODE en el display aparece la indicación 0+MF.** 

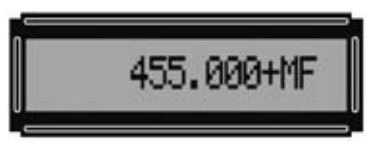

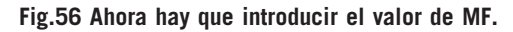

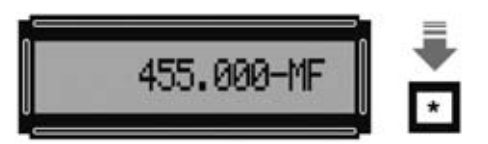

**Fig.57 Pulsando una vez la tecla \* en el display aparecerá la indicación - MF.**

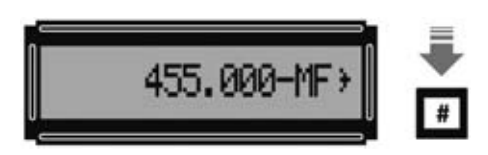

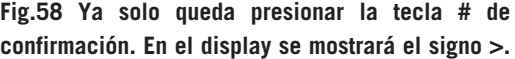

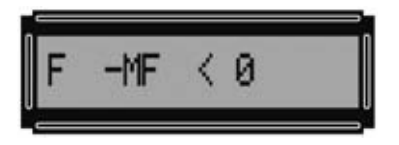

**Fig.59 Si aparece este mensaje significa que la Frecuencia indicada es menor que el valor MF (no es posible ya que la frecuencia resultante sería menor de 0 Hz).**

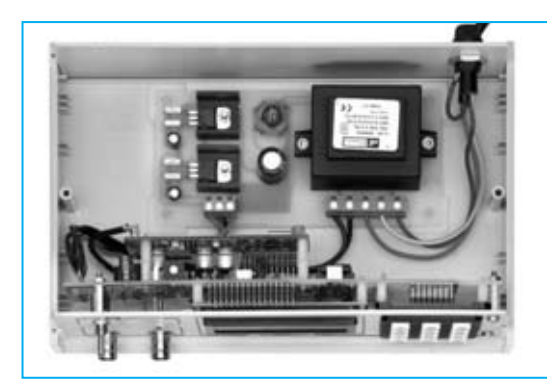

**Fig.60 El Generador DDS LX.1645 es un instrumento profesional muy interesante tanto para técnicos como para aficionados. Podemos asegurar que actualmente no es nada fácil encontrar un Generador tan extraordinariamente estable, que partiendo de 1 Hz alcance 120.000.000 Hz con una resolución de 1 Hz, con control digital y a un precio tan equilibrado. Gracias a la gran cantidad de información contenida en este artículo estamos seguros de que nadie encontrará dificultad alguna, ni para su montaje ni para su utilización.**

- **Encender** el **Generador DDS**. En el display aparece la indicación **0Hz** (ver Fig.53). A continuación hay que introducir el valor de la frecuencia a obtener.

- Si, por ejemplo, se quiere obtener una señal de **10 MHz**, hay que escribir **10.000.000**, pulsando la tecla **#** para **confirmar**. En el display aparece **10.000.000 Hz >** (ver Fig.54).

- Pulsar **una** sola vez la tecla **MODE**. En el display aparece la indicación **0+MF** (ver Fig.55).

- Escribir con el **teclado** el **valor** de la **MF**. Si, por ejemplo, se quiere un valor de **455 KHz** hay que escribir **455.000**.

- A continuación hay que pulsar la tecla \*, en el display aparecerá **455.000-MF**, para **confirmar hay que** pulsar la tecla **#.** En el display aparece **455.000-MF >,** indicando así que el valor de la **MF** ha sido **memorizado** (ver Fig.58).

En la salida del **Generador DDS**hay una frecuencia de **10.000.000 - 455.000 = 9.545.000 Hz**.

Si no se recuerda el **valor MF memorizado** hay que pulsar **tres** veces la tecla **MODE**, en el **display** aparecerá el **valor**, **455.000-MF >** en nuestro ejemplo. Pulsando **dos veces** la tecla **MODE** se muestra el valor de frecuencia seleccionado, **10.000.000 Hz >** en nuestro ejemplo.

**NOTA:** Siempre que se entra a **modificar** el valor de la **MF** en el display aparece de forma **predeterminada** el signo **+** (**suma**). Para **restar** (signo -) hay que presionar la tecla \* (asterisco).

#### **MENSAJES de ERROR**

En el programa del microprocesador que gestiona el integrado DDS hemos incluido **mensajes de**

**error** que serán visualizados en el display cuando sucedan determinadas condiciones en la utilización de las funciones **Suma/Resta** de **MF**.

Por ejemplo, habiendo elegido una frecuencia de salida de **1.000.000 Hz** y programado la sustracción de un valor de **MF** de **455.000 Hz**, en la salida del **Generador DDS** hay una frecuencia de:

#### **1.000.000 Hz - 455.000 Hz = 545.000 Hz**

En cambio, habiendo elegido una frecuencia de salida de **300.000 Hz** y programado la sustracción de un valor de **MF** de **455.000 Hz**, en el display aparecerá el siguiente **mensaje de error** (ver Fig.59) indicando que no se pueden generar frecuencias menores de **0 Hz** (300.000 - 455.000 es **menor de 0**):

#### **F - MF < 0**

También aparecerá un **mensaje de error** cuando la suma de la frecuencia base y la MF **supere 120 MHz** (**120.000.000** Hz). En el display aparecerá (ver Fig.52):

#### **F + MF > Max**

**NOTA:** Este mensaje también aparece cuando se escribe un valor de **frecuencia mayor de 120.000.000 Hz** (**120 MHz**).

Para **borrar** estos mensajes simplemente hay que pulsar la tecla **#,** en el display aparecerá la indicación **0 Hz**. También se puede proceder **apagando** y **encendiendo** el Generador.

#### **GENERACIÓN de FRECUENCIAS EXACTAS**

En la etapa osciladora **DDS** hemos incluido un **cuarzo de precisión** de **13.421.773 Hz**. No se

*30 / Nº 256 - NUEVA ELECTRÓNICA*

puede excluir que tenga **tolerancia**, aunque sea irrisoria.

Si, utilizando **Frecuencímetro profesional**, se observan diferencias de algunos Hertzios entre la frecuencia indicada por el **Generador**y la frecuencia indicada por el frecuencímetro profesional, se puede **corregir** fácilmente esta **pequeña desviación** actuando sobre el compensador **C10** situado en el **circuito impreso SMD**.

Por ejemplo, habiendo seleccionado una frecuencia de **100.000.000 Hz** (**100 MHz**) se puede obtener una frecuencia ligeramente diferente, por ejemplo **100.000.010 Hz** o **99.999.990 Hz**, para corregir esta desviación irrisoria de +/- 10 Hz basta con **ajustar** el cursor del **compensador C10.**

En la práctica totalidad de los casos esta irrisoria desviación se puede **despreciar** y **obviar** el **ajuste** de **C10**, ya que es insignificante.

#### **CONCLUSIONES**

Seguramente alguien puede pensar que el uso del **Generador DDS** es algo complejo. Podemos asegurar que bastan unos **pocos minutos** para aprender a utilizarlo correctamente.

Este **Generador DDS** es un instrumento sumamente **profesional**, por lo que puede ser de gran utilidad para todos los que trabajan en el campo de la Electrónica.

Dado lo **novedoso** de la **tecnología DDS**, y el interés que sin duda suscitará, es aconsejable solicitarlo cuanto antes, ya que las empresas fabricantes de integrados DDS tardan algún tiempo en proporcionar componentes de este tipo.

Sin duda un dispositivo que capaz de generar hasta **120 MHz** con una **resolución** de **1 Hz** era carísimo hasta la aparición de la tecnología **DDS**. Ahora, con esta tecnología, se puede disponer de un **potente** y **preciso Generador BF-VHF** a un **precio razonable**.

Este dispositivo tiene **múltiples aplicaciones**, citamos algunas, aunque sin duda hay muchas más.

Puede ser particularmente útil para determinar la **sensibilidad** de los **animales** a las **bajas frecuencias**, ya que, como es bien conocido, muchos son capaces de captar **ondas subsónicas**, como las generadas por los **terremotos** en sus fases previas, ondas que no son percibidas por los seres humanos.

Por supuesto con este Generador se puede obtener cualquier frecuencia de **audio** para **controlar**la banda pasante de **preamplificadores** y **amplificadores Hi-Fi**.

También se puede **controlar** la frecuencia de corte de **filtros cross-over**, **filtros paso-alto** y **filtros paso-bajo**, así como la curva de respuesta de los **controles de tono**.

En **frecuencias ultrasónicas**, para nosotros no audibles, se puede utilizar también para un gran número de aplicaciones. Por ejemplo, se pueden realizar experimentos para determinar la **sensibilidad** a los ultrasonidos de **perros, gatos, murciélagos, ratones, mosquitos**, etc.

Utilizando **frecuencias VHF** se puede determinar la **sensibilidad** de **receptores**, si sus **MF** están correctamente **ajustadas** y, si se dispone de un osciloscopio, **controlar** los **filtros L/C** o **probar** si la frecuencia generada por un **VFO** es estable.

**NOTA:** Cuando de **apaga** el Generador todos los valores memorizados se **borran**automáticamente.

#### **PRECIO DE REALIZACIÓN**

**LX.1645:** Precio de todos los componentes necesarios para realizar el **Generador BF-VHF**(ver Figs.5-8-9), incluyendo circuito impreso, **CPU ST7** programada (**EP1645**), display, mueble **MO.1645** con panel frontal perforado y serigrafiado, **excluidos** el módulo SMD **KM.1644** y la etapa de alimentación **LX.1646** ..............................124,45 **€**

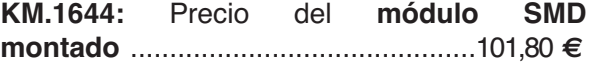

**LX.1646:** Precio de la **etapa de alimentación**, incluyendo el transformador **T006.02** y el cable de alimentación ..................................32,85 **€**

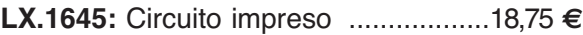

**LX.1646:** Circuito impreso ....................7,70 **€**

#### **ESTOS PRECIOS NO INCLUYEN I.V.A.**

*Nº 256 - NUEVA ELECTRÓNICA / 31*

# **LX 1643**

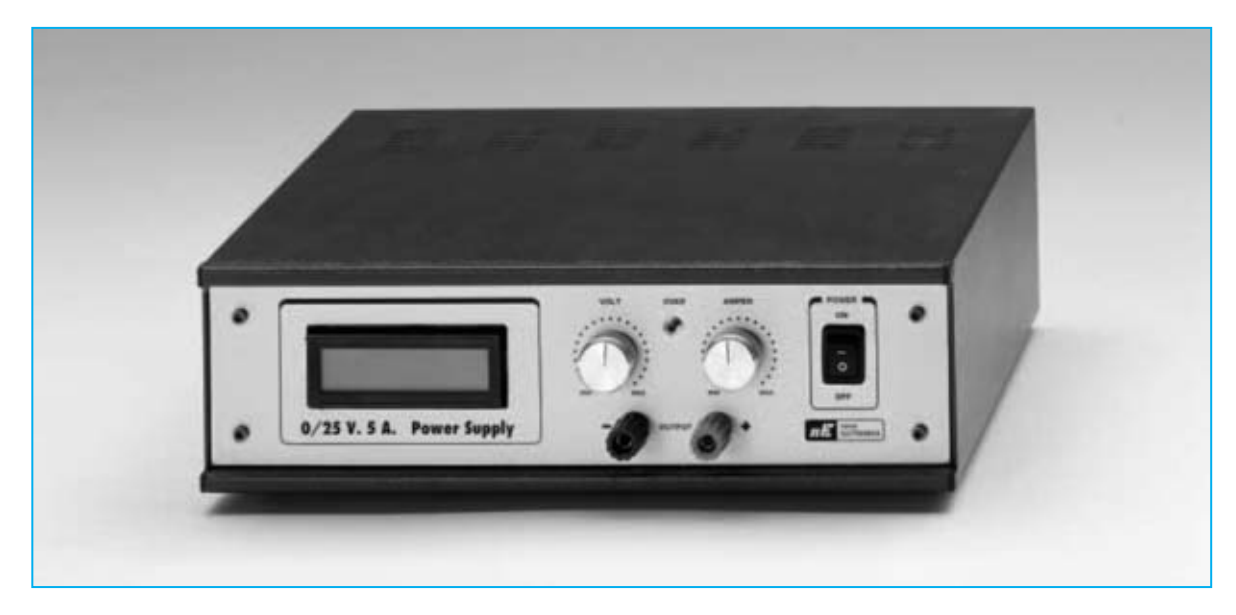

# **MENTA**

**El instrumento que proponemos en esta ocasión es un Alimentador profesional de laboratorio que dispone de una señal de salida muy precisa y estable. La tensión de salida es seleccionable entre 0 y 25 voltios, disponiendo también de limitación de corriente ajustable, hasta 5 amperios, para evitar problemas ocasionados por cortocircuitos y sobrecargas.**

**Analizando los esquemas que enviáis para su publicación en la sección <b>Proyectos en Sintonía**, hemos de la la para su publicación en la sección **Proyectos en Sintonía**, hemos determinado que en torno al **60%** (más de la mitad) son **alimentadores**.

El resultado nos ha llamado la atención. De hecho nos hemos planteado por qué la mayor parte de nuestros lectores proyectan la realización de un alimentador.

Varias son las posibles razones. Por un lado se trata de uno de los esquemas eléctricos **más sencillos**, aunque nosotros pensamos que el motivo principal es que se trata de un instrumento del que **no se puede prescindir** en ningún **laboratorio**.

Nosotros mismos, en nuestro curso **Aprender la electrónica partiendo de cero**, hemos

propuesto el montaje de varios alimentadores, ya que es un dispositivo indispensable para probar cualquier prototipo.

Ahora bien, **no siempre** el planteamiento de la realización de un alimentador es un sencillo trabajo para **aficionados**.

Cuando se requieren **tensiones variables estables**, con un **mínimo rizado**, **protección** contra **cortocircuitos** y **limitación** de **corriente ajustable,** el planteamiento de un alimentador no es precisamente sencillo, ya que un instrumento con estas características que sea **eficiente**y **profesional** tiene que proporcionar la tensión solicitada sin disminuir su valor al conectar una carga.

Además de tener una **gran estabilidad** este tipo de aparatos han de detenerse en el caso de que

*40 / Nº 256 - NUEVA ELECTRÓNICA*

el **dispositivo alimentado** esté **averiado**. Las protecciones contra cortocircuitos son vitales, advirtiendo de los posibles problemas y dando tiempo suficiente al técnico para localizar la avería.

En resumen, un **aparato profesional** que disponga de las prestaciones necesarias en cuanto a los **valores proporcionados, medidas de protección y forma de utilización**.

Resumimos a continuación las características del **Alimentador profesional LX.1643,** que presentamos en este artículo:

**Tensión de salida: 0 - 25 voltios Corriente proporcionada: 0 - 5 amperios Visualización: Display LCD** 

#### **ESQUEMA ELÉCTRICO**

Hemos dotado a este alimentador de un **transformador** capaz de proporcionar **dos valores** diferentes de tensión de los que deriva la salida principal, de esta forma se **reduce** la **disipación de calor** en los transistores finales, sobre todo cuando se trabaja con **tensiones bajas** y **corrientes altas** en salida.

Observando el esquema eléctrico mostrado en la Fig.2 se pueden identificar fácilmente los **tres secundarios** del transformador **T1**.

El **primer secundario** proporciona una tensión de **14+14 voltios**, utilizados para generar una tensión **alterna** de **28 voltios** cuando en la salida se precisen valores **mayores** de **12 voltios** y para gene-

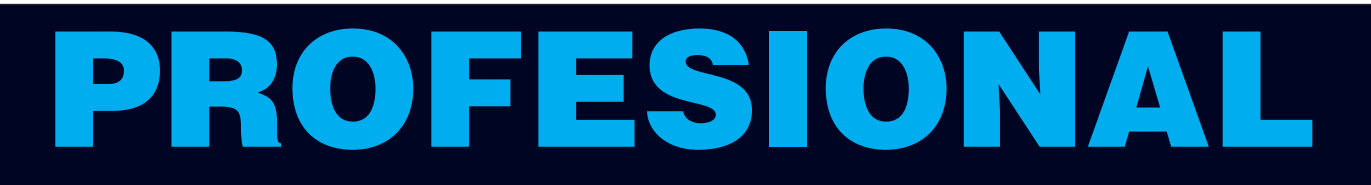

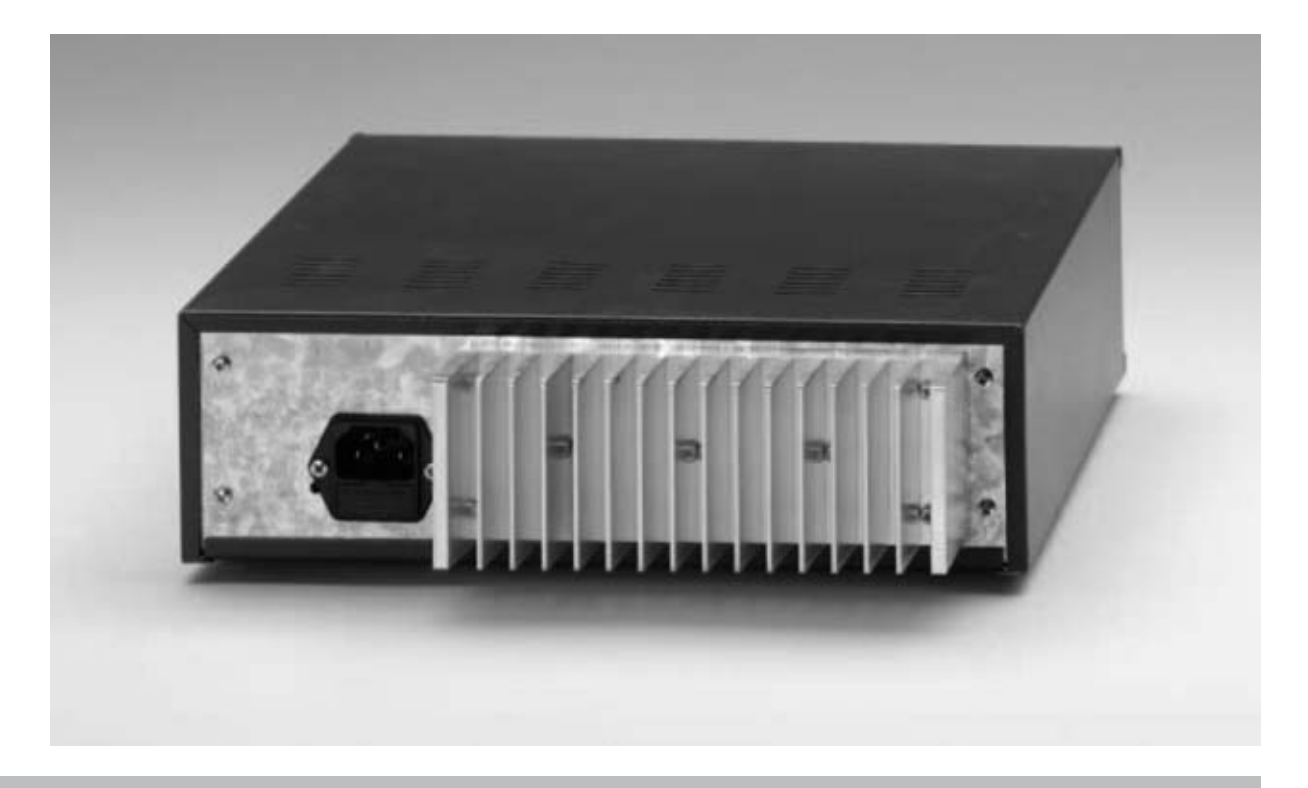

**Fig.1 El mueble metálico utilizado para el Alimentador profesional tiene un perfil sencillo y lineal, similar al de la mayoría de dispositivos de laboratorio. Los potenciómetros de control permiten seleccionar el valor de la tensión de salida y ajustar la corriente suministrada. En el panel posterior, mostrado sobre estas líneas, se encuentra la toma de red y la aleta de refrigeración.**

rar una tensión **alterna** de **14 voltios** cuando en la salida se precisen valores **menores** de **12 voltios**. Estos dos valores de tensión son seleccionados automáticamente por los contactos del **RELE'1**, del que solo se reproducen sus contactos internos en el secundario (se muestra por completo en la parte inferior-izquierda del esquema eléctrico).

El **segundo** proporciona **28 voltios** en **alterna**, tensión utilizada para alimentar el MOSFET **MFT1**. Este MOSFET desarrolla la función de **interruptor automático**, actuando exclusivamente durante el **apagado** del alimentador impidiendo que en los bornes de salida se generen peligrosos picos de tensión.

Por último, el **secundario** de **10 voltios** en alterna se utiliza para conseguir, a través del diodo **DS4**, del condensador electrolítico **C11** y del estabilizador **IC1**, la tensión de **5 voltios** en **continua** necesaria para alimentar el instrumento **LX.1556**, utilizado como amperímetro y voltímetro (presentado en la **revista Nº231**).

De este mismo secundario también se obtiene, a través del diodo **DS3**, del condensador electrolítico **C12** y del estabilizador **IC2**, una tensión que se convierte en la **referencia** de **tensión negativa** de **- 2 voltios** a **- 6 voltios** aplicada al terminal **R** de **IC3**, un **LM317**, para **regular** la tensión generada en la salida.

Si no se **controlase** el regulador de tensión **IC3** con una **tensión negativa**, este, a causa de sus caídas internas, proporcionaría una tensión mínima en la salida de **1,25 voltios** y **no** de **0 voltios**, que es la tensión mínima que hemos proyectado para el Alimentador.

Una vez montado el instrumento, el punto de prueba **TP1**, conectado al terminal **3** de **IC2**, permite verificar que la etapa gobernada por **IC2** funciona. En el esquema eléctrico de la Fig.2 hemos señalado en correspondencia con **TP1** una **tensión negativa** de **6 voltios**, un valor indicativo, ya que puede ser ligeramente superior o inferior.

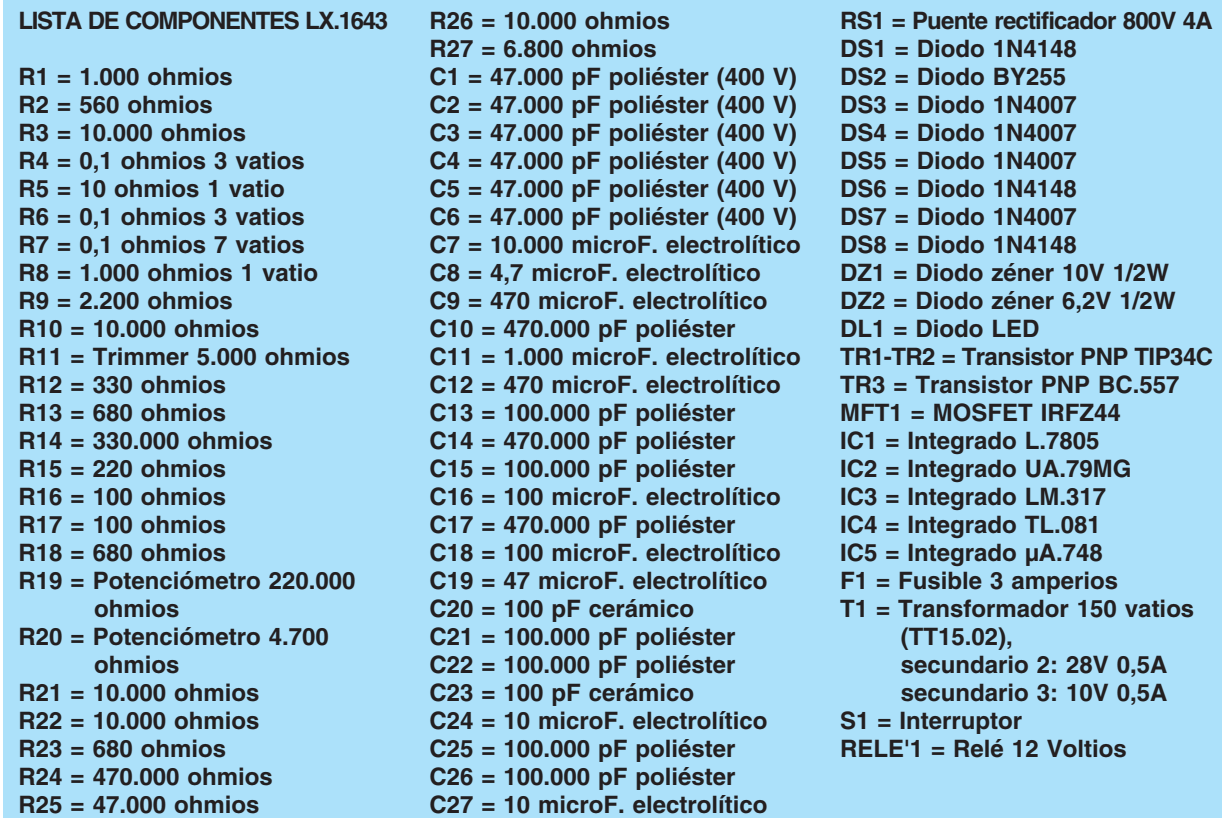

**NOTA: Las resistencias utilizadas en el circuito son de 1/4 de vatio, a no ser que se especifique otro valor diferente de potencia.**

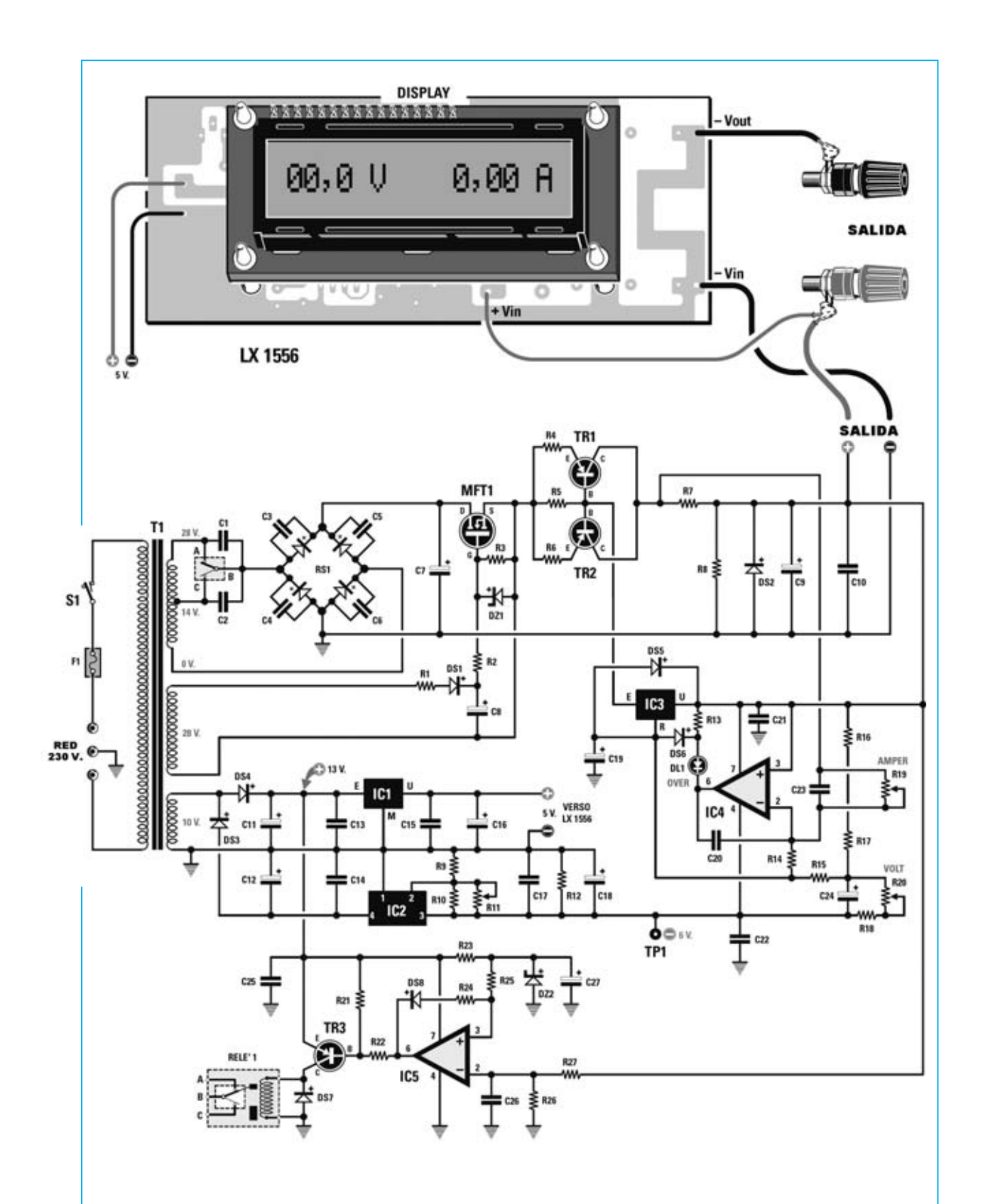

**Fig.2 Esquema eléctrico del Alimentador LX.1643. Los tres secundarios del transformador toroidal, diseñado exclusivamente para este proyecto, proporcionan todas las tensiones necesarias para alimentar el circuito y para obtener en la salida una tensión seleccionable entre 0 y 25 voltios.**

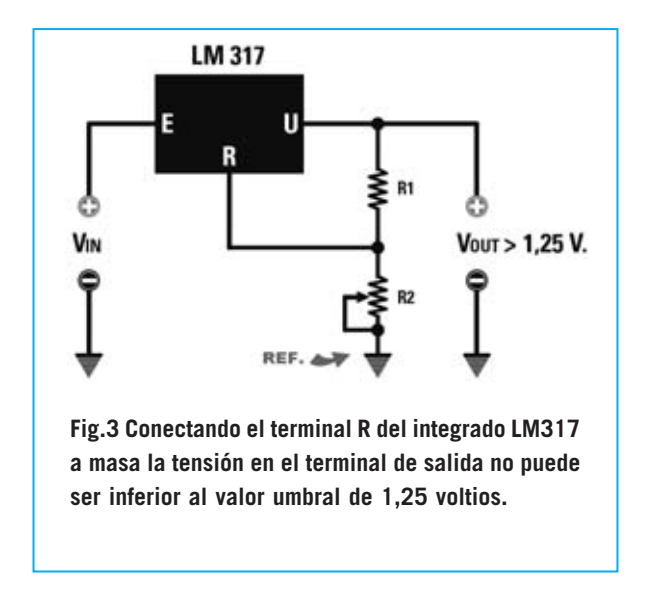

Para reducir a **0 voltios** la tensión mínima en la **salida** del **integrado LM317** hemos aplicado el principio de funcionamiento mostrado en los esquemas de las Figs.3-4.

En el primer esquema (ver Fig.3) el integrado estabilizador **LM317** puede regular la tensión partiendo de la máxima tensión en entrada menos **3-4 voltios** hasta un **mínimo** de **1,25 voltios**, mediante la utilización del divisor formado por **R1** y **R2**. Generalmente para **R2**, un **potenciómetro**, se utiliza un valor óhmico de **4.700 ohmios**, mientras que para la resistencia **R1** el valor utilizado es de **220 ohmios**.

Si en lugar de **masa** se utiliza una referencia **negativa** (ver Fig.4) el umbral mínimo desciende por debajo del valor de **1,25 voltios**.

#### **Control de la Tensión**

La **regulación** de la **tensión de salida** es efectuada por el estabilizador **IC3**.

Cuando se selecciona un valor de tensión **superior** a **12 voltios** el comparador de tensión **IC5** excita el **RELE'1**, conectando al puente rectificador **RS1** la tensión alterna de **28 voltios**.

En cambio, si se selecciona un valor de tensión **inferior** a **12 voltios** el comparador de tensión **IC5** des-excita el **RELE'1**, conectando al puente rectificador **RS1** la tensión alterna de **14 voltios**.

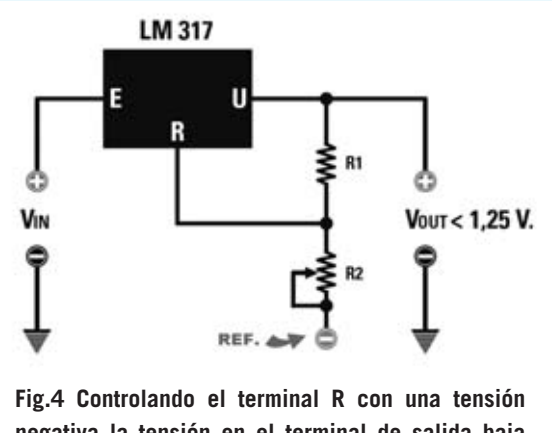

**negativa la tensión en el terminal de salida baja hasta 0 voltios, es decir puede ser inferior al valor umbral de 1,25 voltios.**

Este sistema **automático** evita que con grandes corrientes y valores bajos de tensión los transistores tengan que disipar **mucha cantidad** de **calor**.

En efecto, si con un **alimentador** de **24 voltios** alimentamos un dispositivo que absorbe **1 amperio** a **12 voltios**, hay que disipar, en forma de **calor**:

#### **(24-12) x 1 = 12 vatios**

Si utilizamos un alimentador de **13 voltios** con el mismo dispositivo, solo hay que disipar, en forma de **calor**:

#### **(13-12) x 1 = 1 vatio**

Este diseño permite utilizar una **aleta de refrigeración** de **dimensiones aceptables** para los transistores finales **TR1** y **TR2**.

#### **Control de la Corriente**

La limitación de la corriente máxima soportada por integrado **LM317** (**1,5 amperios**) hace precisa la utilización de dos transistores de potencia **PNP** (**TR1-TR2**) que sean capaces de soportar corrientes mayores, en este caso hasta **5 amperios**.

Cuando una carga absorbe más de **50 miliamperios** la tensión presente en las Bases de los transistores **TR1** y **TR2** supera el valor de la tensión de umbral, poniéndolos en conducción.

*44 / Nº 256 - NUEVA ELECTRÓNICA*

Regulando el umbral de corriente máxima mediante el potenciómetro **R19** se modifica el umbral de tensión del operacional **IC4** de forma tal que, si la carga supera la corriente programada, se enciende el diodo LED **DL1** y se **reduce** la **tensión** en la **salida** manteniendo la **corriente constante**.

#### **REALIZACIÓN PRÁCTICA**

El Alimentador está integrado en un único circuito impreso, que también incluye los **transistores de potencia**. De esta forma se evita la conexión mediante cables, que, de realizarse de forma inadecuada, podría generar caídas de tensión.

La sistemática que exponemos a continuación ayudará, según nuestro punto de vista, a montar el **Alimentador profesional** de forma óptima.

En primer lugar hay que instalar los dos **zócalos** de soporte para los integrados **IC4** e **IC5**, continuando con el montaje de todas las **resistencias** (controlando escrupulosamente su valor con la lista componentes).

También hay que montar el **trimmer R11**, en la parte inferior del circuito impreso. Este trimmer se utiliza para el **ajuste** del **Alimentador**.

Ahora se pueden instalar los ocho diodos **DS1- DS8** y los dos diodos zéner **DZ1-DZ2**. Estos diodos tienen un encapsulado similar pero **valores diferentes**, por lo que hay que tener especial cuidado al controlar las referencias impresas sobre sus cuerpos. Además, al tener **polaridad**, hay que respetar escrupulosamente su **orientación**, tomando como referencia la franja de color impresa sobre sus cuerpos (ver Fig.6).

También el transistor **TR3** y el MOSFET **MFT1** deben montarse respetando la polaridad de sus terminales, para lo que al realizar su instalación hay que orientar hacia el integrado **IC5** el lado **plano** del transistor **TR3** y hacia **abajo** el lado **metálico** del MOSFET **MFT1**.

Antes de proceder al montaje de los condensadores es conveniente instalar el integrado **IC2**, soldándolo directamente al circuito impreso y orientando su muesca de referencia en forma de **U** hacia la **derecha**. No hay que tener mucho tiempo el soldador sobre sus terminales ya que podría deteriorarse.

Es el momento de realizar el montaje de los **condensadores**. Es aconsejable comenzar por los de **poliéster**, continuar con los dos **cerámicos** (**C20-C23**) y finalizar con los

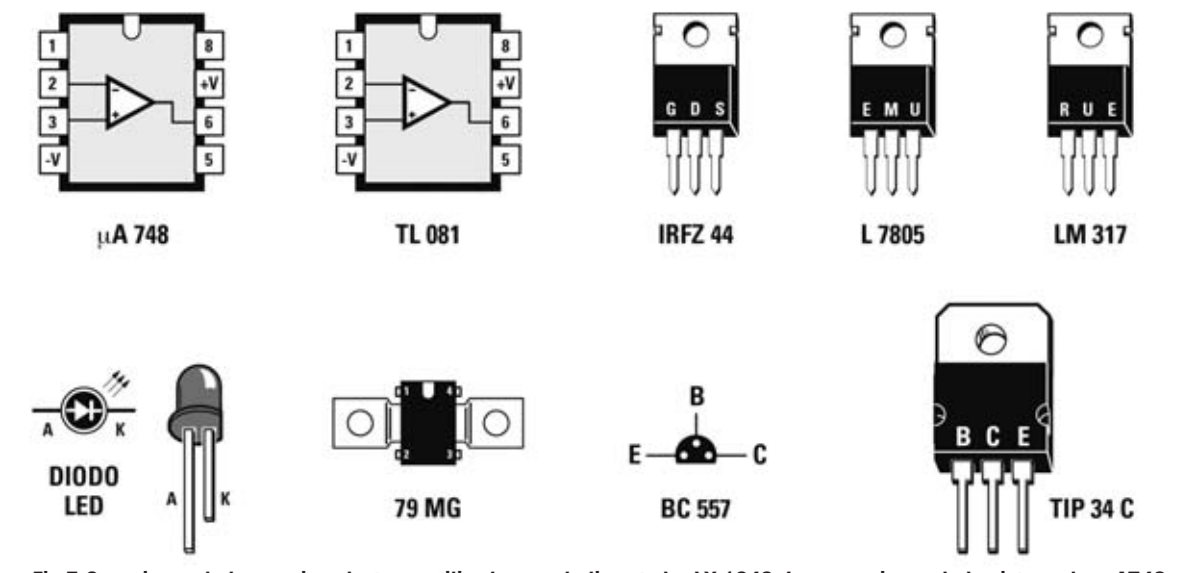

**Fig.5 Conexiones de los semiconductores utilizados en el alimentador LX.1643. Las conexiones de los integrados uA748 y TL081 se muestran vistas desde arriba, mientras que las de los integrados estabilizadores L7805 y LM317 se muestran frontalmente. También las conexiones del MOSFET IRFZ44 y del transistor TIP34C se muestran frontalmente, mientras que las conexiones del transistor PNP BC557 se muestran vistas desde abajo. La disposición de terminales del integrado 79MG se muestra desde la parte superior. El Ánodo del diodo LED se identifica fácilmente porque más largo que el Cátodo.**

*Nº 256 - NUEVA ELECTRÓNICA / 45*

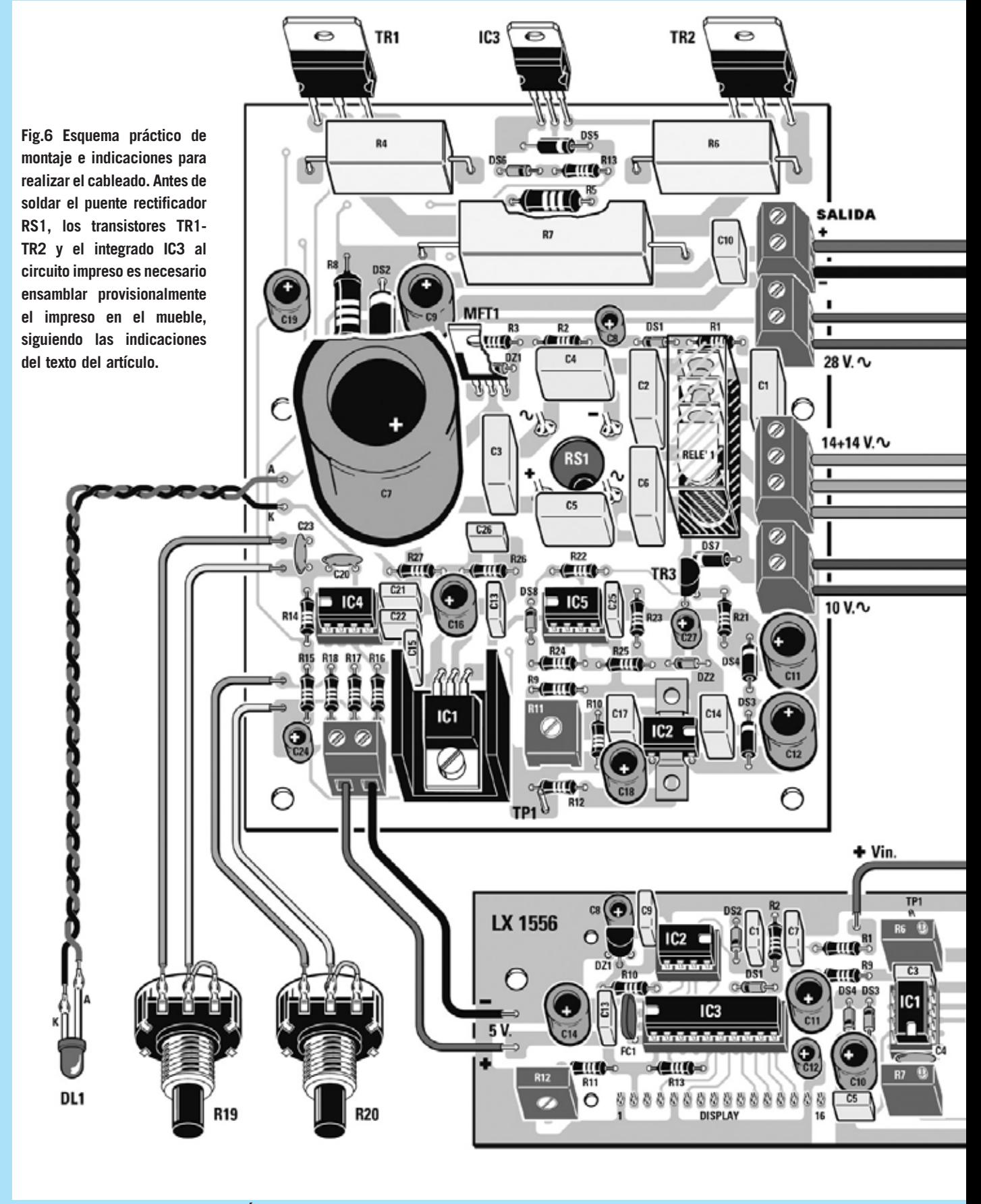

*46 / Nº 256 - NUEVA ELECTRÓNICA*

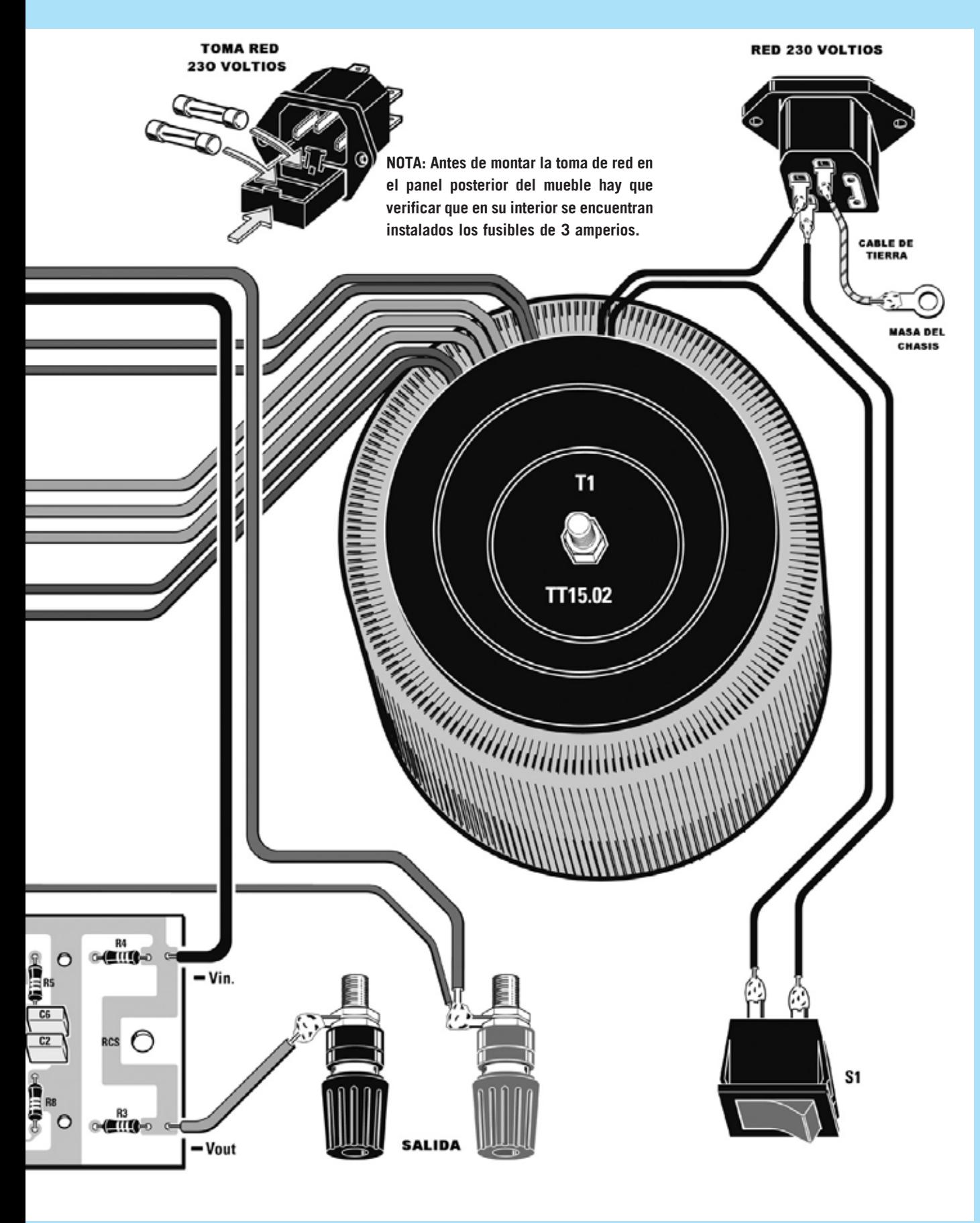

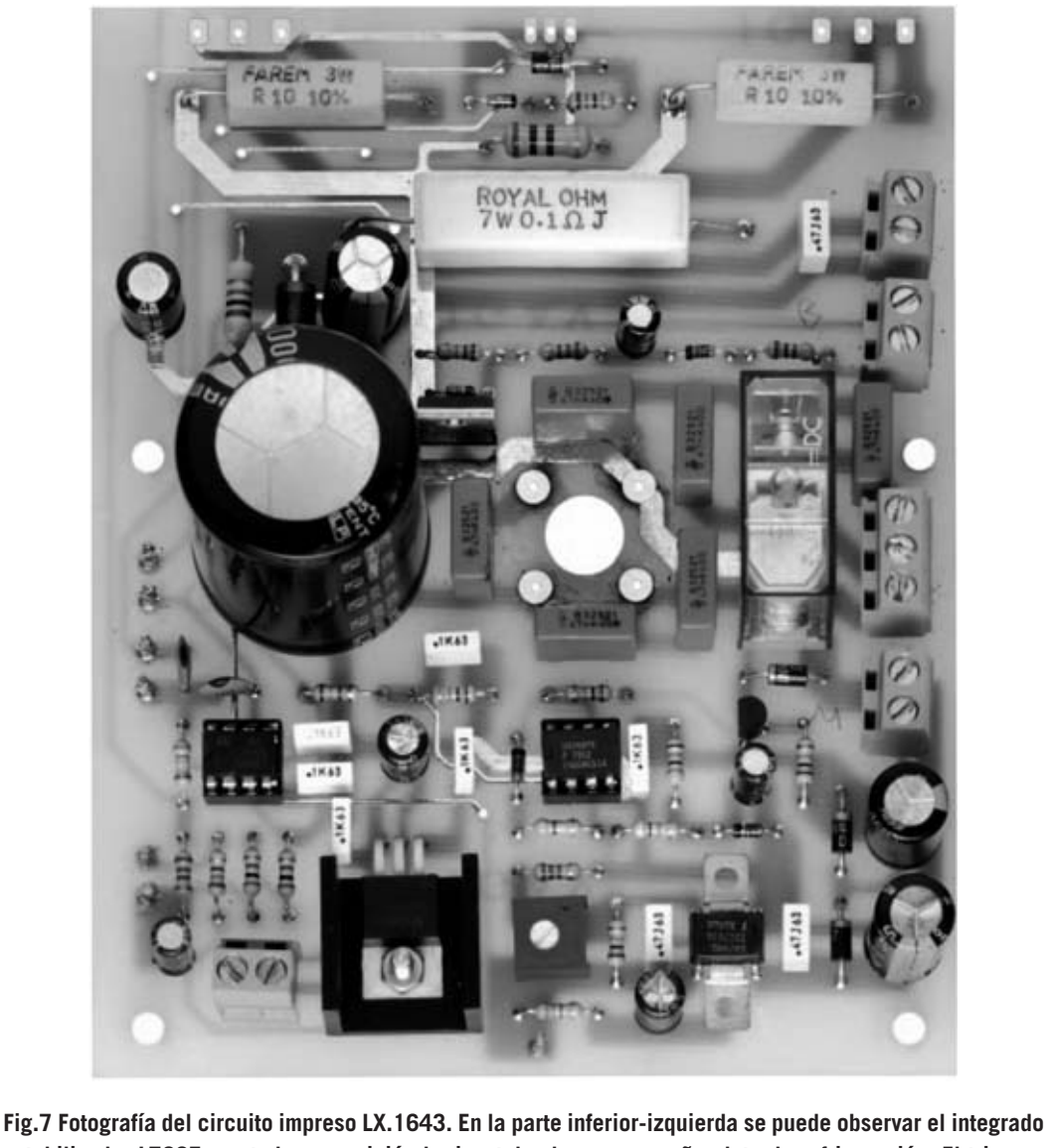

**estabilizador L7805 montado en posición horizontal sobre su pequeña aleta de refrigeración. El trimmer situado a la derecha del integrado L7805 se utiliza para ajustar el Alimentador.** 

**electrolíticos**, respetando en este caso la **polaridad** de sus terminales y montando en último lugar el gran condensador **C7**.

Ahora se puede montar el **RELE'1**, en la posición indicada por la serigrafía, y las **cinco clemas**, utilizadas para conectar los cables procedentes del transformador, para conectar los bornes de salida y para realizar la conexión con el voltímetro-amperímetro **LX.1556**.

El integrado estabilizador **IC1** debe montarse en posición horizontal instalando, entre su cuerpo y el circuito impreso, la pequeña **aleta de refrigeración**

incluida en el kit. Para realizar esta operación hay que comenzar doblando en **90º** los tres terminales del integrado de forma que el agujero presente sobre el circuito coincida con el agujero de la aleta y con el agujero del cuerpo del integrado. Una vez realizada esta operación se fija el conjunto con un tornillo y su tuerca correspondiente. Por último ya se pueden soldar los terminales del integrado a las pistas del circuito impreso.

Es el momento de insertar, en sus correspondientes zócalos, los integrados **TL081** y **uA748** (**IC4** e **IC5**), orientando hacia la **izquierda** su muesca de referencia en forma de **U**.

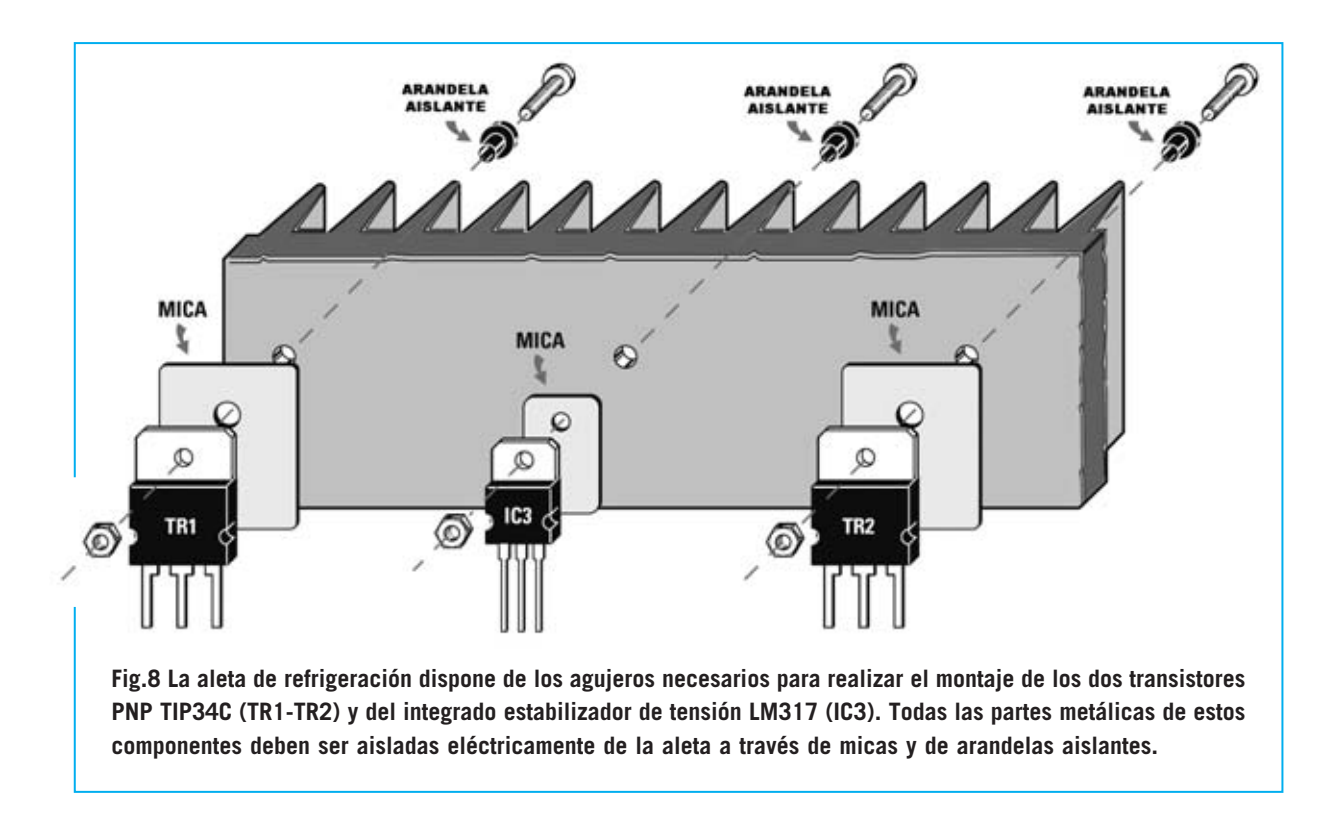

Para concluir el montaje de los componentes hay que instalar un **terminal tipo pin**, utilizado como punto de prueba (**TP1**), al lado de la resistencia **R12**. También hay que instalar los **terminales** de este tipo necesarios para la conexión del **diodo LED** y para los **dos potenciómetros** (externos al circuito).

Para alojar el Alimentador profesional hemos previsto un **mueble metálico** de perfil sencillo y lineal, similar al de los **dispositivos profesionales** utilizados en laboratorios.

Para completar el montaje de los componentes hay que ensamblar **provisionalmente** el mueble, ya que esta operación permite instalar de forma adecuada el puente rectificador **RS1**, los transistores **TR1-TR2** y el integrado **IC3**.

En el kit se incluyen **separadores autoadhesivos** para mantener aislado el circuito impreso del fondo del mueble. Hay que instalarlos en los agujeros del impreso y, **sin quitar** el papel que protege el adhesivo, provisionalmente hay que poner el circuito impreso sobre el **fondo del mueble**.

En el kit también se incluye una **aleta de refrigeración** utilizada para disipar el calor producido por los transistores **TR1-TR2** y por el integrado **IC3**. Con los **tornillos**, sus correspondientes **tuercas** y **arandelas aislantes**, se fijan estos componentes a la aleta, interponiendo entre sus cuerpos y la aleta las correspondientes **micas aislantes** (ver Fig.8).

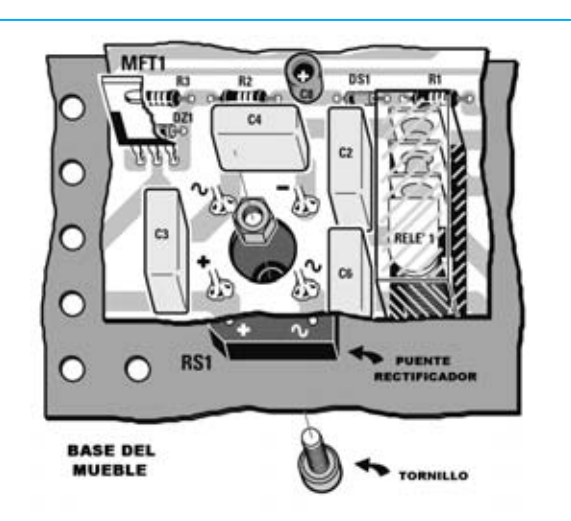

**Fig.9 El puente rectificador se monta en la cara de las pistas del circuito impreso, fijándose en la base del mueble metálico, que hace la función de radiador de calor. Recordamos que el puente rectificador es un componente que tiene polaridad, por lo que hay que respetar la orientación de sus terminales al realizar su montaje.**

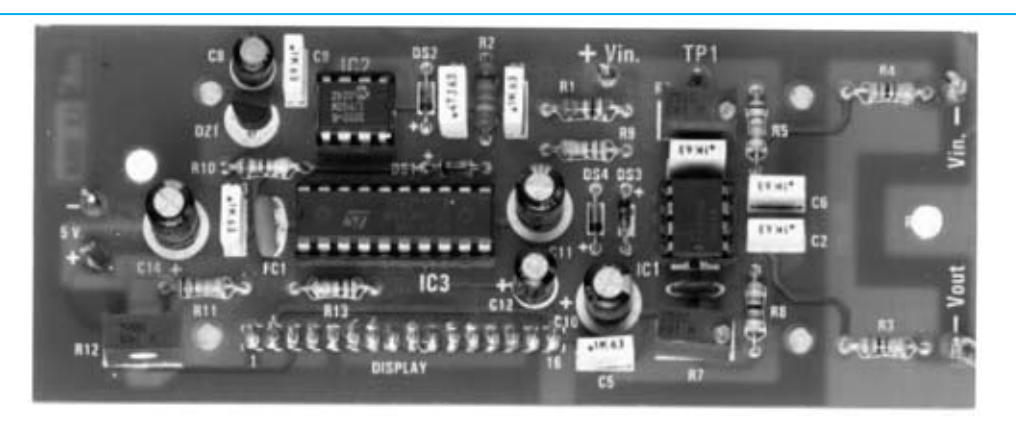

**Fig.10 Fotografía del voltímetro-amperímetro LX.1556 presentado en la revista Nº231. Para utilizar este circuito en el proyecto hay que realizar a los lados dos agujeros de unos 3 mm.**

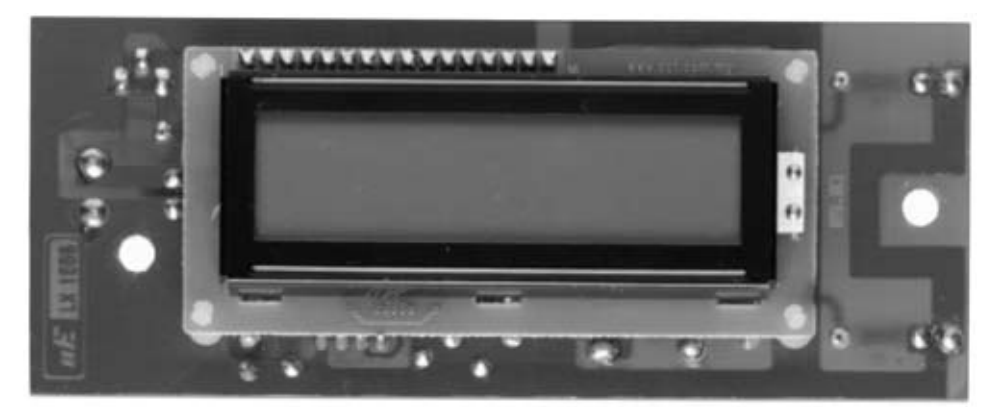

**Fig.11 Fotografía del voltímetro-amperímetro visto por el lado del display LCD. Para la realización de esta tarjeta y su ajuste es aconsejable leer con detenimiento el artículo correspondiente en la revista Nº231.** 

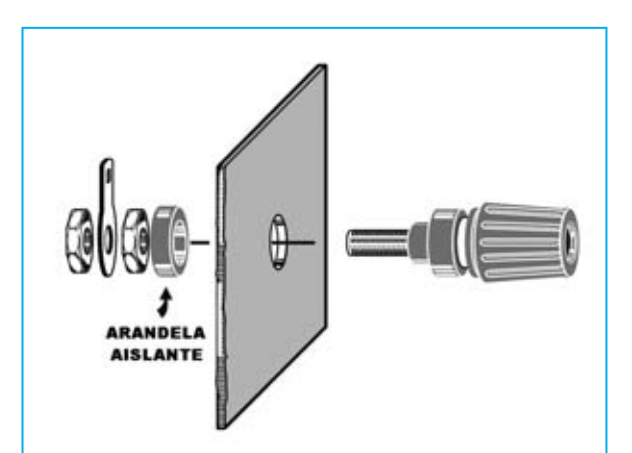

**Fig.12 Esquema de montaje de los bornes de salida. Para disponer de un correcto aislamiento entre los bornes y el panel metálico del mueble hay que realizar el montaje tal y como se indica en esta imagen.**

La **aleta**se ha de fijar al **panel posterior**del mueble, que proporcionamos perforado. A continuación hay que posicionar el conjunto en el mueble de forma que los terminales de **TR1-TR2** e **IC3** entren en los agujeros predispuestos en el circuito.

Establecida la altura adecuada se pueden fijar los componentes soldando dos o tres terminales. Luego, tras poner el conjunto en una posición que permita trabajar con comodidad, se pueden realizar las **soldaduras** del resto de terminales.

Llegado este punto hay que atornillar todo lo que se pueda los tornillos que unen los **componentes** a la **aleta**.

En el **lado de las pistas** del circuito impreso hay que instalar el puente rectificador **RS1**, controlando con extremo cuidado la **polaridad**

*50 / Nº 256 - NUEVA ELECTRÓNICA*

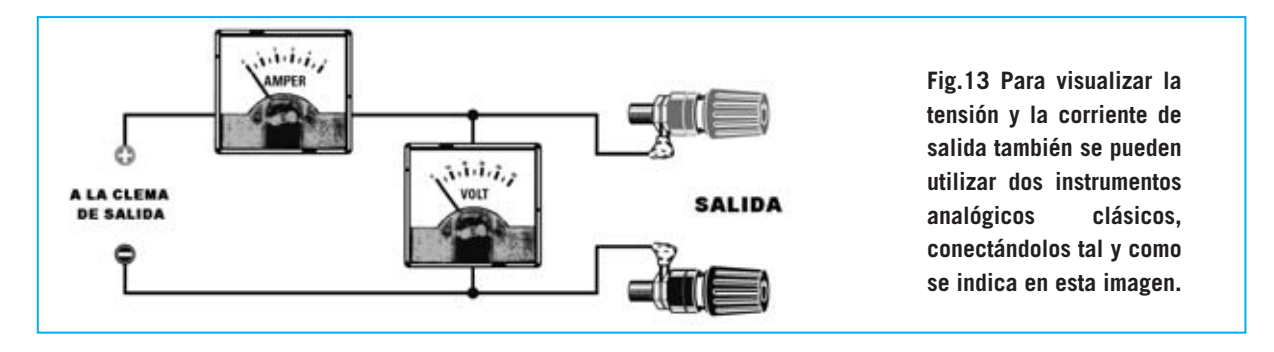

de sus terminales mediante los símbolos serigráficos del circuito impreso (ver Fig.9).

El puente **RS1** se instala así, de momento sin soldar sus terminales, para que su **cuerpo** haga contacto con la **base del mueble**, que hace la función de **disipador de calor**. Llegado este punto, controlando que el cuerpo de **RS1** hace contacto con la base del mueble, se puede quitar el protector de papel de los separadores e instalar el circuito impreso **definitivamente** en la base del mueble.

A continuación hay que fijar el cuerpo del puente **RS1** a la **base del mueble** mediante un **tornillo metálico** y su correspondiente **tuerca**. Por último, ya se pueden **soldar** sus terminales.

Es el momento de montar la **toma de red** en el **panel posterior**, instalando, a continuación, los **fusibles** de **3 amperios** (uno es de reserva).

A la derecha del circuito hay que fijar el **transformador toroidal**, mediante su gran **arandela** redonda, el largo **tornillo** con el que está equipado y su **tuerca** correspondiente.

Ahora se pueden montar los **dos paneles laterales**, atornillándolos al **panel posterior**.

En los agujeros del **panel frontal** hay que montar el **interruptor de encendido**, los dos **potenciómetros**, los dos **bornes de salida** y el **portaled metálico** con su diodo LED correspondiente.

Los **ejes** de los **potenciómetros** tienen que **recortarse** para que los botones de mando queden próximos al panel. Además, al montar los **bornes de salida**, hay que tener asegurar la correcta instalación de las **arandelas de plástico aislantes**, tal como se muestra en la Fig.12.

Para completar este instrumento aconsejamos complementarlo con el **voltímetro-amperímetro digital LX.1556,** presentado en la **revista Nº231**. El panel frontal del mueble contenedor está preparado para alojar este dispositivo de medida.

Una vez montado y ajustado siguiendo las detalladas indicaciones publicadas en la **revista Nº231** hay que fijar el voltímetroamperímetro al panel frontal con las **torrecitas metálicas** incluidas en el kit.

En cambio, si se prefiere montar el alimentador en un **mueble diferente** del que proponemos, utilizando dos **instrumentos analógicos clásicos**, hay que tener mucho cuidado en realizar las conexiones tal y como se muestran en la Fig.13: El **amperímetro** se conecta en **serie** al **positivo** y el **voltímetro** en **paralelo** a la **salida**.

Una vez realizado el montaje de todos los componentes hay que proceder a realizar el **cableado**entre los diferentes elementos (ver Fig.6).

Se puede comenzar por la **clema** de **dos polos** que conecta los **dos bornes de salida** al circuito del **Alimentador** y al circuito **LX.1556**.

En el **primer polo** se conecta un cable al **borne de salida** de color **rojo** y de este se lleva un cable al punto **+Vin** del impreso **LX.1556**. En el **segundo polo** se conecta un cable hacia el punto **-Vin** del circuito **LX.1556** y otro cable desde punto **-Vout** al **borne** de salida de color **negro**.

A la **segunda clema** de **dos polos** se conectan los cables de color **azul** provenientes del **secundario** de **28 voltios** del transformador toroidal.

A la **clema** de **tres polos** se conectan los cables provenientes del **secundario** de **14+14 voltios** del transformador, utilizando para el **polo** **Fig.14 Fotografía del interior del mueble, visto por el lado posterior, con todos sus elementos instalados. En ella se aprecia la posición exacta del voltímetro-amperímetro LX.1556 y del resto de componentes del panel frontal. Al efectuar el cableado hay que prestar mucha atención, utilizando el esquema de montaje mostrado en la Fig.6.**

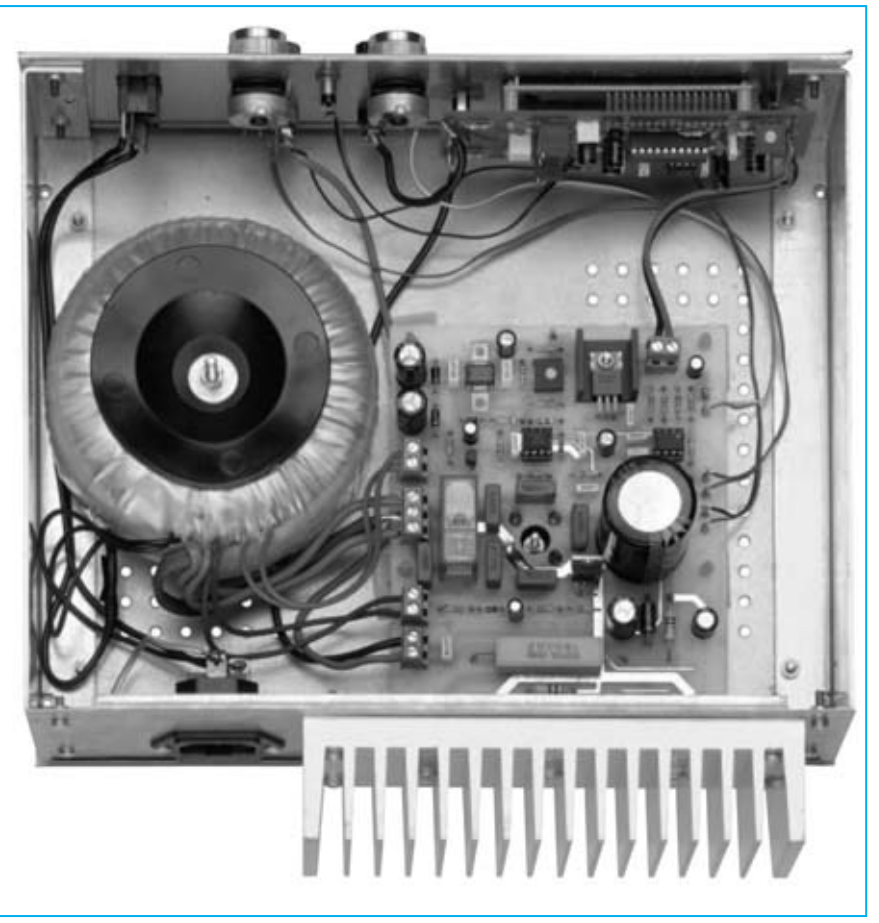

**central** el cable **marrón** de gran sección y para los **polos laterales** los cables **verdes** más finos.

Por último, a la clema de **dos polos** situada a la **derecha** del circuito, hay que conectar los cables de color marrón provenientes del **secundario** de **10 voltios** del transformador.

A continuación hay que conectar uno de los cables de color **negro** del **transformador** a la **toma de red** (ver Fig.6) y el **otro** al interruptor de encendido **S1**. Después se ha de conectar un cable que una el **otro polo** del **interruptor** directamente a la **toma de red**. Por último hay que conectar un **cable de tierra** a la **toma de red**, utilizando el cable provisto con una arandela en su extremo que se ha de atornillar al chasis del mueble.

A la **clema** de **dos polos** que se encuentra junto al integrado **IC1**, se han de conectar dos cables de color diferente para **alimentar** de la tarjeta **LX.1556**.

Es el momento de realizar la conexión de los **potenciómetros lineales** utilizados para el

**control** de **tensión** y **corriente**. También se ha de conectar el **diodo LED** al circuito impreso, utilizando los terminales tipo pin instalados previamente en el impreso.

Ya que el diodo LED tiene sus terminales **polarizados**, hay que tener mucho cuidado en llevar el cable procedente del punto **A** al **Ánodo** (ver Fig.6). Este terminal se identifica fácilmente ya que es **más largo** que el **Cátodo**.

Para concluir el montaje ya se puede **fijar** el **panel frontal** del mueble, utilizando los tornillos suministrados. Antes de poner la tapa, y así dar por finalizado el montaje del Alimentador, hay que proceder a su **ajuste**.

#### **AJUSTE**

En primer lugar es conveniente **revisar cuidadosamente** el trabajo realizado, tanto los **componentes** del los circuitos como el **cableado** entre los distintos elementos.

*52 / Nº 256 - NUEVA ELECTRÓNICA*

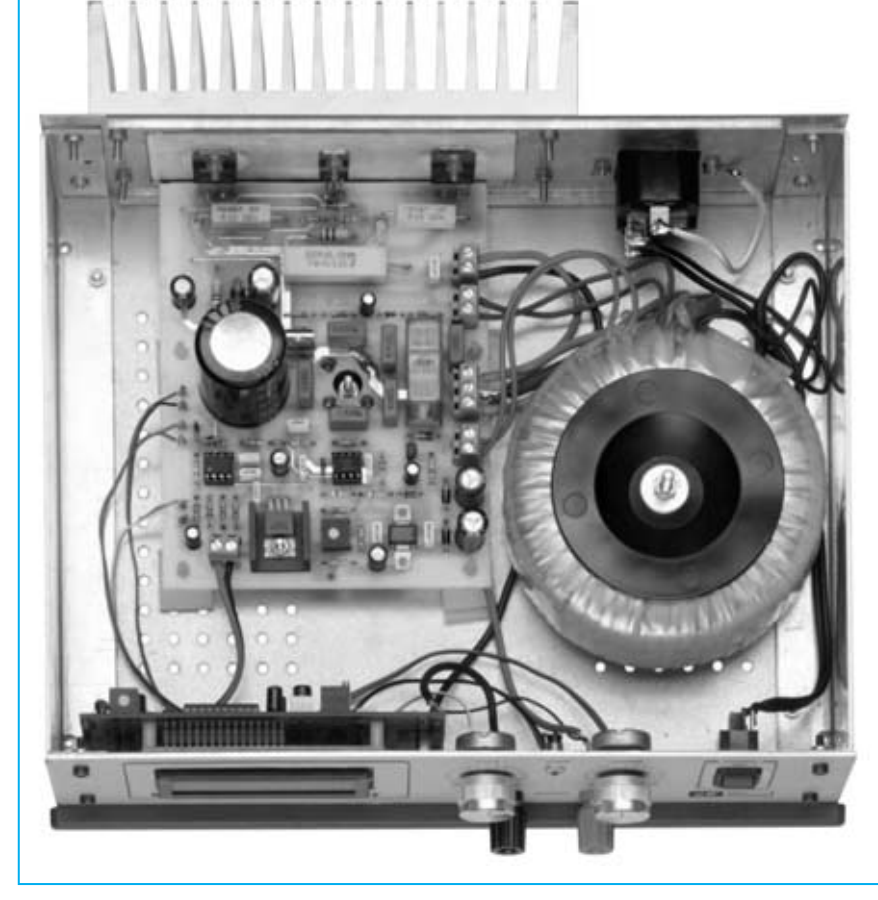

**Fig.15 Fotografía del interior del mueble, visto frontalmente, con todos sus elementos instalados. En el panel posterior, que proporcionamos perforado, se instala la toma de red, cuyo terminal de tierra debe conectarse al chasis mediante un cable, y la aleta de refrigeración, que se fija mediante cuatro tornillos y sus tuercas correspondientes.**

Una vez realizada esta verificación, y antes de cerrar el mueble, hay que ajustar el Alimentador. La operación es sencilla: Se ha de disponer de una tensión de **0 voltios** en la **salida** cuando el **potenciómetro** de selección de tensión esté girado completamente hacia la **izquierda**.

Para proceder al **ajuste** hay que conectar el cable de red y encender el Alimentador. Al girar completamente el **mando** de **tensión** hacia la **izquierda** es bastante probable que aparezca en el display un valor distinto de **0 voltios**.

La operación de ajuste es tan sencilla como girar el **cursor** del **trimmer R11** hasta que en el **display** aparezca un valor exacto de **0 voltios**.

El Alimentador profesional está **listo**. Solo queda poner la tapa del mueble ... y **utilizarlo**.

#### **PRECIO DE REALIZACIÓN**

**LX.1643:** Todos los componentes necesarios para realizar el **Alimentador profesional** (ver Figs.6-7), **excluyendo** el transformador de alimentación, la aleta de refrigeración, el mueble metálico **MO.1643** y la tarjeta voltímetro-amperímetro **LX.1556** ........89,35 **€**

**TT15.02:** Transformador toroidal de **150 vatios** con 3 secundarios ..............................35,80 **€**

**AL90.7:** Aleta de refrigeración perforada (ver Figs.14-15) ..........................................15,55 **€**

**MO.1643:** Mueble con panel frontal perforado y serigrafiado ......................................38,55 **€**

- **LX.1643:** Circuito impreso ..................20,75 **€**
- **LX.1556:** Voltímetro-amperímetro digital ....74,30 **€**

**NOTA:** Quienes no dispongan de la **revista Nº231**, en la cual se publicó el kit **LX.1556**, pueden solicitarla a nuestra redacción.

#### **ESTOS PRECIOS NO INCLUYEN I.V.A.**

*Nº 256 - NUEVA ELECTRÓNICA / 53*

### **TÉSTER PARA CONTROLAR BOBINADOS TÉSTER PARA CONTROLAR BOBINADOS LX.1397**

**Si se fabrican transformadores de alimentación, bobinados para motores eléctricos o para filtros crossover, conviene saber que es muy posible que la bobinadora arañe el esmalte. Si alguna espira resulta cortocircuitada es casi imposible darse cuenta de ello. Para descubrir si esto ha sucedido se puede utilizar el instrumento que aquí presentamos.**

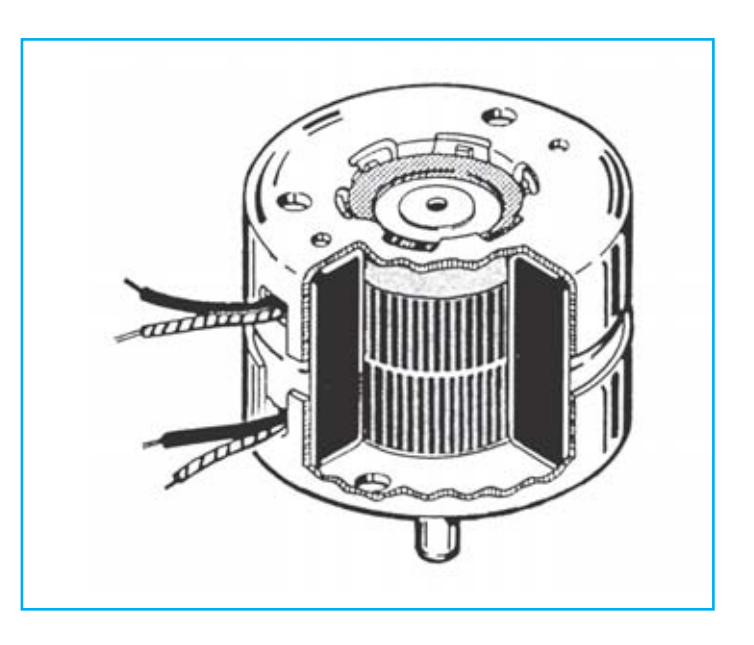

#### **FUNCIONAMIENTO Y ESQUEMA ELÉCTRICO**

Aunque el barniz esmaltado que se aplica en los cables de cobre es muy resistente puede suceder que durante el proceso de bobinado de los carretes se **arañe**, provocando un **cortocircuito**. Tratar de detectar, una vez terminado el bobinado, si existe una **espira en corto** utilizando un polímetro ajustado en **ohmios** es prácticamente imposible, ya que en una resistencia total de varias decenas de ohmios no se podrá encontrar una diferencia de **0,00000001 ohmios**.

El problema es importante, ya que si las espiras en corto están en el bobinado de un **transformador** se recalentará, mientras que si pertenecen a la bobina de un **crossover** se oirá el sonido distorsionado. Quienes hayan intentado buscar un instrumento que detecte si en una bobina hay **espiras** en **corto**, seguramente no lo habrán encontrado, por este motivo hemos decidido proyectar este dispositivo.

Para realizar este circuito se ha empleado un único integrado y dos transistores. La primera NAND IC1/A, incluida dentro de un **4011**, se utiliza como oscilador de onda sinusoidal. Con el número de espiras que es aconsejable enrollar en el **núcleo** ferroxcube (ver **L1**) se logra obtener una frecuencia de unos **6.000 Hz** con una amplitud de **1 voltio**, aproximadamente.

El trimmer **R2**, conectado a la toma **A** de la bobina **L1**, permite encontrar el punto de alimentación de la etapa osciladora. La señal generada se aplica mediante el condensador **C4** a la entrada de la NAND **IC1/B**, utilizada como etapa amplificadora.

En la salida de esta NAND reaparece una señal de **6 voltios**, que, aplicada mediante el condensador **C6** a los dos diodos **DS1-DS2**, es rectificada para obtener una tensión continua de unos **5 voltios**, que la resistencia R7 transferirá a la Base del transistor **TR1**, un **NPN** tipo **BC.547**. Con este valor de tensión el transistor entra en conducción y su Colector cortocircuita a masa las dos resistencias **R8-R10**, bloqueando así la segunda etapa osciladora compuesta por dos NAND (**IC1/C-IC1/D**) y por el transistor **TR2**, también un **NPN** tipo **BC.547**.

Cuando el núcleo ferroxcube se introduce en el interior de una bobina con una **espira en corto** la NAND **IC1/A** deja de oscilar, por tanto a los dos diodos **DS1-DS2** no llega ninguna señal y el transistor **TR1**, al no estar polarizado, deja salir la tensión positiva presente en su Colector con un valor de unos **9 voltios** (**nivel lógico 1**).

Esta tensión, al llegar a la entrada de la NAND **IC1/C**, la activa haciéndola oscilar en una frecuencia de unos **1.000 Hz**, una **nota** audible en el resonador piezoeléctrico (**CP1**).

Como la etapa compuesta por **IC1/C-IC1/D** es un oscilador **VCO** se oirá una nota **baja** cuando se aproxime la bobina con la espira en corto al núcleo ferroxcube y una nota más **aguda** cuando se introduzca dentro del núcleo.

Para alimentar este circuito es necesaria una pila corriente de **9 voltios**.

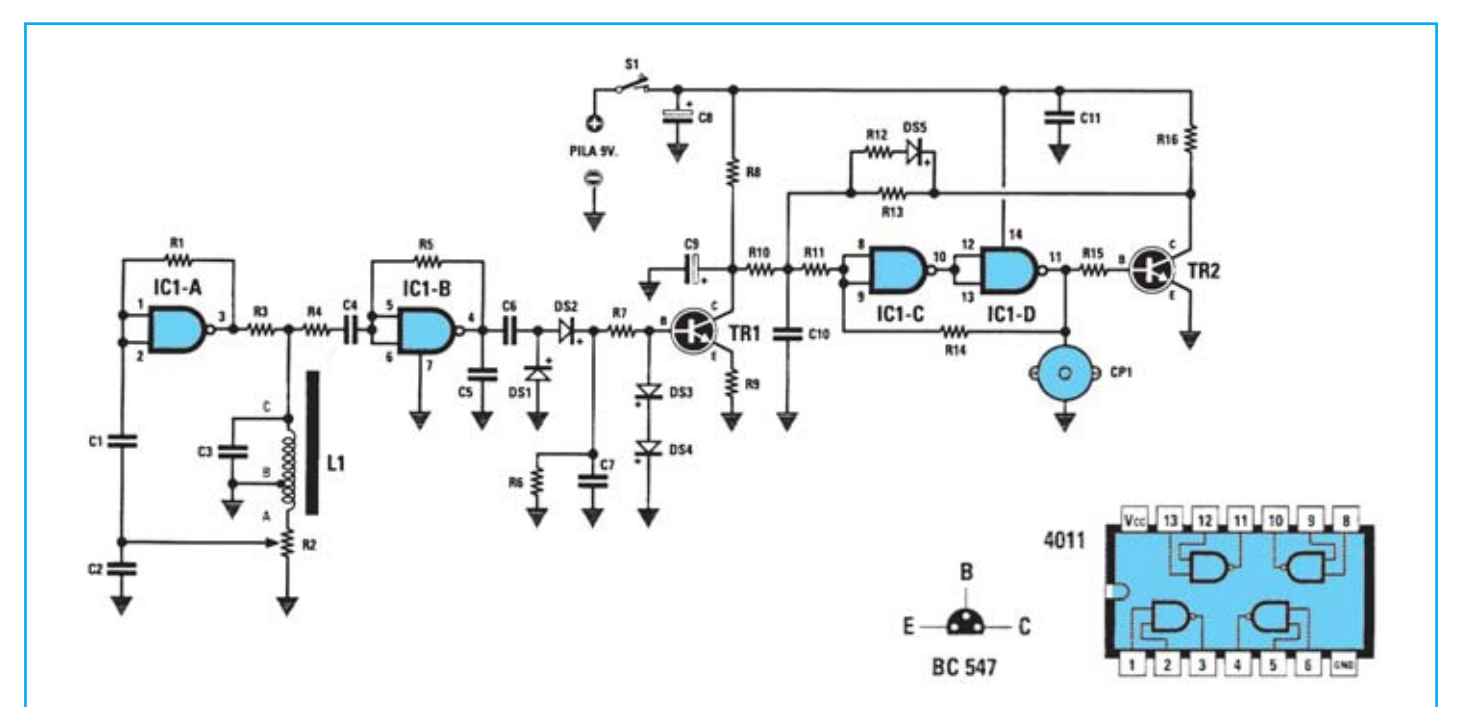

**Esquema eléctrico y lista de componentes del Téster para bobinados LX.1397. También se muestra la disposición de terminales de los semiconductores utilizados en el circuito.**

#### LISTA DE COMPONENTES LX.1397

 $R1 = 1$  Megaohm  $R2 = 20.000$  ohm tirmmer  $R3 = 10,000$  ohm  $R4 = 150.000$  ohm  $R5 = 1$  Megachm  $R6 = 220.000$  ohm  $R7 = 100,000$  ohm  $R8 = 22.000 ohm$  $R9 = 680$  ohm  $R10 = 220.000$  ohm R11 = 330,000 ohm  $R12 = 15,000$  ohm  $R13 = 100.000$  ohm  $R14 = 1$  Megaohm  $R15 = 10.000 ohm$  $R16 = 10,000$  ohm  $C1 = 150.000$  pF poliester  $C2 = 100$  pF cerámico  $C3 = 220.000$  pF poliester  $C4 = 22.000$  pF poliester  $C5 = 10.000$  pF poliester  $C6 = 220.000$  pF poliester  $C7 = 220.000$  pF poliester  $C8 = 47$  microF. electrolítico  $C9 = 4.7$  microF, electrolítico  $C10 = 15.000$  pF poliester C11= 100.000 pF poliester DS1= diodo tipo 1N.4148  $DS2 = diodo tipo 1N.4148$ 

 $DS3 = diodo tipo 1N.4148$  $DS4 = diodo tipo 1N.4148$  $DS5 = diodo tipo 1N.4148$ TR1= NPN tipo BC.547  $TR2 = NPN$  tipo  $BC.547$ CP1 = Cápsula piezoeléctrica  $L1 =$  bobina (ver texto)  $IC1 = C/Mos$  tipo 4011  $S1 =$  interruptor

Nota: todas las resistencias utilizadas son de  $1/4$  wat.

## **MONTAJE Y AJUSTE**

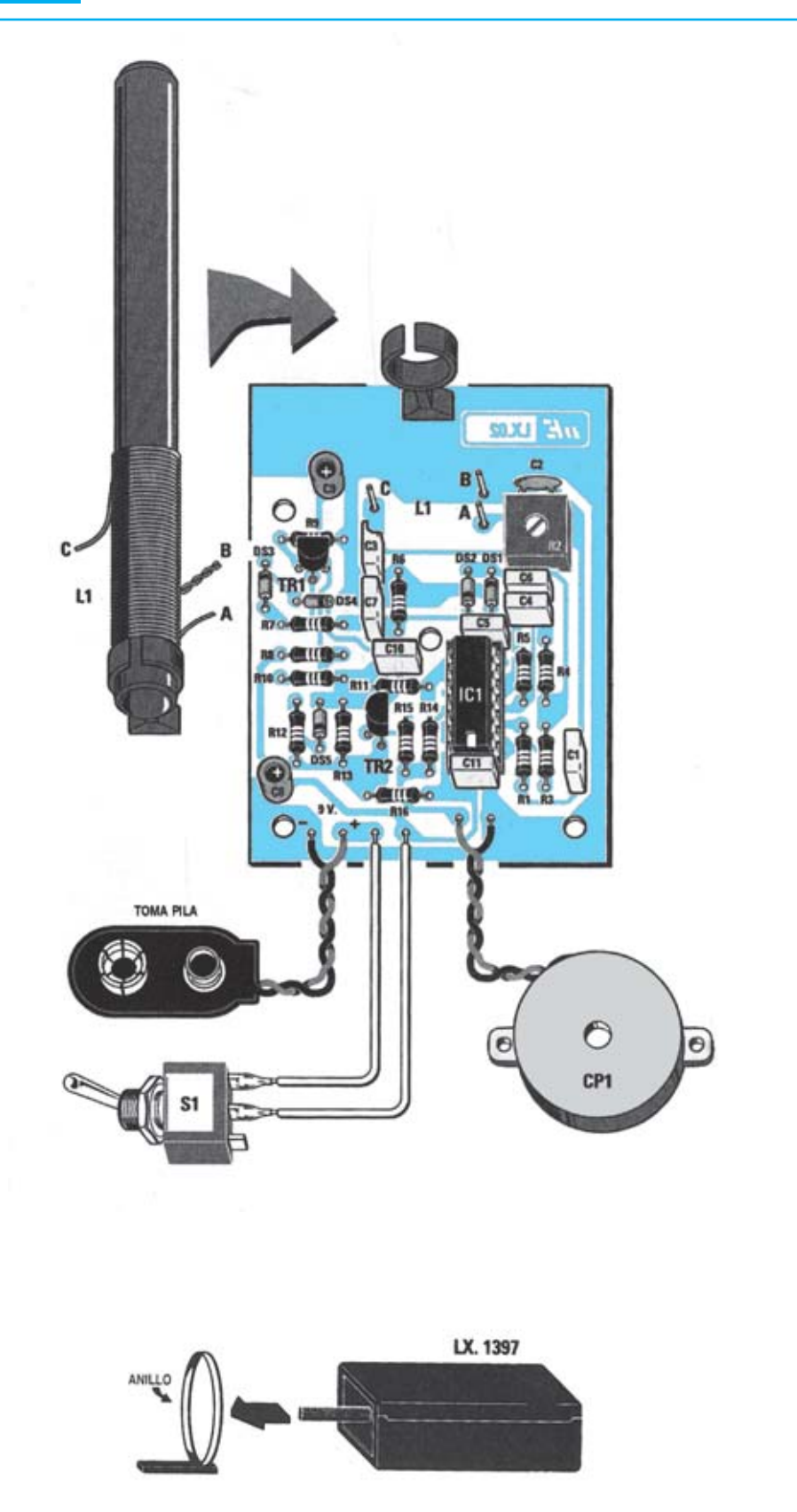

**Esquema de montaje práctico de la placa LX.1397 con todos sus componentes. También se muestra el procedimiento de prueba, introduciendo un anillo en el núcleo ferroxcube.**

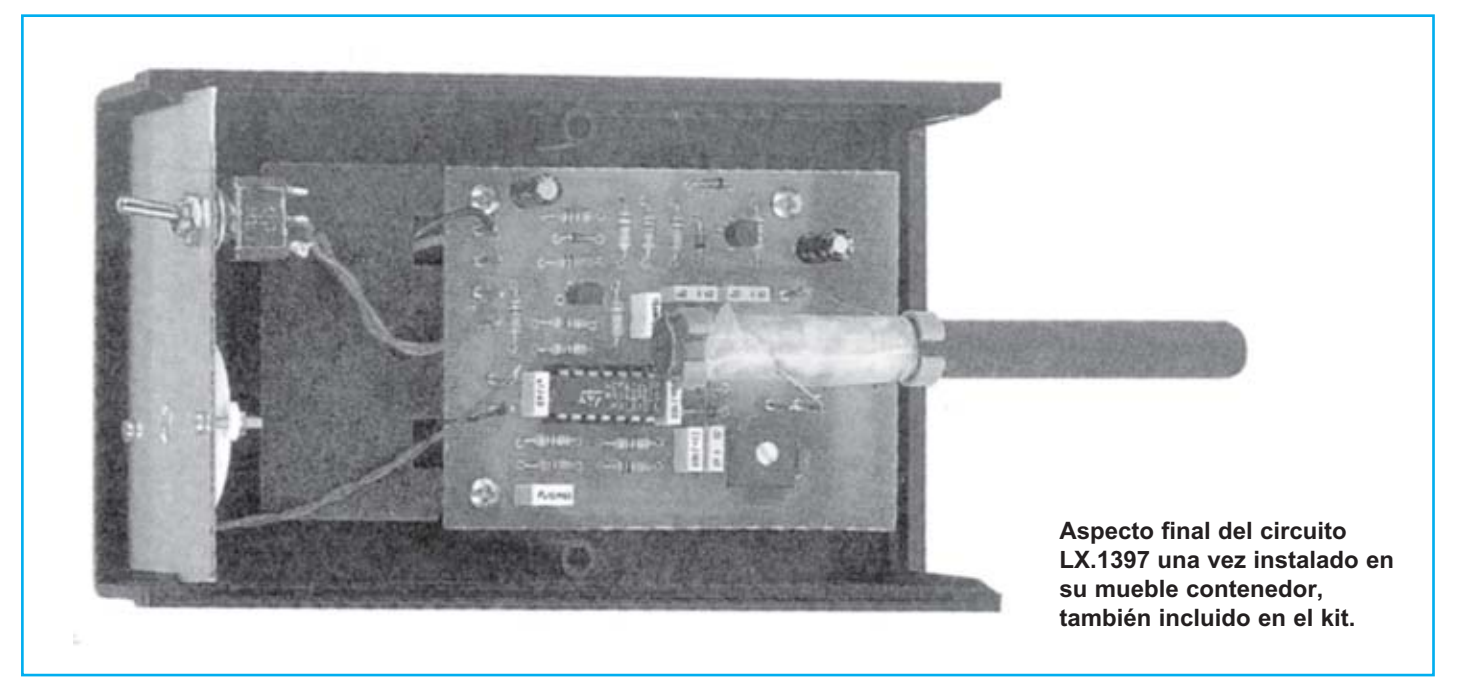

Para realizar el Téster para bobinados se necesita **un circuito impreso** de simple cara: El **LX.1397**, circuito que soporta todos los componentes. Para el montaje es importante tener presentes las siguientes consideraciones.

**Zócalos**: Al montar el **zócalo** para el circuito integrado **IC1** hay que respetar la muesca de referencia presente en la serigrafía del circuito impreso y no utilizar mucho estaño para no provocar cortocircuitos.

Resistencias: Cuando se monten las resistencias que incluye el<br>circuito (R1-R9, R3-R16) hay que controlar su valor óhmico, si es<br>preciso con la ayuda de una tabla de colores. En el caso del<br>trimmer horizontal (R2) el valor impresa sobre su cuerpo.

**Condensadores**: Hay que controlar su valor por la serigrafía impresa en su cuerpo. Al montar los de **poliéster** (**C1, C3-C7, C10- C11**) y el **cerámico** (**C2**) no hay que preocuparse por la polaridad ya que carecen de ella. En cambio, al montar los condensadores **electrolíticos** (**C8-C9**) sí hay que tener en cuenta la polaridad de sus terminales.

**Semiconductores**: Al realizar el montaje de los **diodos** (**DS1- DISF** is tranja de color negra como se indica en el esquema de montaje práctico. Para el montaje de los **transistores** (TR1-TR2) hay que práctico. Para el montaje de los **transistores (TR1-TR2**) hay que<br>soldarlos respetando la disposición de terminales, para lo cual hay<br>que orientar su lado plano tal y como se indica en el esquema de montaje práctico.

**Conectores**: Este circuito incluye un **portapilas** de 9 voltios<br>cuyos cables de conexión se sueldan directamente al impreso,<br>teniendo cuidado en respetar su polaridad (cable rojo al positivo y<br>cable negro al negativo). Ta

<u>Interruptores</u>: El interruptor de encendido (S1) se ha de fijar con<br>su propia tuerca en el panel de aluminio del mueble.<br>Posteriormente hay que soldarlo, mediante dos pequeños trozos<br>de cable, al circuito impreso (ver esq

**Circuitos integrados con zócalo**: El integrado **IC1** se ha de introducir en su correspondiente zócalo haciendo coincidir la muesca de referencia en forma de **<sup>U</sup>** del integrado con la del zócalo.

**Elementos diversos**: Además de los componentes ya relacionados, el circuito incluye una **cápsula resonadora piezoe-léctrica** (**CP1**) que se ha de fijar con dos tornillos en la parte

interior del panel de aluminio del mueble. Hay que soldarla, mediante dos pequeños trozos de cable, al circuito impreso.

Núcleo ferroxcube: La realización del bobinado en el núcleo ferroxcube (bobina L1) es la parte más delicada del montaje. Es necesario enrollar en el núcleo ferroxcube un **total** de 220 espiras, itilizando hilo de cobre esmaltado de  $0.15$  mm. La toma B se efectúa a la  $25<sup>a</sup>$  espira desde el inicio (A) del bobinado.

**Procedimiento de realización**: (**1**) Fijar al núcleo el hilo de inicio con un trozo de cinta adhesiva, dejando un fragmento suelto de unos 4-5 cm para poderlo conectar al terminal A del circuito impreso. (**2**) Enrollar 25 espiras. (**3**) Hacer un lazo de unos 4-5 cm<br>de largo que corresponderá a la toma B que hay que conectar al terminal B del circuito impreso. (**4**) Seguir enrollando al núcleo<br>otras 195 espiras. (**5**) Una vez terminado todo el bobinado nos<br>encontramos con el extremo C, que irá conectado al terminal C del circuito impreso.

Para evitar que el bobinado se salga se puede fijar con un trozo de<br>**celofán** o con una gota de **pegamento**. Hay que tener presente<br>que el núcleo ferroxcube es **muy frágil**: Si se cae al suelo se<br>romperá en pedazos.

El número de espiras no es crítico, siempre que se enrollen **25 espiras** entre las tomas **A-B** y **190-230** entre las tomas **B-C** el circuito funcionará perfectamente.

**MONTAJE EN EL MUEBLE:** En el kit se incluye un mueble de plástico. En el panel de aluminio hay que hacer 4 perforaciones: Una para fijar el interruptor S1, dos para fijar el resonador y la última en correspondencia con el Por el lado por el que el núcleo sobrĕsale del mueble **no** hay que<br>colocar ningún panel metálico.<br>El circuito impreso se fija en la base del mueble utilizando los **3** 

**tornillos** incluidos en el kit.

**AJUSTE Y PRUEBA**: Una vez terminado el montaje, en cuanto se alimente el circuito el resonador empezará a **sonar**, primera evidencia de que el circuito funciona. Para que **cese** el sonido hay que girar lentamente el trimmer **R2** hasta encontrar la posición en<br>la que la nota acústica cesa.

A continuación hay que introducir un **anillo metálico** en el núcleo montaje práctico). El resonador comenzará de inmediato a sonar. La nota se volverá cada vez más **aguda** a medida que se inserte<br>el núcleo en el anillo.

**UTILIZACIÓN**: Una vez ajustado y cerrado el mueble la utilización es bastante sencilla: Tras accionar el interruptor **S1** hay que introducir el **bobinado a probar** en el **núcleo ferroxcube**, si suena está en cortocircuito.

#### **PRECIOS Y REFERENCIAS**

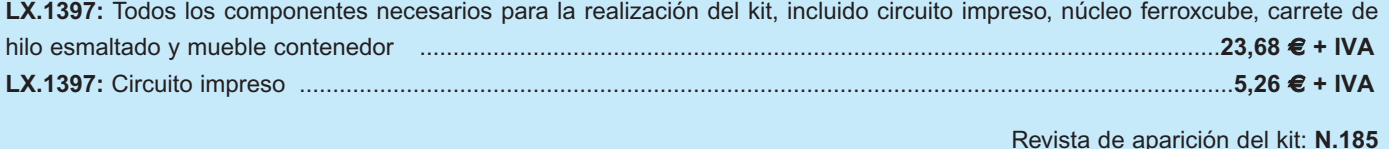

## **CIRCUITO PARA CONTROLAR SERVOMOTORES CIRCUITO PARA CONTROLAR SERVOMOTORES LX.1443**

**Puesto que en el mercado no existe un circuito capaz de controlar los pequeños motores utilizados por los modelistas, ofrecemos uno capaz de gobernar hasta dos motores al mismo tiempo. Este circuito se puede utilizar también para otras aplicaciones, por ejemplo para mover microcámaras de vídeo o para construir pequeños robots.** 

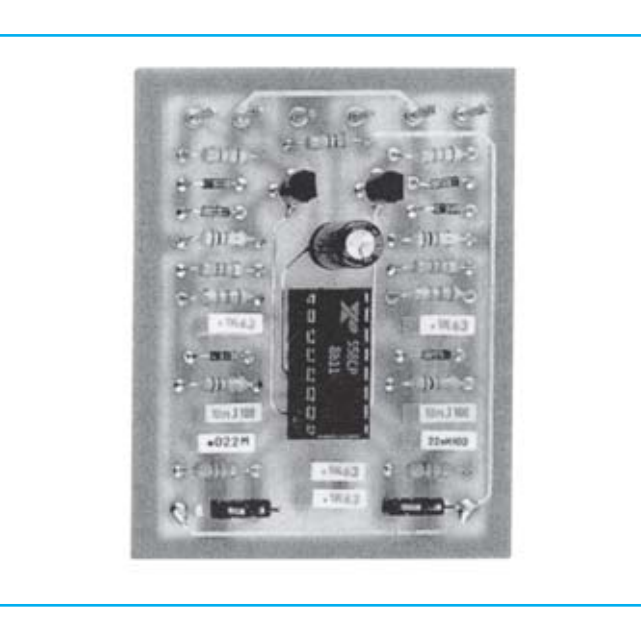

#### **FUNCIONAMIENTO Y ESQUEMA ELÉCTRICO**

Muchos apasionados del **aeromodelismo** precisan circuitos para controlar servomotores, un accesorio que no se suele encontrar en las tiendas. Antes de proyectar un circuito de este tipo hemos analizado si podía ser útil también para quienes **no** se dedican al aeromodelismo, por eso en el kit se ha incluido un pequeño motor que hace posible que el circuito se pueda utilizar para varias aplicaciones: **Mover** una **microcámara de vídeo** para explorar un área de 90º, **construir un robot**, etc.

Los servomotores disponen de 3 cables de conexión: Un cable de color **negro** (**masa**), un cable **rojo** (**positivo** de alimentación de **5 voltios**) y un cable de color **blanco**, en el que se aplica una onda cuadrada de **60-70 Hz** con un duty-cicle **variable**. Si esta onda cuadrada permanece a un **nivel lógico 1** durante **1,8 milisegundos** el eje del motor se sitúa en el **centro**, si este nivel si acorta, el eje se mueve en sentido **horario**, mientras que si se amplía, el eje se mueve en sentido **antihorario**.

Para obtener una onda cuadrada con un duty-cicle **variable** hemos utilizado un integrado **XR.558** que contiene **4 multivibradores monoestables**. Los dos multivibradores **IC1/A-IC1/B** permiten obtener una onda cuadrada con una frecuencia de **60-70 Hz** y un duty-cicle del **50%.**

La onda cuadrada que sale de la patilla **1** de **IC1/A** se aplica, a través del condensador **C2**, a la patilla **6** de **IC1/C**. Hasta que a esta patilla llega el **nivel lógico 1** de la onda cuadrada las dos patillas **7-8** están internamente **cortocircuitadas a masa** y, por tanto, a **nivel lógico 0**. En cuanto la onda cuadrada que llega a la patilla **6** pasa de **nivel lógico 1** a **nivel lógico 0** las dos patillas **7-8** se desconectan internamente de **masa**.

En estas condiciones, en la patilla **8** hay una tensión **positiva** de **5 voltios** proporcionada por la resistencia **R9**, mientras que la patilla **7**, desconectando de masa el condensador **C5**, permite que este se descargue con una **corriente constante** proporcionada por el transistor **TR1**. Cuando este condensador llega a su carga máxima automáticamente el monoestable vuelve a cortocircuitar a **masa** las dos patillas **7-8**, por lo tanto al **cable blanco** del motor llega una onda cuadrada con un duty-cicle igual al tiempo de carga y descarga del condensador **C5**.

Para variar el duty-cicle que sale de la patilla **8** de **IC1/C** basta con ajustar el potenciómetro **R6**. Girando el cursor a mitad de recorrido de la patilla de salida **8** de **IC1/C** sale una onda cuadrada que permanece a **nivel lógico 1** durante **1,8 milisegundos** (el eje del motor se coloca en la **mitad** de recorrido), con el cursor cortocircuitando toda la resistencia sale una onda cuadrada que permanece a **nivel lógico 1** durante **0,6 milisegundos** (el eje del motor girará en sentido **horario**), mientras que con el cursor ajustado de manera que se inserte toda la resistencia sale una onda cuadrada que permanece a **nivel lógico 1** durante **3 milisegundos** (el eje del motor girará en sentido **antihorario**).

El circuito ha sido proyectado para gobernar **dos motores**: Los monoestables **IC1/A-IC1/C** y el transistor **TR1** controlan el **Motor 1**, mientras que los monoestables **IC1/B-IC1/D** y el transistor **TR2** controlan el **Motor 2.**

El circuito se alimenta con una tensión **estabilizada** de **5 voltios**. Se puede utilizar, por ejemplo, el alimentador **LX.1335** (revista **Nº168**). Cuando se conecte la salida del alimentador al circuito hay que poner atención en **no invertir** los cables **+/-** para no estropear el integrado.

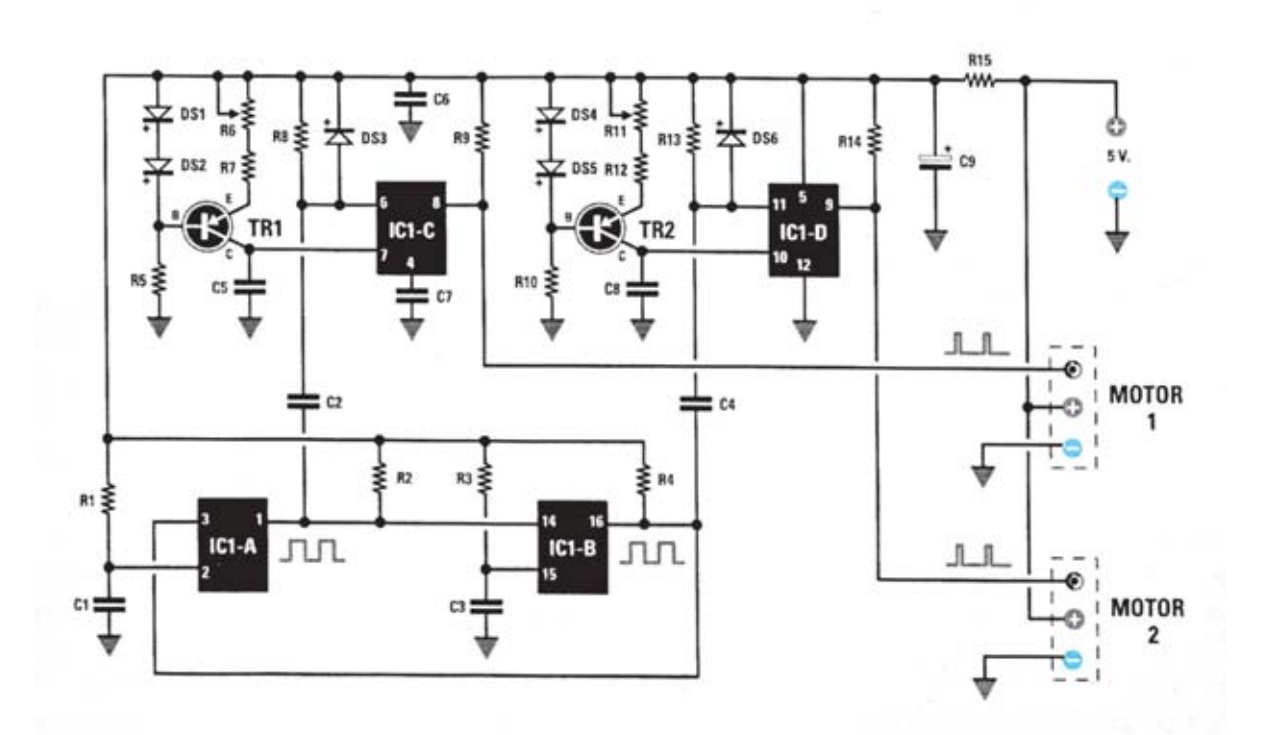

#### **LISTA DE COMPONENTES LX.1443**

 $R1 = 82,000$  ohm  $R2 = 4.700$  ohm  $R3 = 82.000 ohm$  $R4 = 4.700 ohm$  $R5 = 10.000 ohm$  $R6 = 22.000$  ohm pot.lin.  $R7 = 6.800 ohm$  $R8 = 10.000$  ohm  $R9 = 4.700 ohm$  $R10 = 10.000 ohm$  $R11 = 22.000$  ohm pot. lin.  $R12 = 6,800$  ohm  $R13 = 10.000 ohm$  $R14 = 4,700$  ohm  $R15 = 10 ohm$  $C1 = 100.000$  pF poliester  $C2 = 10.000$  pF. poliester  $C3 = 100.000$  pF poliester  $C4 = 10.000$  pF poliester  $C5 = 22.000$  pF poliéster  $C6 = 100.000$  pF poliéster  $C7 = 100.000$  pF poliéster  $C8 = 22.000$  pF poliester  $C9 = 100$  microF. electrolítico  $DS1 - DSS = diodos tipo 1 N.4150$  $TR1 = PNP$  tipo BC.327 o BC.328 TR2 = PNP tipo BC.327 o BC.328  $IC1 = integradoXR.558$ 

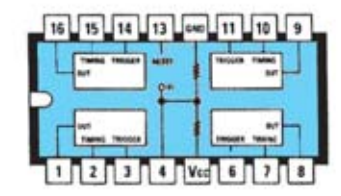

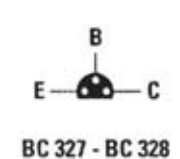

**Esquema eléctrico y lista de componentes del circuito de Control de Servomotores LX.1443. También se muestra la disposición de terminales de los semiconductores utilizados.** 

## **MONTAJE Y AJUSTE**

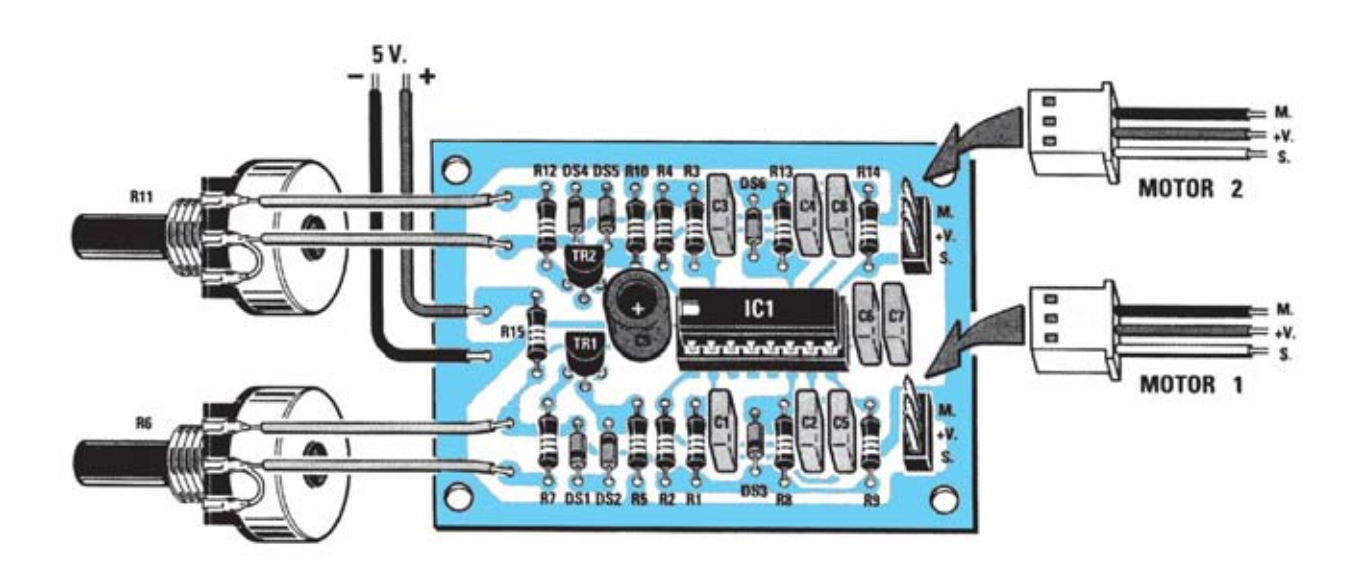

**Esquema de montaje práctico de la placa LX.1443, incluyendo la forma de conexión de los servomotores controlados.**

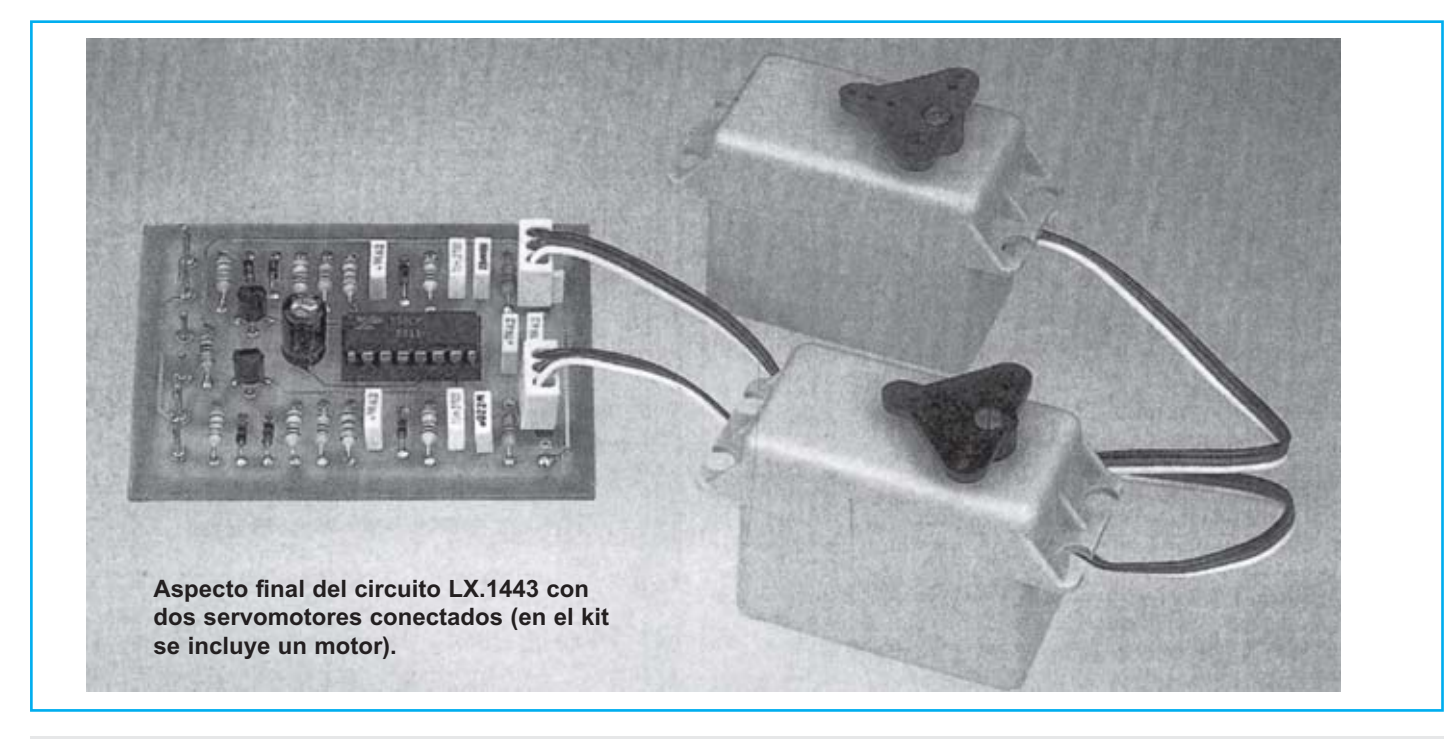

Para realizar el circuito de Control de Servomotores se necesita **un circuito impreso** de doble cara: El **LX.1443**, circuito que soporta todos los componentes. Para el montaje es importante tener presentes las siguientes consideraciones.

**Zócalos**: Al montar el **zócalo** para el circuito integrado **IC1** hay que respetar la muesca de referencia presente en la serigrafía del circuito impreso y no utilizar mucho estaño para no provocar cortocircuitos.

**Resistencias**: Cuando se monten las **resistencias** que incluye el circuito **(R1-R5, R7-R10, R12-R15)** hay que controlar su valor óhmico, si es preciso con la ayuda de una tabla de colores. En el caso de los **potenciómetros lineales (R6, R11)** el valor se controla mediante la serigrafía impresa sobre su cuerpo.

**Condensadores**: Hay que controlar su valor por la serigrafía impresa en su cuerpo. Al montar los de **poliéster (C1-C8)** no hay que preocuparse por la polaridad ya que carecen de ella. En cambio, al montar el condensador **electrolítico (C9)** sí hay que tener en cuenta la polaridad de sus terminales.

**Semiconductores**: Al realizar el montaje de los **diodos (DS1-DS6)** hay que respetar su polaridad, para lo que hay que orientar su franja de color negra como se indica en el esquema de montaje práctico. Para el montaje de los **transistores (TR1-TR2)** hay que soldarlos respetando la disposición de terminales, para lo cual hay que orientar sus lados planos hacia arriba.

**Conectores**: Este circuito incluye **dos conectores** de **3 polos** para la conexión de los servomotores a controlar.

**Circuitos integrados con zócalo**: El integrado **IC1** se ha de introducir en su correspondiente zócalo haciendo coincidir la muesca de referencia en forma de **U** del integrado con la del zócalo.

**MONTAJE EN EL MUEBLE**: Dadas sus características este kit **no** precisa **mueble contenedor**.

**AJUSTE Y PRUEBA**: Este circuito **no** precisa ningún **ajuste**. Para **comprobar** el circuito basta con enchufar en un conector macho la toma hembra del motor incluido en el kit, orientando el lado con el cable **negro** hacia el terminal marcado con la referencia **masa**. Por último hay aplicar los dos cables de alimentación con la tensión estabilizada de **5 voltios**.

Al actuar sobre el **potenciómetro** asociado al conector utilizado el motor ha de responder.

**UTILIZACIÓN**: La utilización no puede ser más sencilla: Una vez conectados todos los elementos los **potenciómetros** controlan el **movimiento** de los **motores**, permitiendo hacer que giren hacia la **derecha**, que giren hacia la **izquierda** o que permanezcan **parados**. El potenciómetro **R6** controla el **Motor 1**, mientras que el potenciómetro **R11** controla el **Motor 2**.

#### **PRECIOS Y REFERENCIAS**

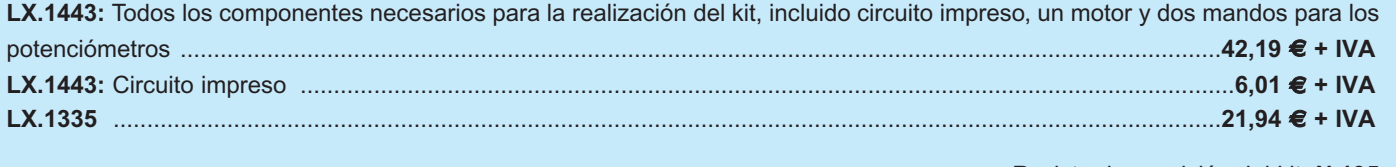

Revista de aparición del kit: **N.195**

### **OSCILÓFONO PARA MORSE OSCILÓFONO PARA MORSE LX.1476**

**En esta era moderna en la que casi todo el mundo utiliza teléfonos móviles, chats y correo electrónico parece una contradicción hablar de señales Morse. Aún así, conocerlas puede ser útil para muchas personas.**

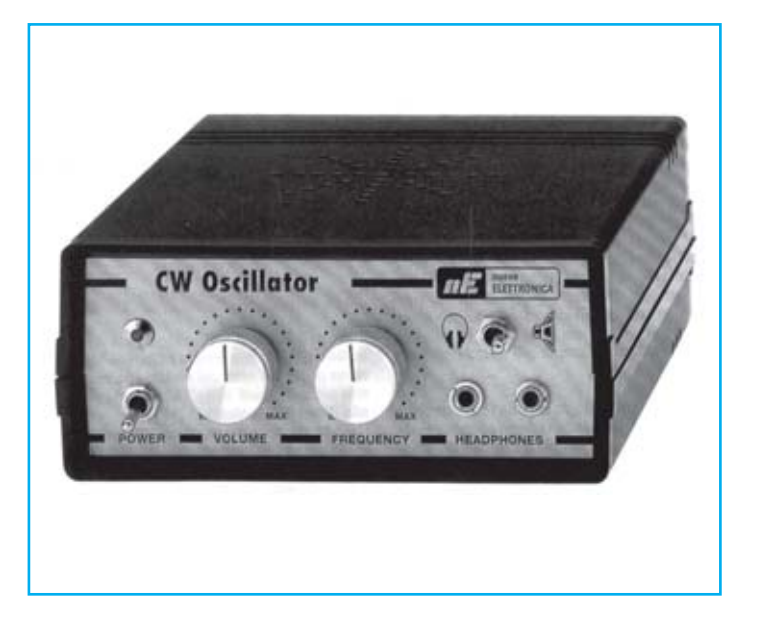

#### **FUNCIONAMIENTO Y ESQUEMA ELÉCTRICO**

En la era de los teléfonos **móviles**, del **chat** y del **Email** hablar del **alfabeto Morse** puede parecer un regreso al pasado que choca con la irrefrenable evolución que se está llevando a cabo en el sector de las comunicaciones. Al contrario de lo que se podría pensar el **código Morse** no ha desaparecido, lo demuestra el hecho de que aún los utilizan radioaficionados, las Fuerzas Armadas y otras entidades.

Por eso no nos han sorprendido las peticiones de un **oscilófono**, es decir de un generador capaz de producir una nota acústica variable de **500 Hz** a **1.000 Hz**. Se trata de un instrumento difícil de conseguir, incluso en tiendas especializadas.

Con un **Generador BF** de **precisión**, al pulsar el botón telegráfico se obtiene una **nota acústica** adecuada al sistema Morse, incluyendo los componentes necesarios para eliminar todas las frecuencias

armónicas, obteniendo así en la salida una **nota acústica** muy limpia.

Los operacionales **IC1/A** e **IC1/B**, contenidos en un integrado **NE.5532**, se utilizan para generar una señal **BF** de forma triangular, que puede variar desde un mínimo de **500 Hz** hasta un máximo de **1.000 Hz** simplemente con ajustar el potenciómetro **R3**.

La señal con forma triangular que sale del operacional **IC1/B** se transforma, a través de los diodos **DS1-DS2**, en una onda sinusoidal. Esta se transfiere a la entrada del operacional **IC2/A**, utilizado como filtro paso-bajo con una frecuencia de corte de **1.200 Hz**.

De la salida de **IC2/A** la señal **BF**, filtrada, se aplica al potenciómetro **R14**, utilizado como control de **Volumen**. El cuarto operacional, signado como **IC2/B**, controla los dos transistores finales **TR1-TR2**, que permiten obtener en la salida una potencia más que suficiente para excitar un pequeño **altavoz** o varios **auriculares**.

En este oscilófono la **tecla telegráfica** se conecta entre la resistencia de salida **R21** y el terminal del conmutador **S2**, y sirve para desviar la señal **BF** hacia el altavoz o hacia los auriculares.

Para alimentar este oscilófono se utiliza una pila de **9 voltios**. Puesto que la absorción es muy baja (**50 mA** aproximadamente con la tecla pulsada), se puede asegurar una **autonomía bastante elevada**.

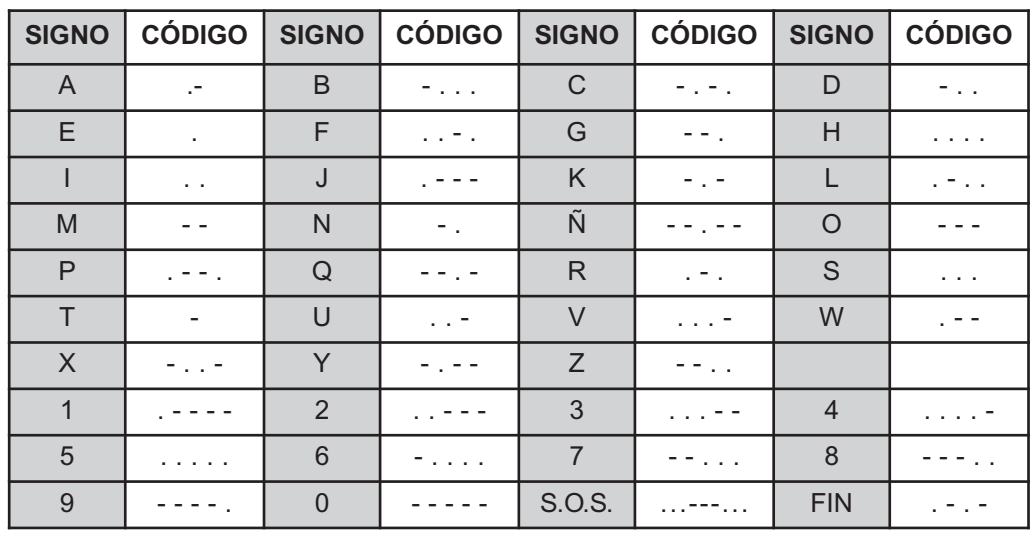

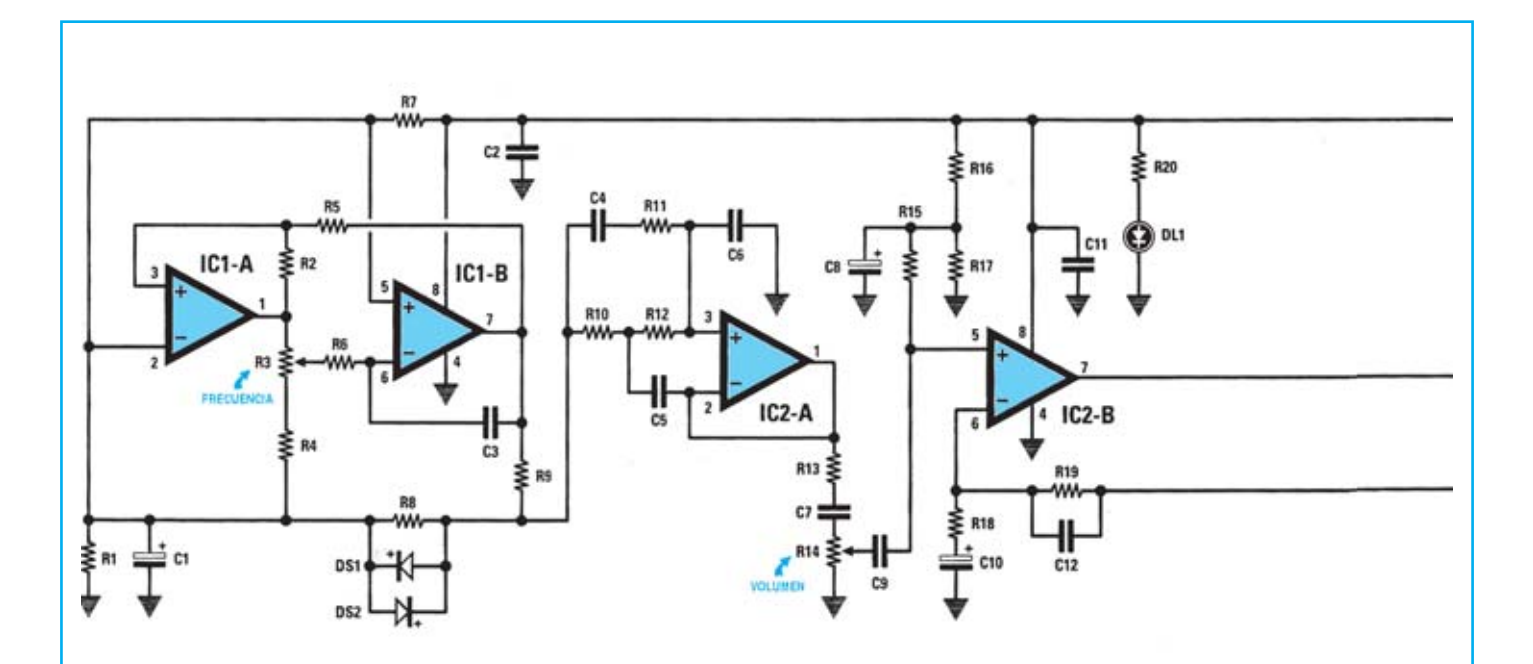

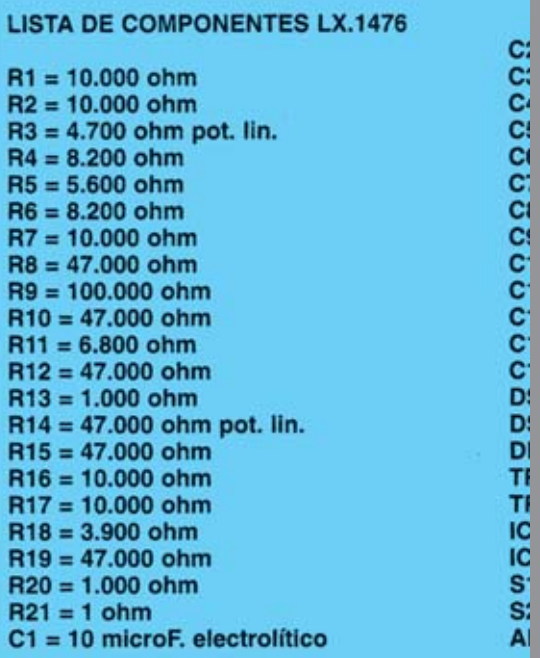

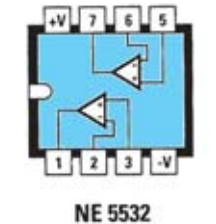

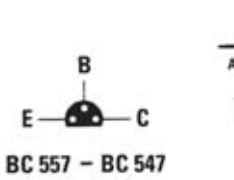

E

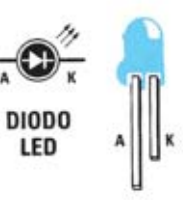

**Esquema eléctrico y lista de componentes del Oscilófono para Morse LX.1476. También se muestra la disposición de terminales de los semiconductores utilizados en el circuito.**

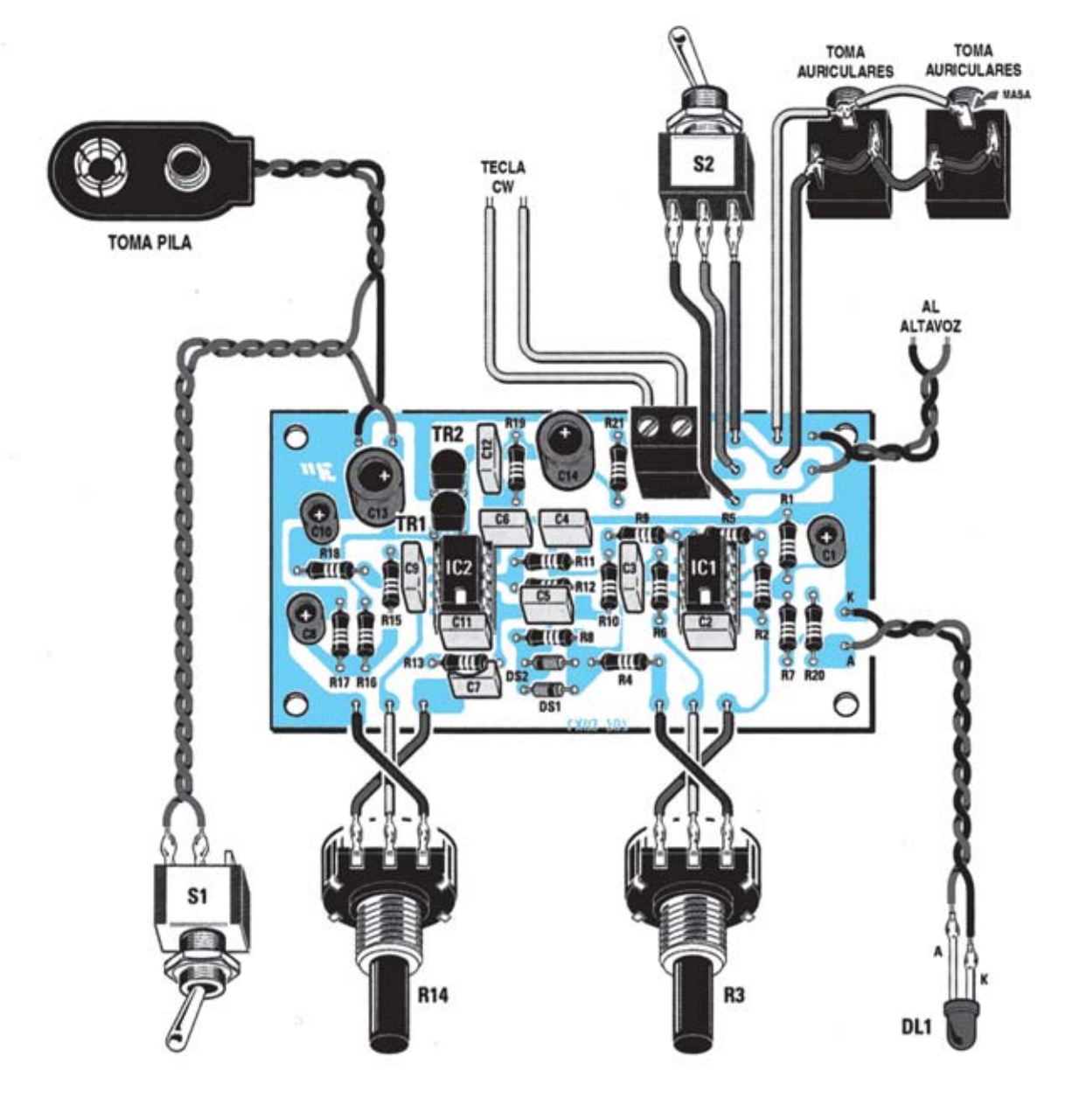

**Esquema de montaje práctico de la placa LX.1476 con todos sus componentes.** 

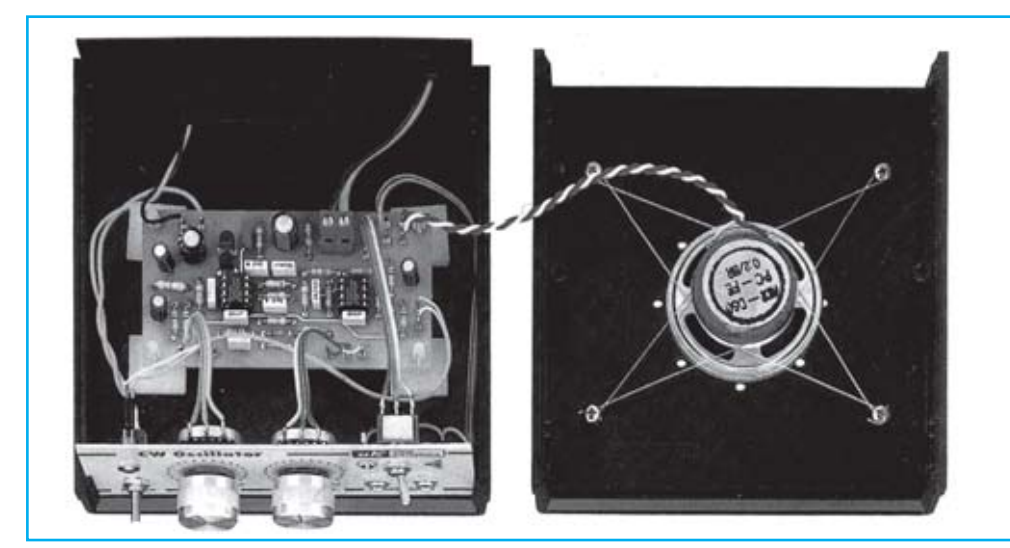

**Aspecto final del circuito LX.1476 una vez instalado en el mueble MO.1476, servido únicamente bajo petición expresa.**

Para realizar el Oscilófono para Morse se necesita un **circuito impreso** de doble cara: El **LX.1476**, circuito que soporta todos los componentes. Para el montaje es importante tener presentes las siguientes consideraciones.

**Zócalos**: Al montar los **zócalos** para los circuitos integrados **IC1** e **IC2** hay que respetar la muesca de referencia presente en la serigrafía del circuito impreso y no utilizar mucho estaño para no provocar cortocircuitos.

**Resistencias**: Cuando se monten las **resistencias** que incluye el circuito (**R1-R2, R4-R13, R15-R21)** hay que controlar su valor óhmico, si es preciso con la ayuda de una tabla de colores. En el caso de los **potenciómetros lineales** (**R3, R14)** el valor se controla mediante la serigrafía impresa sobre su cuerpo.

**Condensadores**: Hay que controlar su valor por la serigrafía impresa en su cuerpo. Al montar los de **poliéster** (**C2-C7, C9, C11-C12**) no hay que preocuparse por la polaridad ya que carecen de ella. En cambio, al montar los condensadores **electrolíticos** (**C1, C8, C10, C13-C14**) sí hay que tener en cuenta la polaridad de sus terminales.

**Semiconductores**: Al realizar el montaje de los **diodos** (**DS1- DS2**) hay que respetar su polaridad, para lo que hay que orientar su franja de color negra como se indica en el esquema de montaje práctico. Para el montaje de los **transistores** (**TR1- TR2**) hay que soldarlos respetando la disposición de terminales, para lo cual hay que orientar sus lados planos hacia abajo.

**Diodos LED**: Al montarlos hay que respetar la polaridad, el **Ánodo** (**A**) es el terminal **más largo**. Este circuito incluye **un diodo LED** (**DL1**) que se fija en el panel frontal del mueble y se conecta al circuito impreso a través de dos cables.

**Conectores**: El circuito incluye **una clema** de **2 polos** para la conexión de la tecla Morse. También incluye un **portapilas** de **9 voltios** cuyos cables de conexión se sueldan directamente al impreso, teniendo cuidado en respetar su polaridad (cable rojo al positivo y cable negro al negativo). Por último incluye dos tomas **jack** para **auriculares** que se fijan en el panel frontal del mueble y se conectan al circuito impreso a través de dos cables, siguiendo la disposición mostrada en el esquema de montaje práctico.

**Interruptores y conmutadores**: El **interruptor** de encendido (**S1**) y el conmutador de selección de salida (**S2**) se han de fijar con sus propias tuercas en el panel frontal del mueble. Posteriormente hay que soldarlos, utilizando pequeños trozos de cable, al circuito impreso (ver esquema de montaje).

**Circuitos integrados con zócalo**: Los integrados **IC1** e **IC2** se han de introducir en sus correspondientes zócalos haciendo coincidir las muescas de referencia en forma de **U** de los integrados con la de los zócalos.

**Elementos diversos**: Además de los componentes ya relacionados, el circuito incluye, de forma opcional, un **altavoz** (**AP**), que se fija en la parte interior de la tapa del mueble de plástico con tornillos y gomas tensoras. Se conecta al circuito impreso a través de 2 cables, siguiendo el esquema de montaje práctico. Para que salga el sonido hay que hacer unos pequeños agujeros en la tapa de plástico.

**MONTAJE EN EL MUEBLE**: El circuito puede instalarse dentro del mueble de plástico **MO.1476**, que se suministra aparte bajo petición expresa. El circuito **LX.1476** se fija en la base del mueble utilizando los separadores de plástico con base autoadhesiva incluidos en el kit.

En la tapa frontal hay que fijar **dos potenciómetros**, uno para el **Volumen** (**47K**) y otro para la **Frecuencia** (**4K7**), prestando atención al leer el valor que llevan grabado en su superficie.

También se fijan en el panel frontal el soporte para el **diodo LED**, el interruptor **S1**, el conmutador **S2** y las dos **tomas** de salida para los auriculares.

Los dos cables para el **botón telegráfico** tienen que salir del panel posterior, que hay que perforar con una broca.

**AJUSTE Y PRUEBA**: Este circuito no precisa ningún ajuste.

**UTILIZACIÓN**: El código **Morse** es un código alfabético que se basa en la combinación de sonidos breves (**puntos**) y sonidos largos (**líneas**), como se puede ver en la Tabla de la primera página. Para **prender** rápidamente el código Morse conviene memorizar el sonido de cada letra.

- Si se oye un **didaaa** se sabrá que este sonido corresponde a

- Si se oye un **daaadididi** se sabrá que este sonido corresponde a la letra B.

- Si se oye un **daaadididi didaaa daaadididi didaaa** este

sonido significa **BABA**.<br>- El sonido **dididi daaadaaadaaa dididi** significa **SOS**.<br>De hecho es más sencillo recordar **sonidos** que combinaciones de puntos y líneas.

#### **PRECIOS Y REFERENCIAS**

**LX.1476:** Todos los componentes necesarios para la realización del kit, incluido circuito impreso, excluyendo el mueble contenedor, altavoz, auriculares y tecla de pulsación ................................................................................................**26,59 € + IVA AP05.1:** Altavoz de 0,2 W ............................................................................................................................................**5,08 € + IVA CUF30:** Auriculares ......................................................................................................................................................**4,24 € + IVA MO.1476:** Mueble con tapa perforada y serigrafiada ................................................................................................**12,29 € + IVA LX.1476 :** Circuito impreso ........................................................................................................................................**7,27 € + IVA**

Revista de aparición del kit: **N.201**